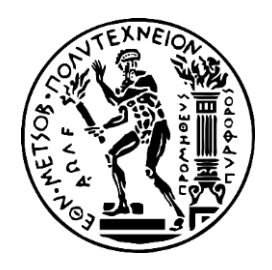

# ΕΘΝΙΚΟ ΜΕΤΣΟΒΙΟ ΠΟΛΥΤΕΧΝΕΙΟ

ΤΜΗΜΑ ΗΛΕΚΤΡΟΛΟΓΩΝ ΜΗΧΑΝΙΚΩΝ ΚΑΙ ΜΗΧΑΝΙΚΩΝ ΗΛΕΚΤΡΟΝΙΚΩΝ ΥΠΟΛΟΓΙΣΤΩΝ

# & ΠΑΝΕΠΙΣΤΗΜΙΟ ΠΕΙΡΑΙΩΣ

ΣΧΟΛΗ ΝΑΥΤΙΛΙΑΣ ΚΑΙ ΒΙΟΜΗΧΑΝΙΑΣ ΤΜΗΜΑΤΟΣ ΒΙΟΜΗΧΑΝΙΚΗΣ ΔΙΟΙΚΗΣΗΣ & ΤΕΧΝΟΛΟΓΙΑΣ

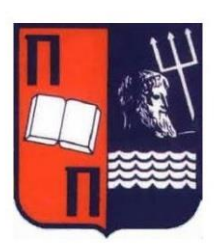

# ΔΙΑΠΑΝΕΠΙΣΤΗΜΙΑΚΟ ΠΡΟΓΡΑΜΜΑ ΜΕΤΑΠΤΥΧΙΑΚΩΝ ΣΠΟΥΔΩN

«ΤΕΧΝΟ-ΟΙΚΟΝΟΜΙΚΑ ΣΥΣΤΗΜΑΤΑ»

**\_\_\_\_\_\_\_\_\_\_\_\_\_\_\_\_\_\_\_\_\_\_\_\_\_\_\_\_\_\_\_\_\_\_\_\_\_\_\_\_\_\_\_\_\_\_\_\_\_\_\_\_\_\_**

# **ΔΙΠΛΩΜΑΤΙΚΗ ΕΡΓΑΣΙΑ**

"Σχεδίαση και ανάπτυξη φορητής συσκευής για άτομα με προβλήματα όρασης, με χρήση μικροελεγκτή & τεχνολογίας 3D Printing."

> Της Κωνσταντάτου Εριφύλης

**\_\_\_\_\_\_\_\_\_\_\_\_\_\_\_\_\_\_\_\_\_\_\_\_\_\_\_\_\_\_\_\_\_\_\_\_\_\_\_\_\_\_\_\_\_\_\_\_\_\_\_\_\_\_**

Επιβλέπον Καθηγητής : Δημήτριος Καραλέκας

Ιούνιος 2020

Τριμελής Εξεταστική Επιτροπή

Επιβλέπον : Καθηγητής Δημήτριος Καραλέκας Μέλος 1 : Καθηγητής Γρηγόριος Χονδροκούκης Μέλος 2 : Επίκουρη Καθηγήτρια Νικολέτα Χατζηνταή

# <span id="page-2-0"></span>ΠΕΡΙΛΗΨΗ

Η προετοιμασία και η επιμέλεια της διπλωματικής εργασίας πραγματοποιήθηκε υπό την επίβλεψη και καθοδήγηση του καθηγητή Δημήτριου Καραλέκα στα πλαίσια του μεταπτυχιακού προγράμματος σπουδών Τεχνοοικονομικά Συστήματα. Ένα πρόγραμμα που εντάσσεται στο Εθνικό Μετσόβιο Πολυτεχνείο του τμήματος ηλεκτρολόγων μηχανικών και μηχανικών ηλεκτρονικών υπολογιστών, εκπόνησα κατά τα ακαδημαϊκά έτη 2018-2020, με το τελευταίο εξάμηνο να πραγματώνεται η παρούσα διατριβή. Το θέμα της εργασίας αφορά την υλοποίηση μιας συσκευής η οποία θα υποβοηθάει άτομα με προβλήματα όρασης προκειμένου να μπορούν να πλοηγηθούν με ασφάλεια. Πιο συγκεκριμένα σχεδιάστηκε και υλοποιήθηκε ένα φορητό σύστημα με τη βοήθεια του μικροελεγκτή Arduino, μέσω του οποίου τα άτομα αυτά θα δύνανται να μετακινούνται μόνα τους, φέροντας πάνω τους τη συσκευή αυτή, η οποία θα τους ειδοποιεί όταν αντικείμενο βρίσκεται μπροστά τους προκειμένου να μπορέσουν να το αποφύγουν. Στόχος της διπλωματικής εργασίας είναι να γίνει η παρουσίαση ενός λειτουργικού πρωτότυπου, μιας καινοτομίας που εντάσσεται στους τομείς της ηλεκτρονικής υγείας, τρισδιάστατης εκτύπωσης και ρομποτικής, με παραγόμενη αξία τόσο ως προς το άτομο όσο και στην πρόοδο και εξέλιξη της κοινωνίας που εντασσόμαστε.

Λέξεις κλειδιά : φορητή συσκευή, ηλεκτρονική υγεία, μικροελεγκτής Arduino, Ρομποτική, τρισδιάστατη εκτύπωση, Τυφλός.

#### © 2020

Εριφύλη Κωνσταντάτου Εθνικό Μετσόβιο Πολυτεχνείο Αθηνών

Project Manager στην [Accenture](https://www.accenture.com/gr-en) Email: ekonstantatou\_biz@hotmail.com, erifyli.konstantatou@accenture.com Κινητό : +0030 6946232838

# <span id="page-3-0"></span>ABSTRACT

The preparation and editing of the master thesis carried out under the supervision and guidance of Professor Dimitrios Karalekas in the terms of the postgraduate study program, Techno-Economic Systems. This program which is included on the National Technical University of Athens, Department of Electrical and Computer Engineering, I attended during the academic years 2018-2020, with the writing and implementation of this dissertation taking place in the last six months. The topic of the work concerns the design and development of a device that will help people with visual impairments and blind people as well, to be able to navigate safely. More specifically, a portable system was designed and implemented with the Arduino microcontroller, through which, these people can move on their own carrying on them this device. Τhis device will notify them when an object is in front of their way so that they can be able to avoid it. The aim of this master thesis is to present a working prototype, an innovation that belongs to the fields of eHealth, 3D printing, Robotics, with added value both in terms of the individual and in the progress and development of the society we belong to.

Keywords: wearable device, e-health, Arduino, robotics, 3D printing, blind.

© 2020 Erifyli Konstantatou National Technical University of Athens

Project Manager at [Accenture](https://www.accenture.com/gr-en) Email: ekonstantatou\_biz@hotmail.com, erifyli.konstantatou@accenture.com Mobile: +0030 6946232838

# <span id="page-4-0"></span>**ΠΕΡΙΕΧΟΜΕΝΑ**

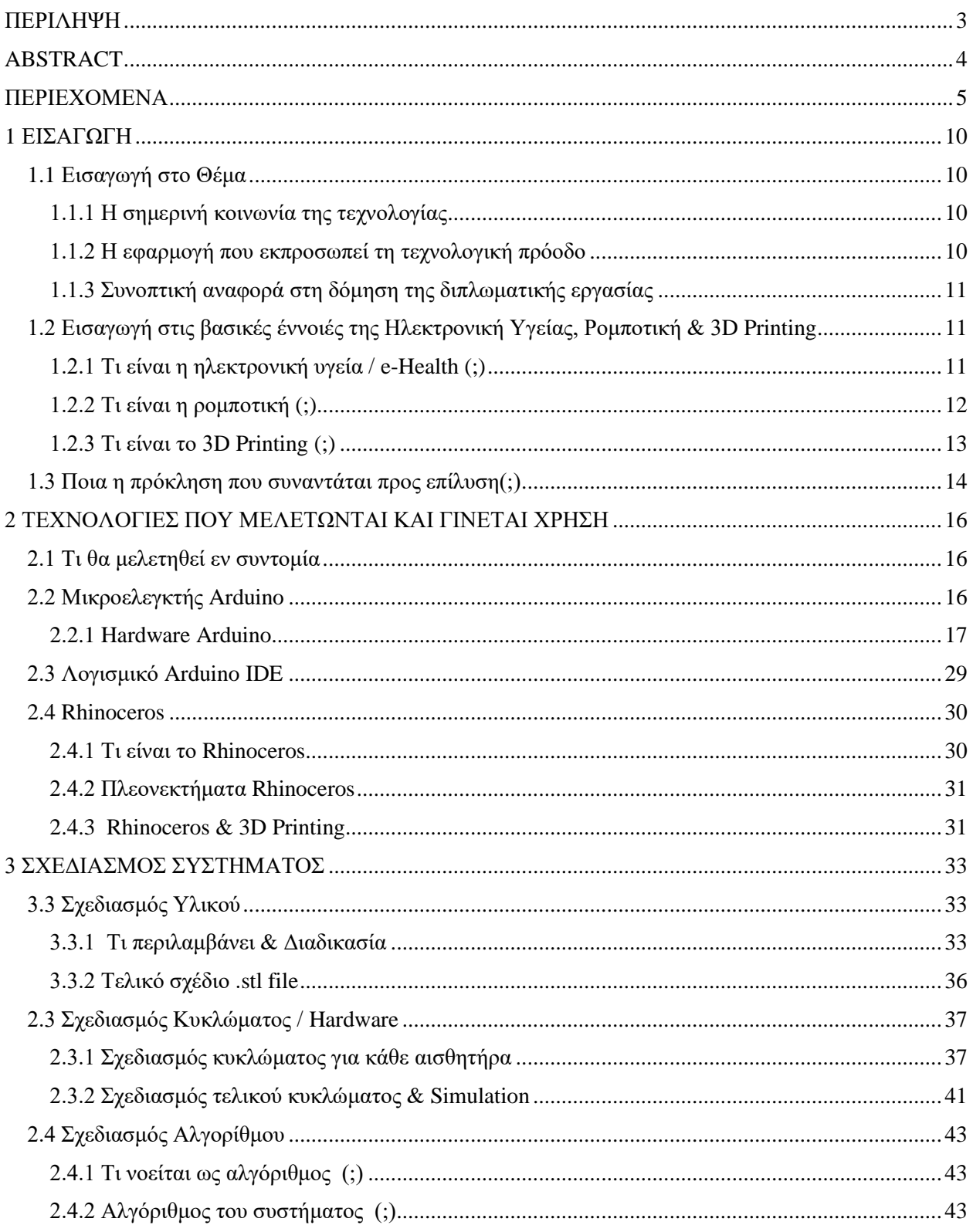

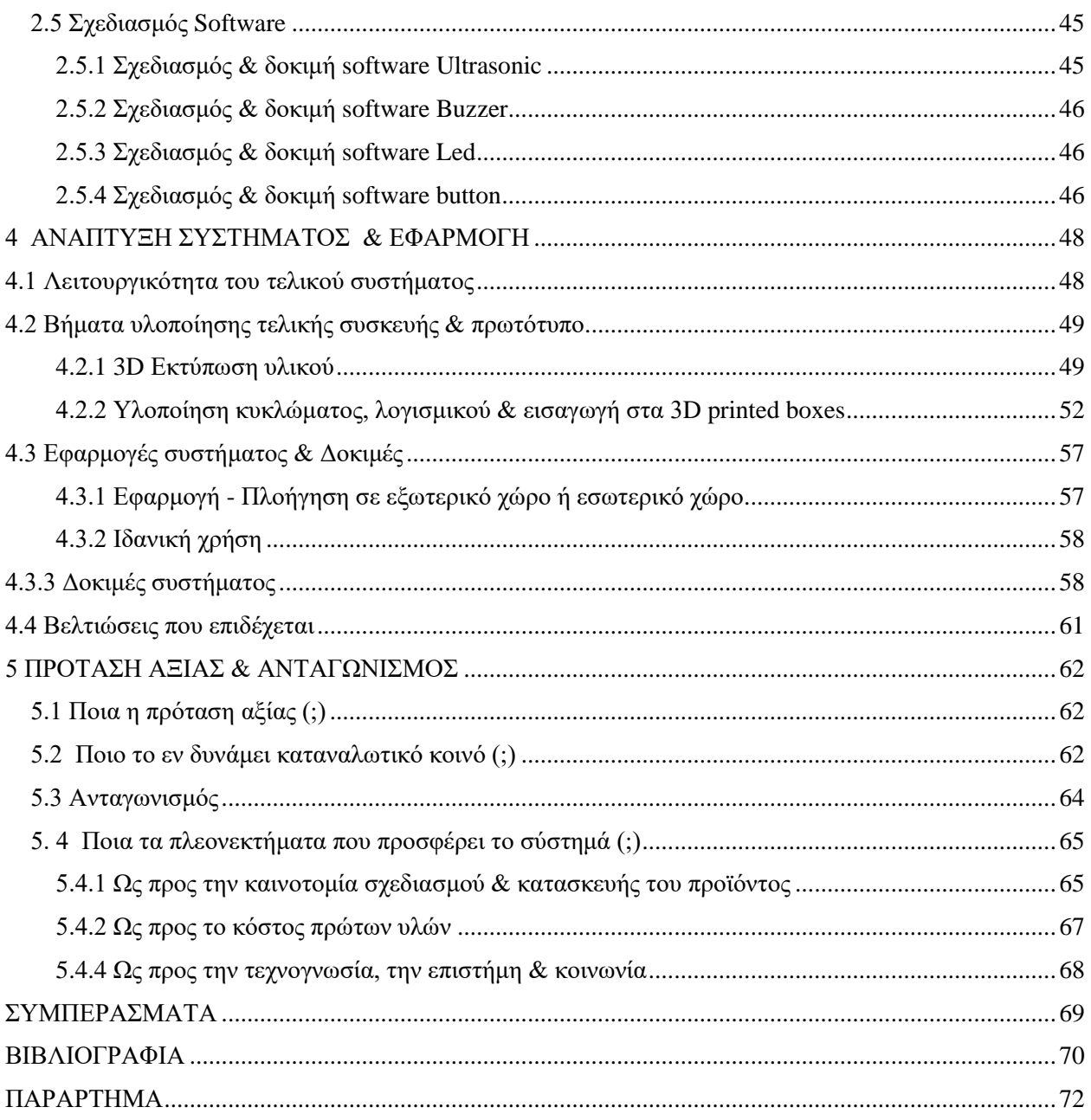

#### ΛΙΣΤΑ ΕΙΚΟΝΩΝ

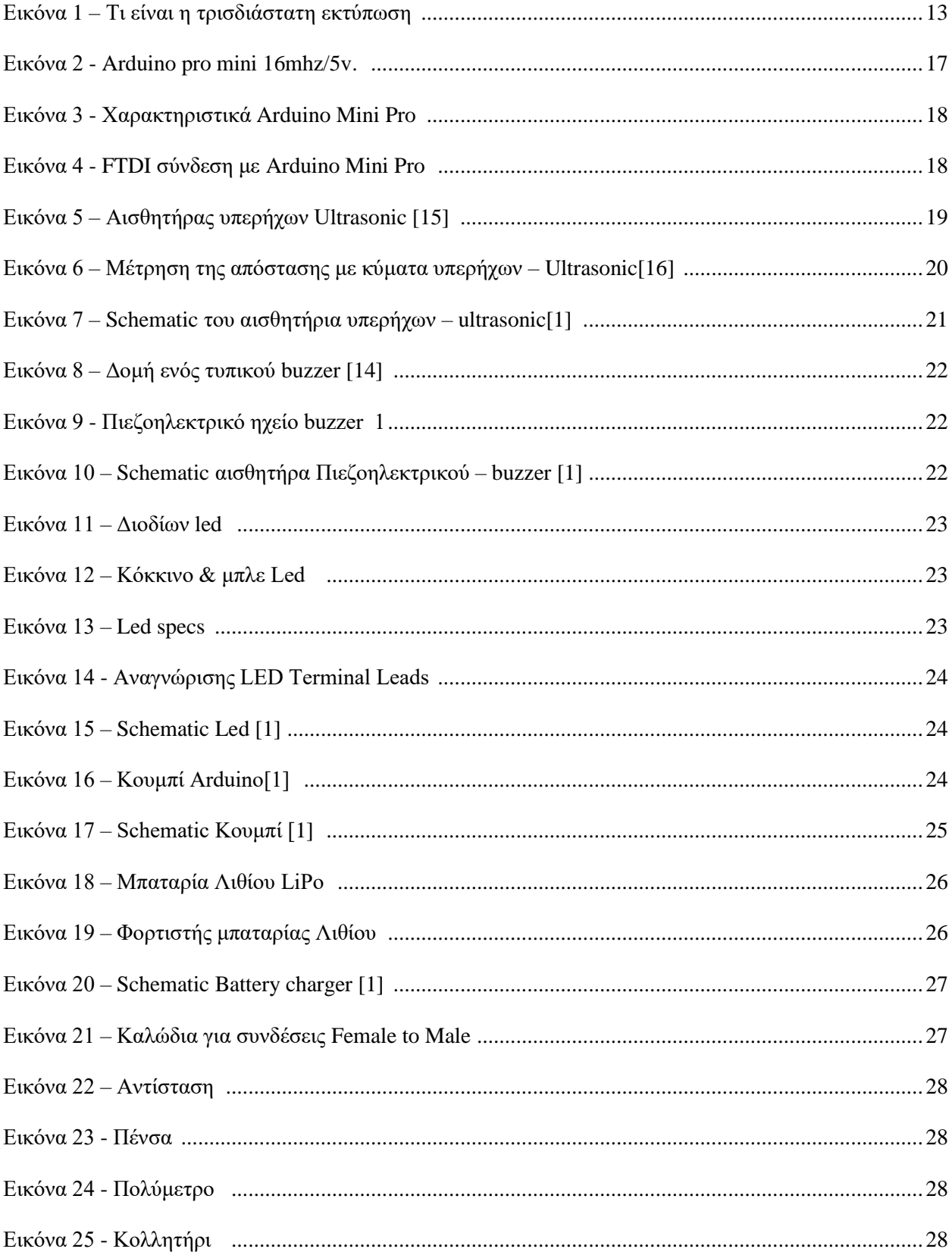

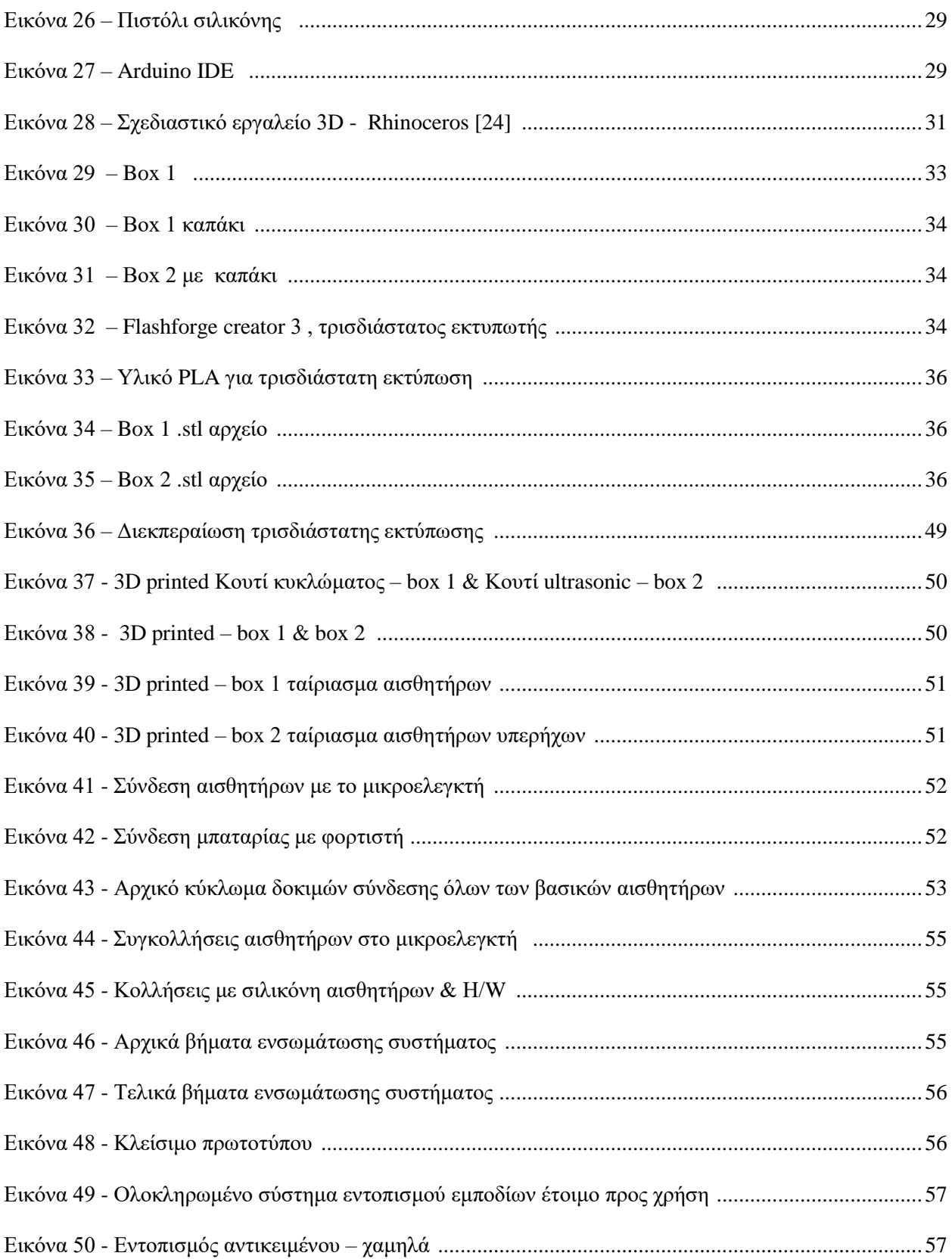

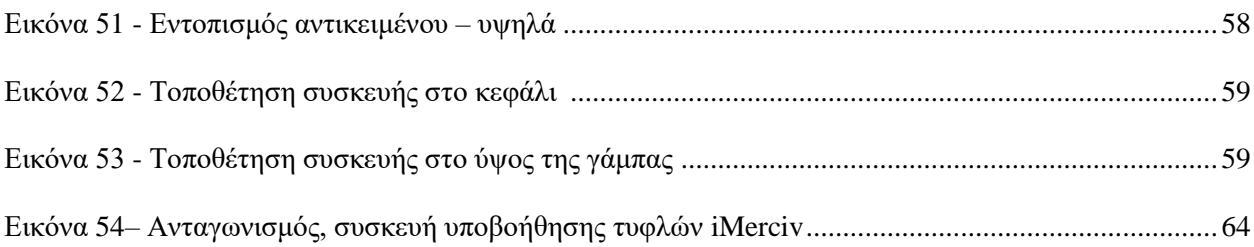

## ΛΙΣΤΑ ΣΧΗΜΑΤΩΝ

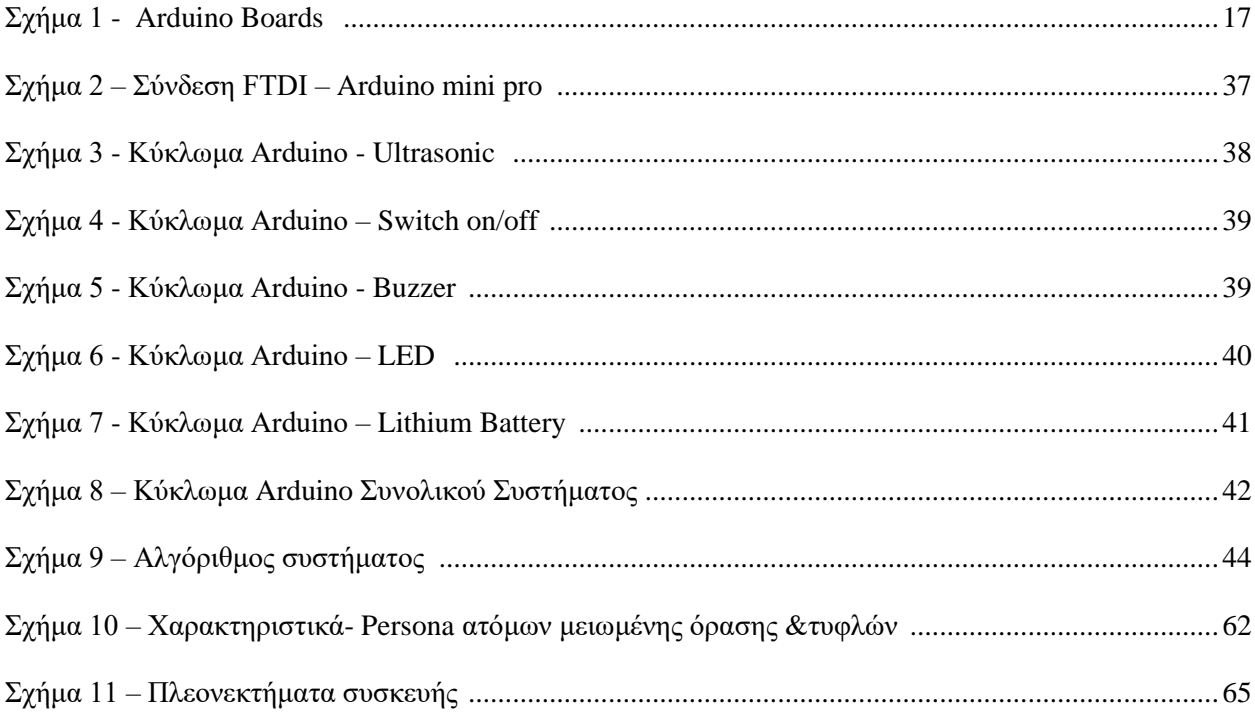

# <span id="page-9-0"></span>1 ΕΙΣΑΓΩΓΗ

# <span id="page-9-1"></span>1.1 Εισαγωγή στο Θέμα

## <span id="page-9-2"></span>1.1.1 Η σημερινή κοινωνία της τεχνολογίας

Στη σημερινή κοινωνία που ζούμε και αναπτυσσόμαστε, πρωταγωνιστούμε σε έναν κόσμο που μεταβάλλεται διαρκώς με γοργούς ρυθμούς. Οι καιροί μας χαρακτηρίζονται από τεράστια βήματα στην επιστήμη και την τεχνολογία. Καθώς η τεχνολογία εξελίσσεται ραγδαία, η μεγάλη χρήση κινητών τηλεφώνων, tablets, φορητών υπολογιστών και φορητών συσκευών γενικότερα, γίνεται ολοένα και πιο εμφανής. Οι φορητές συσκευές έχουν γίνει ενεργές έως και απαραίτητες στην καθημερινή ζωή ιδίως των νέων γενεών, παρέχοντάς τους σημαντικό αριθμό υπηρεσιών σε όλους τους τομείς.

Ωστόσο, η ανάπτυξη της γνώσης, η πολυπλοκότητα των προβλημάτων και η ανάγκη συνεχούς προσαρμογής στις μεταβαλλόμενες καταστάσεις δημιουργούν νέες εντάσεις. Οι σύγχρονοι άνθρωποι πρέπει να ανανεώσουν τις γνώσεις τους για να συμβαδίσουν με τις αλλαγές που συμβαίνουν στο περιβάλλον τους. Ένα άτομο που δεν εμπλέκεται σε τεχνολογικές αλλαγές κινδυνεύει να θεωρηθεί αναλφάβητο από τεχνολογική άποψη. Η επιστήμη βοηθά στην κατανόηση ως προς τον περίπλοκο κόσμο που μας περιβάλλει, ενώ η τεχνολογία δημιουργεί νέα προϊόντα για να καλύψει τις ανάγκες των ανθρώπων και να κάνει τη ζωή μας ευκολότερη. Η ανάπτυξη νέων τεχνολογιών προσφέρει ευκαιρίες για ανάπτυξη, εκμετάλλευση, οργάνωση και διαχείριση σύνθετων καταστάσεων σε όλους τους τομείς της ανθρώπινης δραστηριότητας.

## <span id="page-9-3"></span>1.1.2 Η εφαρμογή που εκπροσωπεί τη τεχνολογική πρόοδο

Ένας βασικός εκπρόσωπος της τεχνολογικής προόδου της εποχής είναι ο τομέας της υγείας. Η ταχύτητα ανάπτυξης πρέπει να συγκλίνει με την κατάσταση όπου ο άνθρωπος αφομοιώνει αυτές τις αλλαγές μέσω της χρήσης ηλεκτρονικών μέσων και του διαδικτύου. Χιλιάδες εφαρμογές κινητών τηλεφώνων και συσκευές δημιουργούνται καθημερινά για να διευκολύνουν τη ζωή των ατόμων που χρειάζονται βοήθεια. Κάνοντας λόγο για εφαρμογές τεχνολογίας e-Health σε συνδυασμό με ρομποτική και 3d printing, εστιάζοντας στην υγεία και την ευημερία, άρα πολλά οφέλη για όσους λαμβάνουν τις υπηρεσίες αυτές, ανοίγοντας νέες πόρτες σε ότι αφορά την τεχνολογική ευημερία στην υγεία και πρόληψη.

Παρακάτω θα μελετηθεί ένα φορητό σύστημα υγείας το οποίο θα συνδυάζει τις τεχνολογίες αυτές και το αποτέλεσμα που θα παραχθεί θα αφορά μία συσκευή πρόληψης από ατυχήματα κατά τη μετακίνησή των ατόμων με σοβαρά προβλήματα όρασης αλλά και ολικά τυφλά, βοηθώντας τους να αποφεύγουν αντικείμενα που βρίσκονται στο δρόμο τους.

#### <span id="page-10-0"></span>1.1.3 Συνοπτική αναφορά στη δόμηση της διπλωματικής εργασίας

Στη διπλωματική εργασία αυτή, αρχικά αναφέρονται οι εισαγωγικές έννοιες που περιγράφουν την επιστήμη της ηλεκτρονικής υγείας, της ρομποτικής και της τρισδιάστατης εκτύπωσης, οι οποίες εφαρμόζονται προκειμένου να επιλύσουν μία πρόκληση στον τομέα της πρόληψης και υποβοήθησης.

Σε επόμενη ενότητα αναλύονται οι τεχνολογίες που γίνονται χρήση περιγράφοντας την κάθε μία ξεχωριστά. Πιο συγκεκριμένα αναλύεται ο μικροελεγκτής που επιλέξαμε, αναλύονται οι αισθητήρες που συνδέονται με αυτόν και η γλώσσα προγραμματισμού που χρησιμοποιείται με στόχο να παραχθεί το επιθυμητό αποτέλεσμα. Επιπλέον αναλύονται οι έννοιες του 3D printing ως τεχνολογία και του σχεδιαστικού προγράμματος Rhinoceros.

Έπειτα περιγράφεται πως με τις τεχνολογίες αυτές που αναλύθηκαν γίνεται ο σχεδιασμός του συστήματος. Παρατίθενται τα σχέδια τόσο του κυκλώματος του arduino, του λογισμικού όσο και τα σχέδια περιβλήματος προϊόντος μέσω σχεδιαστικού εργαλείου, παραθέτοντας σχετικές εικόνες και διαδικασίες που ακολουθήθηκαν.

Σε επόμενη ενότητα παρουσιάζονται τα βήματα και ο τρόπος που τα παραπάνω σχέδια μετατρέπονται σε υλικό και σε ένα τελικό πρωτότυπου του προϊόντος που είναι επιθυμητό. Αφού υλοποιηθεί γίνονται οι απαραίτητες δοκιμές προκειμένου να επιτευχθεί η αξιοπιστία του.

Τέλος αφού αναφέρεται η πρόταση αξίας του ως προϊόν και γίνεται σύγκριση με υφιστάμενα αντίστοιχα προϊόντα οδηγούμαστε στα συμπεράσματα, στη βιβλιογραφική αναφορά και στο παράρτημα της παρούσης διπλωματικής εργασίας.

# <span id="page-10-1"></span>1.2 Εισαγωγή στις βασικές έννοιές της Ηλεκτρονική Υγείας, Ρομποτική & 3D Printing

#### <span id="page-10-2"></span>1.2.1 Τι είναι η ηλεκτρονική υγεία / e-Health (;)

Η έννοια e-Healthy αποτελεί ένας συνεχώς εξελισσόμενος και αναπτυσσόμενος τομέας απασχολώντας εκατοντάδες επιστήμονες με στόχο να γεφυρώσει το χάσμα μεταξύ των αναγκών των ατόμων και των τεχνολογικών λύσεων. Στη σημερινή κοινωνία ο πολυδιάστατος αυτός όρος, αποτελείται από ένα ευρύ φάσμα εργαλείων τεχνολογίας πληροφοριών και επικοινωνιών που στοχεύουν στην καλύτερη πρόληψη, διάγνωση, θεραπεία, παρακολούθηση και διαχείριση της υγείας και του τρόπου ζωής των ανθρώπων.

Ως ηλεκτρονική υγεία (e-Health) ορίζεται η οικονομικά αποδοτική και ασφαλής χρήση των τεχνολογιών πληροφοριών και επικοινωνίας, για την υποστήριξη της υγείας γενικότερα αλλά και τομέων άμεσα σχετιζόμενους με την υγεία, συγκαταλεγόμενων υπηρεσιών υγειονομικής περίθαλψης, της εκπαίδευσης υγειονομικού ενδιαφέροντος, της παρακολούθησης της υγείας καθώς επίσης της έρευνας & γνώσης, όπως τεκμηριώνεται από τον παγκόσμιο οργανισμό υγείας. [13]

#### 1.2.1.1 Ποιοι οι τομείς που περικλείει (;)

Τα τελευταία περίπου 20 έτη η έννοια της ηλεκτρονικής υγείας χρησιμοποιείται προκειμένου να περιγράψει οτιδήποτε σχετίζεται με επικοινωνία, ιατρική και ηλεκτρονικούς υπολογιστές. Αποτελεί την απόρροια μίας σημαντικής προσπάθειας να επεκταθούν οι αρχές και οι «υποσχέσεις» της κοινωνίας της πληροφορίας στο τομέα της υγείας εστιάζοντας στις νεοσύστατες δυνατότητες που το διαδίκτυο και η τεχνολογία παρέχει απλόχερα σε ότι αφορά την πρόληψη αλλά και την ιατρική περίθαλψη. [12]

Η τελευταία δεκαετία ιδίως, εστιάζει σημαντικά σε λύσεις που στον τομέα των eHealth εφαρμογών παίρνοντας πρωτοβουλίες για την υγεία σε παγκόσμιο επίπεδο. Η ηλεκτρονική υγεία συχνά αποτελεί συστατικό στοιχείο της στρατηγικής και της πολιτικής περίθαλψης και εμφανίζεται σε έργα, οικονομικές δαπάνες, κόστος-όφελος, αποτελέσματα, κλινική διαδικασία, βελτίωση, ασφάλεια και ποιότητα και αντιμετώπιση των προκλήσεων που αντιμετωπίζει η υγειονομική περίθαλψη . [6] Με δραστηριότητες που περιγράφονται ως υλοποίηση λύσεων e-health να προσελκύουν σημαντικό μέρισμα αγοράς προς με στόχο την χρηματοδότηση τους καταναλώνοντας σημαντικό αριθμό πόρων και χρόνου για την ολοκλήρωσή τους. [6]

#### 1.2.1.2 Ποια τα οφέλη που απορρέουν (;)

Λόγω του όγκου και της πολυπλοκότητα της πληροφορίας και της γνώσης στο χώρο της υγείας να αυξάνεται με μεγάλους ρυθμούς, ο τομέας της υγείας είναι έντασης πληροφορίας και εξαρτάται σημαντικά από τις Τ.Π.Ε., που υποστηρίζουν τις ιατρικές έρευνες, την καλύτερη διαχείριση και διάχυση της γνώσης και την ιατρική βασισμένη σε αποδείξεις. [13] Πολλά λοιπόν τα οφέλη για τα άτομα που κάνουν χρήση τεχνολογιών ηλεκτρονικής υγείας. Η εξατομικευμένη φροντίδα που τους παρέχεται σε συνδυασμό με την ενίσχυση της αίσθησης ασφάλειας που νιώθει ο ασθενής ένα από τα προνόμια της. Με τη χρήση αυτή, σε συνδυασμό με τη σωστή διαχείριση κινδύνων, πρόληψη, πρόβλεψη, και έγκαιρη διάγνωση, μπορεί ο ιατρός να σχηματίζει το προφίλ του εκάστου ασθενή και να του παρέχει εξατομικευμένα φάρμακα και θεραπείες. Έτσι, μέσα από τη χρήση των τεχνολογιών πληροφορίας και επικοινωνίας, επιτυγχάνονται εφαρμογές ηλεκτρονικής υγείας που διαμέσω αυτών είναι πλέον εφικτό να πραγματωθεί πρόβλεψη, πρόληψη και αντιμετώπιση μελλοντικών κινδύνων εστιάζοντας στο κάθε άτομο. [9]

#### <span id="page-11-0"></span>1.2.2 Τι είναι η ρομποτική (;)

Η ρομποτική είναι η επιστημονική βιομηχανία που μελετά εκείνες τις μηχανές που μπορούν να αντικαταστήσουν ένα άτομο ή μια διαδικασία στην εκτέλεση μιας εργασίας που συνδυάζει τη σωματική δραστηριότητα με τη λήψη αποφάσεων. Η έννοια αυτή εξελίχθηκε με την πάροδο του χρόνου και από απλά μηχανήματα που μπορούσαν να εκτελέσουν στερεότυπα και επαναλαμβανόμενες κινήσεις.

Πιο συγκεκριμένα, η ρομποτική περιλαμβάνει σχεδιασμό, κατασκευή, λειτουργία και χρήση ρομπότ. Ο στόχος της ρομποτικής είναι να σχεδιάσει έξυπνες μηχανές που μπορούν να βοηθήσουν και να βοηθήσουν τους ανθρώπους στην καθημερινή τους ζωή και να διατηρήσουν όλους ασφαλείς. Η ρομποτική βασίζεται στο επίτευγμα της πληροφορικής, της μηχανολογίας των υπολογιστών, της μηχανολογίας, της ηλεκτρονικής μηχανικής και άλλων.

#### 1.2.2.1 Ποιες οι ιατρικές εφαρμογές στον τομέα της ρομποτικής(;)

Η πιο εκτεταμένη χρήση ρομποτικής τεχνολογίας για ιατρικές εφαρμογές ήταν στη ρομποτική αποκατάστασης, που παραδοσιακά περιλαμβάνει βοηθητικά ρομπότ, προσθετικά, ορθοτικά και θεραπευτικά ρομπότ. Μεγάλη η ανεξαρτησία που παρέχουν τα βοηθητικά ρομπότ σε άτομα με αναπηρίες βοηθώντας τους να εκτελούν με μεγαλύτερη ευκολία δραστηριότητες της καθημερινότητας. Η προσθετική και η ορθοτική ρομποτική έχουν αναπτυχθεί για αντικατάσταση χεριών, ποδιών ή και για να βοηθήσουν γενικότερα αδύναμα ή εξασθενημένα άκρα. Τα θεραπευτικά ρομπότ είναι πολύτιμα εργαλεία για την παροχή νευρο-αποκατάστασης στα άκρα του άτομα με αναπηρία μετά από εγκεφαλικό επεισόδιο. Βοηθητική ρομποτική επίσης περιλαμβάνει βοηθούς κινητικότητας, όπως αναπηρικά αμαξίδια και πεζοπόρους με έξυπνα συστήματα πλοήγησης και ελέγχου.[5]

#### 1.2.2.2 Ποια η συμβολή της παρούσης έρευνας (;)

Κατανοώντας τη σημασία των παραπάνω κατηγοριών αντιλαμβανόμαστε λοιπόν, ό,τι μας φέρνει λίγο πιο κοντά στην έννοια της βοηθητικής ρομποτικής με το παρόν πρωτότυπο να δημιουργείται, μιας και ο κύριος στόχος είναι η υποβοήθηση ατόμων με αναπηρία ως προς την όραση να δύνανται να εκτελούν όσο πιο ομαλά γίνεται την μετακίνησή τους.

Έτσι, κάνοντας χρήση του μικροελεγκτή Arduino, μιας πρωτότυπης ανοικτής πλατφόρμα βασισμένη σε υλικό και λογισμικό, ειδικά σχεδιασμένη για εύκολη χρήση και πληθώρα δυνατοτήτων στους γνώστες του, υλοποιείται η συσκευή που θα παρέχει τις υπηρεσίες της στα προαναφερθέντα άτομα.

#### <span id="page-12-0"></span>1.2.3 Τι είναι το 3D Printing (;)

Η τρισδιάστατη εκτύπωση, επίσης γνωστή ως κατασκευή πρόσθετων, είναι μια διαδικασία κατασκευής όπου ένας τρισδιάστατος εκτυπωτής δημιουργεί τρισδιάστατα αντικείμενα, καταθέτοντας υλικά στρώμα ανά στρώμα σύμφωνα με το τρισδιάστατο ψηφιακό μοντέλο του αντικειμένου.

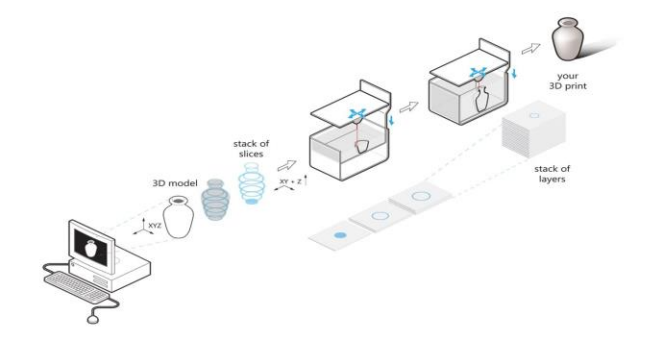

<span id="page-12-1"></span>*Εικόνα 1 – Τι είναι η τρισδιάστατη εκτύπωση*

Ο όρος "τρισδιάστατη εκτύπωση" μπορεί να αναφέρεται σε μια ποικιλία διεργασιών στις οποίες το υλικό ενώνεται ή στερεοποιείται υπό έλεγχο υπολογιστή για τη δημιουργία ενός τρισδιάστατου αντικειμένου. Η τρισδιάστατη εκτύπωση είναι μια διαδικασία με την οποία ένα σχέδιο 3D μετατρέπεται σε πραγματικό αντικείμενο. Πρώτον, το λογισμικό χρησιμοποιείται για να τεμαχίσει τον τρισδιάστατο σχεδιασμό σε στρώματα και, στη συνέχεια, ο σχεδιασμός εκτυπώνεται ανά στρώση σε έναν εκτυπωτή 3D. Επειδή κάθε αντικείμενο έχει δημιουργηθεί μοναδικά, η εκτύπωση 3D είναι εξαιρετική αν υπάρχει η επιθυμία της δημιουργίας μοναδικών και προσαρμοσμένων αντικειμένων. [26]

### <span id="page-13-0"></span>1.3 Ποια η πρόκληση που συναντάται προς επίλυση(;)

Στη σημερινή κοινωνία που ζούμε και αναπτυσσόμαστε, οι αυξημένες απαιτήσεις της καθημερινότητας δημιουργούν καταστάσεις υψηλού ανταγωνισμού. Κάνοντας λοιπόν λόγο για άτομα με σοβαρά προβλήματα όρασης αλλά και με καθόλου όραση αντιλαμβανόμαστε τη διάσταση των προκλήσεων που καλούνται να διαχειριστούν.

Τα άτομα με προβλήματα όρασης δυσκολεύονται να αλληλεπιδράσουν και να αισθανθούν το περιβάλλον τους. Έχουν λίγη επαφή με το περιβάλλον. Η σωματική κίνηση είναι μια πρόκληση για άτομα με προβλήματα όρασης, γιατί μπορεί να γίνετε δύσκολο να διακρίνουν πού είναι και πώς να φτάσουν εκεί που θέλουν να κατευθυνθούν. Για να είναι σε θέση να πλοηγηθούν σε άγνωστα μέρη, θα πρέπει να φέρουν μαζί τους ένα μέλος της οικογένειας ή κάποιον φίλο τους για υποστήριξη. Πάνω από το ήμισυ καταγεγραμμένων τυφλών ατόμων στον κόσμο βρίσκεται σε ανεργία. Επειδή περιορίζονται στους τύπους θέσεων εργασίας που μπορούν να κάνουν. Διαθέτουν ένα μικρό μέρισμα της αγοράς εργασίας. Στηρίζονται στις οικογένειές τους για κινητικότητα και οικονομική υποστήριξη. [8]

Η κινητικότητά τους τους εμποδίζει να αλληλεπιδρούν με ανθρώπους και κοινωνικές δραστηριότητες. Στο παρελθόν διαφορετικά συστήματα είχαν σχεδιαστεί με περιορισμούς, χωρίς να υπάρχει σταθερή κατανόηση της μη οπτικής αντίληψης. Κάποια από τα συστήματα προορίζονταν μόνο για πλοήγηση σε εσωτερικούς χώρους χωρίς τη δυνατότητα εντοπισμού εμποδίων και προσδιορισμού θέσης σε εξωτερικό περιβάλλον. Οι ερευνητές έχουν περάσει τις δεκαετίες για να αναπτύξουν ένα έξυπνο και έξυπνο ραβδί για βοήθεια και προειδοποίηση άτομα με προβλήματα όρασης από εμπόδια. [8]

Στο σημείο γίνεται προσπάθεια για να δοθεί λύση στη κοινωνική αυτή μειονότητα που χρήζει βοηθείας, συμβάλλοντας στην υποβοήθηση της καθημερινή τους μετακίνησης. Χάρη στη συσκευή που μελετάται στη παρούσα εργασία τα άτομα αυτά, χωρίς να χρειάζονται απαραίτητα να φέρουν ραβδί, απλά τοποθετώντας τη συσκευή αυτή σε οπουδήποτε μέρος του σώματος τους χρειάζονται θα ειδοποιούνται με κατάλληλα ηχητικά μηνύματα όταν αντικείμενο βρίσκεται στο δρόμο τους. Με ένα αργό σταθερό ηχητικό μήνυμα, κατά τον εντοπισμό υλικού θα αντιλαμβάνονται ότι σε ελαφρά κοντινή θέση ανιχνεύτηκε κάτι, και με πιο γρήγορο και έντονο ήχο όσο το πλησιάζουν. Με τον τρόπο αυτό τα άτομα, θα είναι σε θέση να αλλάζουν τη στάση του σώματος τους είτε προς τα δεξιά είτε προς τα αριστερά και να μπορούν να συνεχίσουν τη διαδρομή τους με ασφάλεια, σιγουριά και πάνω από όλα με ανεξαρτησία.

Χάρη λοιπόν, στις τεχνολογίες που αναφέρθηκαν άνωθεν, παρατηρείται ότι κατέχεται όλη η απαραίτητη τεχνογνωσία προκειμένου να πραγματωθεί η υλοποίηση της συσκευής που θα ανιχνεύει εμπόδιο και θα εξάγει ηχητικό μήνυμα προειδοποίησης. Κάνοντας λόγο για ρομποτική, θα χρησιμοποιηθεί ο

μικροελεγκτής Arduino προκειμένου να προγραμματιστεί και συνδέοντας τους κατάλληλους αισθητήρες σε αυτόν να μας δώσει το επιθυμητό αποτέλεσμα. Παράλληλα η εισαγωγή του 3D printing σε όλο και περισσότερες εφαρμογές της τεχνολογίας παρέχει τη δυνατότητα αφού σχεδιαστεί επακριβώς το απαιτούμενο υλικό για το εξωτερικό περίβλημα της συσκευής, να εκτυπωθεί προσαρμοσμένο στις ανάγκες του προϊόντος. Όλο αυτό το αποτέλεσμα που θα παραχθεί εντάσσεται στον πολυδιάστατο όρο της ηλεκτρονικής υγείας και συγκεκριμένα στη πρόληψη και υποβοήθηση ατόμων με αναπηρίες. Μεγάλο λοιπόν το καλό, που επιφέρει στη κοινωνία και μεγάλη η αξία για τα άτομα που θα το φέρουν.

# <span id="page-15-0"></span>2 ΤΕΧΝΟΛΟΓΙΕΣ ΠΟΥ ΜΕΛΕΤΩΝΤΑΙ ΚΑΙ ΓΙΝΕΤΑΙ ΧΡΗΣΗ

# <span id="page-15-1"></span>2.1 Τι θα μελετηθεί εν συντομία

Στο παρόν κεφάλαιο γίνεται αναφορά των τεχνολογιών που μελετήθηκαν αλλά και χρησιμοποιήθηκαν προκειμένου να παραχθεί το τελικό επιθυμητό αποτέλεσμα. Πιο συγκεκριμένα θα γίνει αναφορά των κάτωθεν :

• Hardware Arduino

Για την υλοποίηση της συσκευής έγινε χρήση του μικροελεγκτή Arduino mini pro του αισθητήρα ultrasonic καθώς χρησιμοποιήθηκαν ακόμα buzzer, led, κουμπί On/off, μπαταρία li-po, καλώδια, αντιστάσεις κλπ.

• Software Arduino

Για τη συγγραφή του κώδικα που θα εισαχθεί στον μικροελεγκτή χρησιμοποιείται μία γλώσσα προγραμματισμού που ομοιάζει με την C/C++. Η συγγραφή του γίνεται στο Arduino IDE, έναν compiler ειδικά σχεδιασμένο για τον προγραμματισμό αυτών των μικροελεγκτών.

• Design Πρωτοτύπου

Για τον σχεδιασμό του πρωτότυπου που θα περικλείει το κύκλωμα χρησιμοποιήθηκε το Rinocerus, σχεδιαστικό εργαλείο.

• Εκτύπωση Πρωτοτύπου

Για την εκτύπωση του πρωτότυπου έγινε χρήση 3D printer που τηρείται στο εργαστήριο του Πανεπιστημίου Πειραιώς.

# <span id="page-15-2"></span>2.2 Μικροελεγκτής Arduino

#### Τι είναι το Arduino (;)

Το arduino είναι ένας μικροελεγκτής μονής πλακέτας και μια σουίτα λογισμικού για τον προγραμματισμό του. Το υλικό αποτελείται από έναν απλό ανοιχτό σχεδιασμό υλικού για τον μικροελεγκτή με επεξεργαστή Atmel AVR και ενσωματωμένη υποστήριξη I / O. [2] Τα Arduino boards μπορούν να διαβάσουν το Input από έναν αισθητήρα και να το μετατρέψουν σε έξοδο / output πραγματοποιώντας κάποια διαδικασία μέσω του κώδικα που εισάγεται σε αυτά. [1] Το λογισμικό αποτελείται από μια τυπική γλώσσα προγραμματισμού που μοιάζει με C και τον φορτωτή εκκίνησης που λειτουργεί στον πίνακα. [2]

Το Arduino γεννήθηκε στο Ivrea Interaction Design Institute ως ένα εύκολο και εύχρηστο εργαλείο για γρήγορη δημιουργία πρωτοτύπων, που αρχικά απευθυνόταν σε φοιτητές χωρίς βαθύ γνωσιακό υπόβαθρο στην ηλεκτρονική και τον προγραμματισμό. Αργότερα, η πλακέτα Arduino άρχισε να αλλάζει προκειμένου να είναι σε θέση να προσαρμοστεί στις νέες ανάγκες και προκλήσεις, διαφοροποιώντας την προσφορά της από απλές πλακέτες 8-bit, σε προϊόντα ικανά να συνδυαστούν με εφαρμογές IoT, wearables, 3D printing και embedded περιβάλλοντα. Όλες οι πλακέτες Arduino είναι ανοιχτού κώδικα, δίνοντας τη δυνατότητα στους χρήστες να τις προγραμματίσουν δρώντας ανεξάρτητα και προσαρμόζοντας τες στις ιδιαίτερες

ανάγκες τους. Το λογισμικό είναι επίσης ανοιχτού κώδικα και αναπτύσσεται μέσω των συνεισφορών των χρηστών σε όλο τον κόσμο. [1]

#### Ποια τα μοντέλα (;)

Ο μικροελεγκτής Arduino διατίθεται στην αγορά σε αρκετά μοντέλα, και διαφοροποιείται ως προς το μέγεθος, το σχήμα αλλά και τις δυνατότητες που προσφέρει έκαστο, και διαλέγεται σύμφωνα με τις ανάγκες του project. Παρακάτω παρατίθενται ορισμένα βασικά μοντέλα Αrduino που χρησιμοποιούνται.

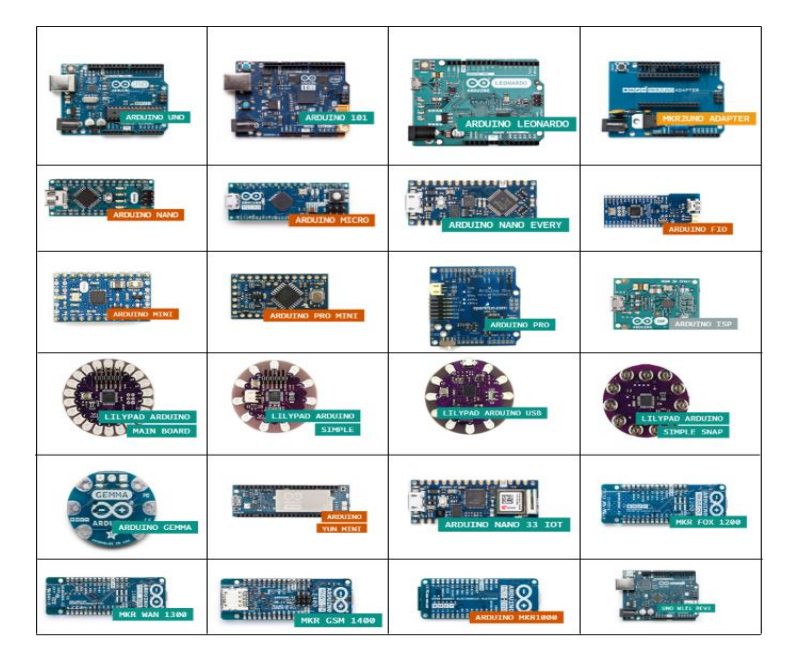

*Σχήμα 1 - Arduino Boards* 

# <span id="page-16-1"></span><span id="page-16-0"></span>2.2.1 Hardware Arduino *2.2.1.1 Μικροελεγκτής Arduino pro mini*

Για την υλοποίηση της παρούσης διπλωματικής εργασίας έγινε η επιλογή του Arduino pro mini 16mhz/5v.

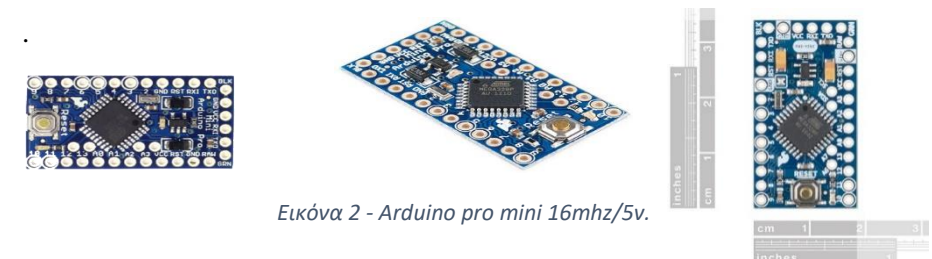

Ο μικροελεγκτής αυτός αναπτύχθηκε προκειμένου εφαρμογές και εγκαταστάσεις όπου ο χώρος είναι πολύτιμος, να μπορούν να εξυπηρετούνται. Μικρό σε μέγεθος, τροφοδοτείται από ATmega328P. Μια σειρά από πλεονεκτήματα όπως ορισμένα από τα κάτωθεν αποτέλεσε την επιλογή προς χρήση του συγκεκριμένου Arduino board.

1 . Το μικρό του μέγεθος, μόλις 1.8\*1,3 εκατοστά επιτρέπει την εισαγωγή της πλακέτα στη φορητή συσκευή χωρίς να καταναλώνει μεγάλο όγκο στον λιγοστό διαθέσιμο χώρο.

2. Σε συνδυασμό με το ελάχιστο βάρος που διαθέτει καθιστά την εν δυνάμει υλοποίηση φιλική προς το χρήστη του τελικού προϊόντος.

3. Παράλληλα ο μικροελεγκτής αυτός καταναλώνει λιγότερη ενέργεια, δηλαδή μπαταρία σε σχέση με άλλα στη κατηγορία του.

4. Διαθέτει πληθώρα θυρών αναλογικών και ψηφιακών (14), πράγμα αξιόλογο για το μέγεθος του, αν συγκριθεί με τα αντίστοιχα, αντίστοιχου μικρού μεγέθους τύπου lilipad.

5. Χαμηλό κόστος.

#### Χαρακτηριστικά

Το Arduino Pro Mini αποτελεί πλακέτα μικροελεγκτή που βασίζεται στο ATmega328P. Διαθέτει 14 ψηφιακούς ακροδέκτες εισόδου / εξόδου (εκ των οποίων οι 6 μπορούν να χρησιμοποιηθούν ως έξοδοι PWM), 6 αναλογικές είσοδοι, ένα ενσωματωμένο αντηχείο, ένα κουμπί επαναφοράς και οπές για την τοποθέτηση pin.

Αυτό θα πρέπει να συνδεθεί σε ένα FTDI cable προκειμένου να του παραχθεί ενέργεια μέσω usb από τη σύνδεση με τον υπολογιστή αλλά και επικοινωνία με για να μπορεί να εισαχθεί κώδικας στον μικροελεγκτή. Το Arduino Pro Mini προορίζεται για μόνιμη εγκατάσταση στα project. Η πλακέτα διατίθεται χωρίς προεγκατεστημένες κεφαλίδες, επιτρέποντας τη χρήση διαφόρων τύπων συνδετήρων ή απευθείας συγκόλλησης καλωδίων. Η διάταξη των pin είναι συμβατή με το Arduino Mini.

Υπάρχουν δύο εκδόσεις του Pro Mini. Το ένα τρέχει στα 3,3V και 8 MHz, το άλλο στα 5V και 16 MHz. Το Arduino Pro Mini σχεδιάστηκε και κατασκευάστηκε από την SparkFun Electronics. [3]

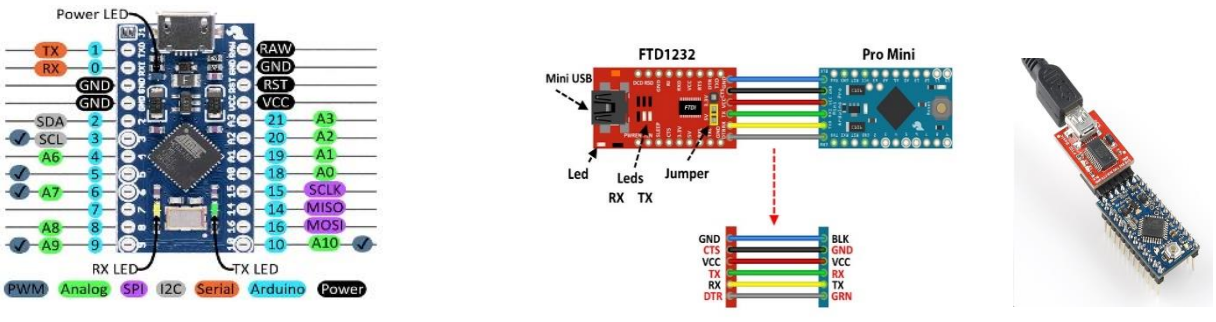

<span id="page-17-0"></span>*Εικόνα 3 - Χαρακτηριστικά Arduino Mini Pro*

*Εικόνα 4 - FTDI σύνδεση με Arduino Mini Pro*

#### 2.2.1.2 Αισθητήρες

Ως αισθητήρας μπορεί να οριστεί μια συσκευή, μια μονάδα, ένα μηχάνημα ή ένα υποσύστημα το οποίο αντιλαμβάνεται, ανιχνεύει αλλαγές ή συμβάντα που πραγματοποιούνται στο κοντινό του περιβάλλον μεταφέροντας τις πληροφορίες σε άλλα ηλεκτρονικά συστήματα, είτε σε έναν υπολογιστή. Παρακάτω μελετώνται οι έννοιες και οι λειτουργικότητα των αισθητήρων που γίνεται η χρήση τους για το σύστημα που οποίο υλοποιείται.

### 2.2.1.2.1 Αισθητήρας υπερήχων εντοπισμού υλικού - Ultrasonic

#### Τι είναι o ultrasonic(;)

Ο ultrasonic αποτελεί αισθητήρα υπερήχων, δηλαδή ένα όργανο το οποίο αποσκοπεί στη μέτρηση της απόστασης του από ένα αντικείμενο κάνοντας χρήση υπερηχητικών ηχητικών κυμάτων, ανέπαφα. Ένας αισθητήρας υπερήχων χρησιμοποιεί έναν μορφοτροπέα για την αποστολή και τη λήψη παλμών υπερήχων που μεταδίδουν πληροφορίες σχετικά με την εγγύτητα ενός αντικειμένου. [4][1]

Όπως υποδηλώνει το όνομα, ένας αισθητήρας υπερήχων κάνει μέτρηση της απόστασης χρησιμοποιώντας κύματα υπερήχων. Η κεφαλή του αισθητήρα εκπέμπει ένα κύμα υπερήχων και λαμβάνει το κύμα που ανακλάται πίσω από τον στόχο, έτσι η μέτρηση της απόσταση από τον στόχο αποτελεί το χρόνο μεταξύ της εκπομπής και της λήψης. [15][16]

Ένας οπτικός αισθητήρας διαθέτει πομπό και δέκτη, ενώ ένας αισθητήρας υπερήχων χρησιμοποιεί ένα μόνο στοιχείο υπερήχων τόσο για εκπομπές όσο και για λήψη. Σε έναν ανακλαστικό αισθητήρα υπερήχων, ένας μόνο ταλαντωτής εκπέμπει και δέχεται εναλλακτικά κύματα υπερήχων. Αυτό επιτρέπει τη μικρογραφία της κεφαλής του αισθητήρα. [16]

#### Γιατί αισθητήρας υπερήχων (;)

Τα υπερηχητικά ηχητικά κύματα είναι δονήσεις σε συχνότητα πάνω από το εύρος της ανθρώπινης ακοής (> 20kHz) που μπορούν να ταξιδέψουν μέσω μιας μεγάλης ποικιλίας μέσου (αέρα ή υγρού) για να ανιχνεύσουν αντικείμενα και να μετρήσουν την απόστασή τους - χωρίς να κάνουν φυσική επαφή. Μπορούν να χρησιμοποιηθούν αισθητήρες υπερήχων για να ανιχνεύσετε μια μεγάλη ποικιλία υλικών ανεξάρτητα από το σχήμα, τη διαφάνεια ή το χρώμα. [16]

#### HC-SR04 ultrasonic sensor

Ο αισθητήρας υπερήχων HC-SR04 που επιλέχθηκε προς χρήση χρησιμοποιεί το SONAR για να προσδιορίσει την απόσταση ενός αντικειμένου όπως κάνουν οι νυχτερίδες. Προσφέρει εξαιρετική ανίχνευση εύρους χωρίς επαφή με υψηλή ακρίβεια και σταθερές μετρήσεις σε ένα εύχρηστο πακέτο από 2 cm έως 400 cm. Η λειτουργία του δεν επηρεάζεται από το φως του ήλιου ή το μαύρο υλικό, τα μαλακά υλικά όπως το ύφασμα μπορεί να είναι δύσκολο να εντοπιστούν. Συνοδεύεται από μονάδα υπερήχων πομπού και δέκτη. [15]

<span id="page-18-0"></span>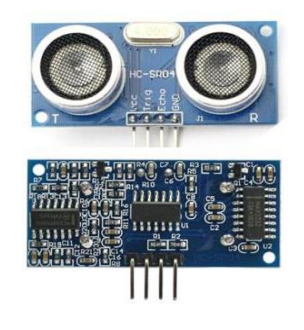

*Εικόνα 5 – Αισθητήρας υπερήχων Ultrasonic [15]* 

Τεχνικές προδιαγραφές

- Παροχή ηλεκτρικού ρεύματος − +5V DC
- Ρεύμα ηρεμίας − <2mA
- Working Current − 15mA
- Αποτελεσματική γωνία − <15°
- Μέτρηση απόστασης από 2cm μέχρι 400 cm/1″ 13ft
- Resolution  $-0.3$  cm
- Γωνία μέτρησης 30 degree [15]

#### Πως λειτουργεί (;)

Όπως φαίνεται παραπάνω, ο αισθητήρας υπερήχων HC-SR04 (US) είναι μια μονάδα 4 ακίδων, των οποίων τα ονόματα ακίδων είναι Vcc, Trigger, Echo και Ground αντίστοιχα. Αυτός ο αισθητήρας είναι ένας πολύ δημοφιλής αισθητήρας που χρησιμοποιείται σε πολλές εφαρμογές όπου απαιτούνται μέτρηση απόστασης ή ανίχνευσης αντικειμένων. Το δομοστοιχείο έχει δύο μάτια όπως έργα στο μπροστινό μέρος που σχηματίζουν τον υπερηχητικό πομπό και δέκτη. Ο υπερηχητικός πομπός μεταδίδει ένα υπερηχητικό κύμα, αυτό το κύμα ταξιδεύει στον αέρα και όταν αντιτίθεται σε οποιοδήποτε υλικό ανακλάται πίσω στον αισθητήρα, αυτό το ανακλώμενο κύμα παρατηρείται από τη μονάδα δέκτη υπερήχων όπως φαίνεται στην παρακάτω εικόνα [16]

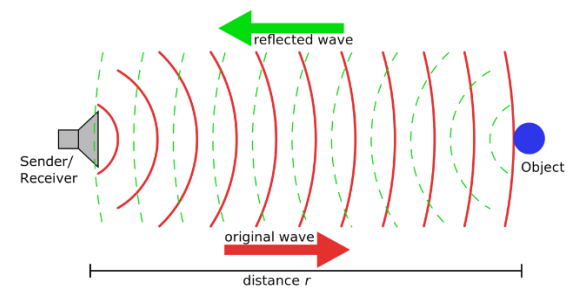

*Εικόνα 6 – Μέτρηση της απόστασης με κύματα υπερήχων – Ultrasonic[16]* 

#### <span id="page-19-0"></span>Πως υπολογίζεται η απόσταση (;)

Απόσταση = Ταχύτητα × Χρόνος, αν και η απόσταση μπορεί να υπολογιστεί με τον ακόλουθο τύπο: Απόσταση L = 1/2 × T × C

όπου L είναι η απόσταση, T είναι ο χρόνος μεταξύ της εκπομπής και της λήψης, και C είναι η ηχητική ταχύτητα. (Η τιμή πολλαπλασιάζεται με 1/2 επειδή το T είναι ο χρόνος για την απόσταση μετάβασης και επιστροφής.) [16]

#### Ορισμένες τυπικές εφαρμογές (;)

• Χρησιμοποιείται για τη μέτρηση της απόστασης σε μεγάλο εύρος από 2 έως 400 εκατοστά

• Μπορεί να χρησιμοποιηθεί για τη χαρτογράφηση των αντικειμένων που περιβάλλουν τον αισθητήρα περιστρέφοντάς τον

• Το βάθος ορισμένων χώρων όπως πηγάδια, λάκκοι κ.λπ. μπορεί να μετρηθεί καθώς τα κύματα μπορούν να διεισδύσουν στο νερό [16]

Schematic

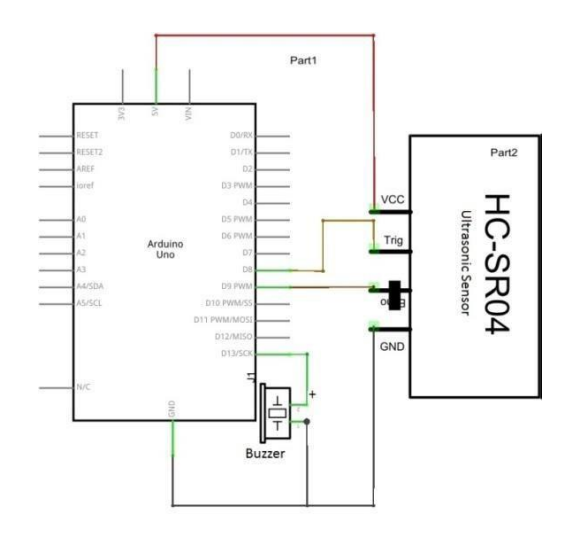

*Εικόνα 7 – Schematic του αισθητήρια υπερήχων – ultrasonic[1]*

#### <span id="page-20-0"></span>2.2.1.2.2 Πιεζοηλεκτρικό ηχείο - Buzzer

#### Τι είναι το buzzer (;)

Υπάρχουν αρκετές επιλογές όσον αφορά την επικοινωνία πληροφοριών μεταξύ ενός χρήστη με το προϊόν. Στη περίπτωσή μας ιδανική επιλογή για επικοινωνία ήχου αποτελεί το επονομαζόμενο buzzer ή 'βομβητής'. Το buzzer είναι ένα ηχείο που χρησιμοποιεί το πιεζοηλεκτρικό φαινόμενο για την παραγωγή ήχου. Aποτελεί ουσιαστικά μία συσκευή που προκαλεί θόρυβο 'buzz'. Υπάρχουν διάφορα είδη, με το πιο διαδεδομένο να είναι το piezoelectric buzzer, το οποίο είναι απλώς ένα επίπεδο κομμάτι piezoelectric υλικού με δύο ηλεκτρόδια. Οι βομβητές που έχουν διαμορφωθεί ως indicators απαιτούν μόνο μια τάση DC για λειτουργία, αλλά παράλληλα περιορίζονται σε μία μόνο συχνότητα ήχου λειτουργίας, ενώ οι μετατροπείς απαιτούν εξωτερικά κυκλώματα, παρέχοντας ωστόσο ένα ευρύτερο φάσμα συχνοτήτων ήχου. Εάν χρειαστεί να γίνει αλλαγή της συχνότητας ή τονικότητας του παραγόμενου ήχου υπάρχει η συνάρτηση : tone (pin, frequency, duration) . Σε αυτή μπορεί να οριστεί το pin που το buzzer έχει συνδεθεί, την συχνότητα, και τη διάρκεια. Η κατανόηση ορισμένων τεχνολογιών και τις διαμορφώσεων των βομβητών είναι χρήσιμη κατά τη διαδικασία σχεδιασμού, συνεπώς θα περιγραφεί παρακάτω ο τρόπος λειτουργίας του. [14] [1]

#### Magnetic & Piezo Buzzers

Οι δύο πιο κοινές τεχνολογίες που χρησιμοποιούνται στα σχέδια βομβητών είναι μαγνητικές και πιεζο. Πολλές εφαρμογές χρησιμοποιούν είτε μαγνητικό είτε πιεζοηλεκτρικό βομβητή, αλλά η απόφαση σχετικά με το ποια από τις δύο τεχνολογίες θα χρησιμοποιηθεί βασίζεται σε πολλούς διαφορετικούς περιορισμούς. Τα magnetic buzzers λειτουργούν σε χαμηλότερες τάσεις και υψηλότερα ρεύματα (1,5 ~ 12 V,> 20 mA) σε σύγκριση με τα piezo buzzers (12 ~ 220 V, <20 mA), ενώ οι τα piezo buzzers συχνά έχουν μεγαλύτερη ικανότητα μέγιστου επιπέδου ηχητικής πίεσης (SPL) από τα μαγνητικά. Ωστόσο, θα πρέπει να σημειωθεί ότι το μεγαλύτερο SPL που διατίθεται από πιεζοηλεκτρικούς βομβητές απαιτεί μεγαλύτερα ίχνη. [14]

#### Piezo / Piezoelectric Buzzer

Οι piezo buzzers χρησιμοποιούνται σε παρόμοιες εφαρμογές με τους μαγνητικούς. Κατασκευάζονται κατασκευάζονται τοποθετώντας ηλεκτρικές επαφές στις δύο όψεις ενός δίσκου πιεζοηλεκτρικού υλικού και στη συνέχεια στηρίζοντας το δίσκο στις άκρες ενός περιβλήματος. Όταν εφαρμόζεται τάση στα δύο ηλεκτρόδια, το πιεζοηλεκτρικό υλικό παραμορφώνεται μηχανικά λόγω της εφαρμοζόμενης τάσης. Αυτή η κίνηση του piezo δίσκου μέσα στο βομβητή δημιουργεί ήχο με παρόμοιο τρόπο όπως η κίνηση του σιδηρομαγνητικού δίσκου σε ένα magnetic buzzer. [14]

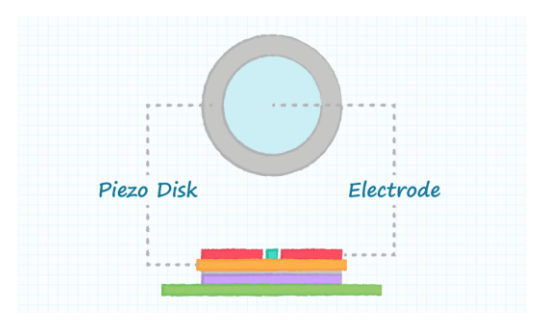

*Εικόνα 8 – Δομή ενός τυπικού buzzer [14]* 

#### <span id="page-21-0"></span>Mini Speaker - PC Mount 12mm 2.048kHz

Για τις ηχητικές ειδοποιήσεις κατά την ανίχνευση αντικειμένου χρησιμοποιείται στο παρόν σύστημα το πιεζοηλεκτρικό ηχείο / buzzer Mini Speaker - PC Mount 12mm 2.048kHz από τον πάροχο Sparkfun. Πρόκειται για ένα μικρό στρογγυλό ηχείο 12 mm που λειτουργεί γύρω από το ακουστικό εύρος 2kHz.

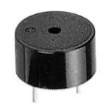

*Εικόνα 9 - Πιεζοηλεκτρικό ηχείο buzzer* 

<span id="page-21-1"></span>Schematic

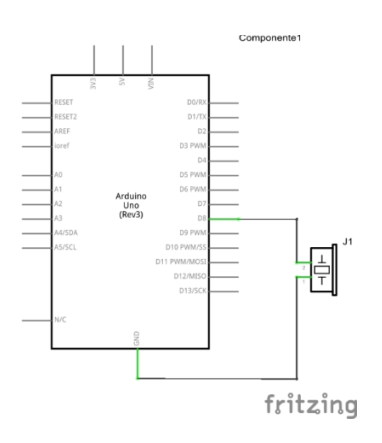

<span id="page-21-2"></span>*Εικόνα 10 – Schematic αισθητήρα Πιεζοηλεκτρικού – buzzer [1]* 

#### 2.2.1.2.3 Led

#### Τι είναι και πως λειτουργεί (;)

Οι λυχνίες LED είναι ένας συγκεκριμένος τύπος διόδου που μετατρέπει την ηλεκτρική ενέργεια σε φως. Στην πραγματικότητα, το LED σημαίνει «Δίοδος εκπομπής φωτός, που λειτουργεί με σχετικά μικρή ισχύ. Και αυτό αντικατοπτρίζεται στην ομοιότητα μεταξύ των διόδων και των σχηματικών συμβόλων LED:

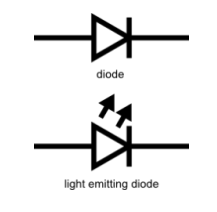

*Εικόνα 11 – Διοδίων led* 

<span id="page-22-0"></span>Εν ολίγοις, τα LED είναι σαν μικροσκοπικοί λαμπτήρες. Ωστόσο, τα LED απαιτούν πολύ λιγότερη ισχύ για να ανάψουν συγκριτικά. Είναι επίσης πιο ενεργειακά αποδοτικά, οπότε δεν τείνουν να ζεσταθούν όπως συμβαίνουν με τους συμβατικούς λαμπτήρες. Αυτό τα καθιστά ιδανικά για φορητές συσκευές και άλλες εφαρμογές χαμηλής κατανάλωσης. Η πλακέτα Arduino διαθέτει έναν ενσωματωμένο digital pin 13. [1][17]

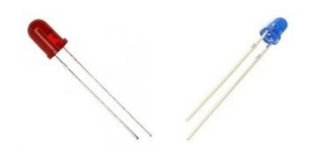

*Εικόνα 12 – Κόκκινο & μπλε Led* 

#### <span id="page-22-1"></span>Μέγεθος

Τα LED διατίθενται σε διάφορα μεγέθη και σχήματα, συμπεριλαμβανομένων των LED 5mm. Διατίθεται λοιπόν μια μεγάλη ποικιλία από τα πιο συνηθισμένα μοντέλα των μοντέλων 3mm, 5mm, 8mm και 10mm.

Το μέγεθος αναφέρεται στην εξωτερική διάμετρο του LED, με το LED 5mm να είναι το βιομηχανικό πρότυπο ως το πιο κοινό μοντέλο LED. Τα LED 3mm είναι τα μικρότερα και χρησιμοποιούνται σε εφαρμογές στενής τοποθέτησης, ενώ τα μοντέλα 8mm και 10mm χρησιμοποιούνται όπου θέλετε να βγείτε όσο το δυνατόν περισσότερο φως.[18]

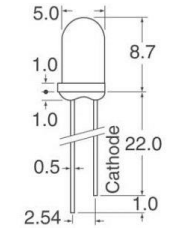

*Εικόνα 13 – Led specs* 

#### Τρόπος αναγνώρισης LED Terminal Leads

Ένα LED έχει θετικό (Anode) και αρνητικό (Cathode) καλώδιο. Το σχηματικό σύμβολο του LED είναι παρόμοιο με τη δίοδο εκτός από δύο βέλη που δείχνουν προς τα έξω. Η άνοδος (+) επισημαίνεται με ένα τρίγωνο και η καθόδου (-) επισημαίνεται με μια γραμμή. Το μακρύτερο πόδι ενός LED είναι γενικά το θετικό (Anode), ενώ το μικρότερο καλώδιο είναι το αρνητικό (κάθοδο).

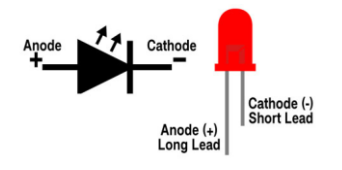

*Εικόνα 14 - Αναγνώρισης LED Terminal Leads* 

<span id="page-23-0"></span>Schematic

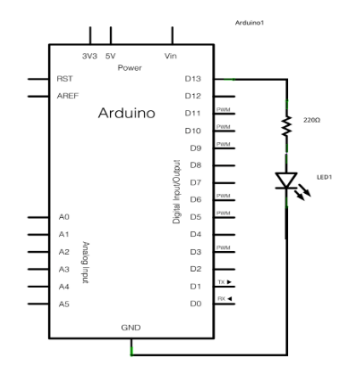

*Εικόνα 15 – Schematic Led [1]* 

#### <span id="page-23-1"></span>2.2.1.2.3 Κουμπί ενεργοποίησης/ απενεργοποίησης συσκευής - Switch on/off

#### Τι είναι το κουμπί Switch on/off

Ένα κουμπί ή διακόπτης συνδέει δύο σημεία σε ένα κύκλωμα όταν αυτό πατηθεί. Με τη βοήθεια του κουμπιού μπορούμε μπορεί να πραγματοποιηθεί παρεμβολή στο κύκλωμα οποτεδήποτε χρήζει ανάγκη. Δίνει τη δυνατότητα για να προγραμματιστεί με τρόπο τέτοιο ώστε να παρέχει ρεύμα σε όλο κύκλωμα προκειμένου να εκτελούνται οι ενέργειες για τις οποίες έχει προγραμματιστεί ο μικροελεγκτής.[1]

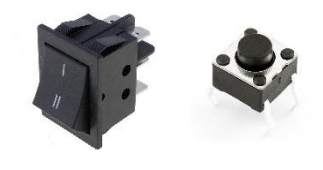

*Εικόνα 16 – Κουμπί Arduino[1]* 

#### <span id="page-23-2"></span>Πως λειτουργεί

Ένα switch πρέπει να συνδεθεί στη πλακέτα κάνοντας χρήση τριών καλωδίων από αυτό. Τα δύο πρώτα, 1 κόκκινο και 1 μαύρο, συνδέονται στη πλακέτα για να παρέχουν πρόσβαση στην τροφοδοσία και τη γείωση 5 volt και ένα τρίτο το οποίο πηγαίνει από το ψηφιακό Pin 2 (έστω) στο ένα πόδι του κουμπιού. Το ίδιο σκέλος του κουμπιού συνδέεται μέσω μιας αντίστασης συνδεδεμένη σε σειρά των 10K ohm στη γείωση ενώ το άλλο στη τροφοδοσία 5 volt. [1]

Όταν το κουμπί είναι ανοιχτό (δηλαδή δεν έχει πατηθεί) δεν υπάρχει σύνδεση μεταξύ των δύο σκελών του κουμπιού, οπότε το Pin συνδέεται με τη γείωση (μέσω της αντίστασης προς τα κάτω) και 'διαβάζεται' ένα LOW. Όταν το κουμπί είναι κλειστό (πατημένο), κάνει μια σύνδεση μεταξύ των δύο pin, συνδέοντας το pin σε 5 βολτ, έτσι ώστε να διαβαστεί (από τον κώδικα) HIGH.

Μπορεί επίσης να πραγματοποιηθεί η σύνδεση γι αυτό το κύκλωμα με τον αντίθετο τρόπο, με μια αντίσταση pullup να διατηρεί την είσοδο HIGH και να πηγαίνει στο LOW όταν πατηθεί το κουμπί.

#### Rocker Switch ON-ON SPDT 3A/250VAC - Mini Black

Στη παρούσα διπλωματική εργασία έγινε χρήση του switch button Rocker Switch ON-ON SPDT 3A/250VAC - Mini Black. Ο διακόπτης KCD5-102 2 θέσεων sub-miniatur προσφέρει χαμηλό ρεύμα εναλλαγής σε συμπαγή σχεδίαση. Είναι ένας κουμπωτός διακόπτης με ενσωματωμένο snap-in με υψηλή μηχανική διάρκεια ζωής σε ένα στιβαρό περίβλημα nylon 66. Έχουν υψηλή ποιότητα για μεγάλη διάρκεια ζωής σε βαριά φορτία και βιομηχανικές προδιαγραφές. Αυτοί οι διακόπτες rocker μπορούν να χρησιμοποιηθούν σε μια ποικιλία εφαρμογών. [19]

Τεχνικές Προδιαγραφές

- Περίβλημα: Νάιλον 66
- Κουμπί: Νάιλον 66
- Τερματικό: Ορείχαλκος
- Χρώμα κουμπιού: Μαύρο
- Βαθμολογία: 6A 125VAC / 3A 250VAC
- Χρώμα περιβλήματος: Τυπικό μαύρο και άσπρο
- Διαμόρφωση επαφής: SPDT
- Λειτουργία διακόπτη: ON-ON
- Αντίσταση επαφής: 50 mΩ max
- Θερμοκρασία λειτουργίας: -25 ℃ ~ + 85 ℃
- Αντίσταση μόνωσης: 100mΩ min (500VDC)
- Ηλεκτρική ζωή: ≥ 10.000 κύκλοι
- Διηλεκτρική αντοχή: 1500VAC 1 λεπτό
- Μηχανική ζωή: ≥ 100.000 κύκλοι
- Πιστοποίηση: CE, CQC, SGS

<span id="page-24-0"></span>Schematic

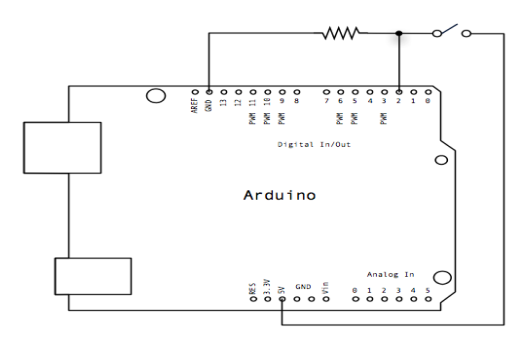

*Εικόνα 17 – Schematic Κουμπί [1]* 

#### 2.2.1.2.4 Λοιπά περιφερειακά H/W

#### 2.2.1.2.4.1 Μπαταρία λιθίου

#### Polymer Lithium Ion Battery - 3.7v 550mAh

Για την τροφοδοσία της συσκευής με συνεχή τάση έγινε χρήση επαναφορτιζόμενης μπαταρίας λιθίου και πιο συγκεκριμένα επιλέχθηκε η Polymer Lithium Ion Battery - 3.7v 550mAh. [20]

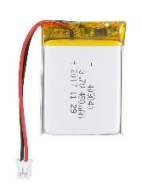

*Εικόνα 18 – Μπαταρία Λιθίου LiPo* 

#### <span id="page-25-0"></span>Τεχνικές προδιαγραφές

- Χημεία: Πολυμερές ιόντων λιθίου (Li-Po)
- Rated τάση: 3,7 Volt
- Χωρητικότητα: 550mAh
- Τύπος Μπαταρίας: LiPo
- Διαστάσεις Χ: 40mm Υ: 30mm Z: 5mm [20]

#### 2.2.1.2.4.2 Battery charger

Για τη φόρτιση της μπαταρία χρησιμοποιείται ένας charger μεταξύ σύνδεσης μπαταρίας και φορτιστή. Πιο συγκεκριμένα έγινε χρήση του Lithium Battery Charger Module 1A - TP4056 . Πρόκειται για μια μονάδα φορτιστή μπαταρίας λιθίου 3.7V που βασίζεται στο TP4056 με διασύνδεση Micro USB. Είναι μικρό μέγεθος και μικρό βάρος, ειδικά για μία φόρτιση μπαταρίας λιθίου. [22]

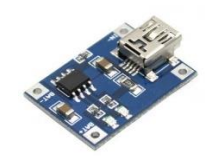

*Εικόνα 19 – Φορτιστής μπαταρίας Λιθίου* 

<span id="page-25-1"></span>Τεχνικά χαρακτηριστικά

- Τάση εισόδου 4,5 5,5V
- Τάση εξόδου 4.2V
- Μέγιστη. Ρεύμα εξόδου 1<sup>Α</sup>
- Μέγιστη. Ισχύς εξόδου 4.2W
- Θερμοκρασία εργασίας -10-85 °C
- Απόδοση μετατροπής 80%
- Ένδειξη φόρτισης: Κόκκινο LED φόρτισης, Μπλε LED πλήρες.
- Διεπαφή εισόδου: Θύρα Micro USB.
- $\bullet$  Διαστάσεις 0,98x0,75x0,39 in (2,5x1,9x1cm)
- $\frac{\text{Bápoc } 0.06 \text{ oz } (1.7 \text{ g})}{22}$

#### **Schematic**

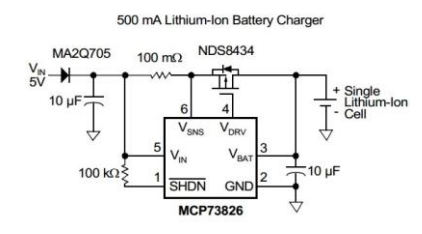

*Εικόνα 20 – Schematic Battery charger [1]* 

#### <span id="page-26-0"></span>2.2.1.2.4.3 Καλώδια

Για τις συνδέσεις μεταξύ αισθητήρων και μικροελεγκτή έγινε η χρήση καλωδίων Jumper Wires 15cm Female to Male. Αυτά τα υψηλής ποιότητας καλώδια είναι χρήσιμα για τη δημιουργία κυκλωμάτων μεταξύ της πλακέτας breadboard και των αισθητήρων, η και σε απευθείας σύνδεση των αισθητήρων με τον μικροελεγκτή. Από τη μία πλευρά είναι 'θηλυκά' και από μια άλλη τα 'αρσενικά' για να ταιριάζουν σε όλα τα breadboard. Τα εύκαμπτα, ανθεκτικά και επαναχρησιμοποιήσιμα καλώδια είναι εύκολο να εντοπιστούν, να συνδεθούν και να αποσυνδεθούν. Είναι χρήσιμα και βολικά για ηλεκτρονικά DIY. Πολλαπλοί άλτες μπορούν να εγκατασταθούν το ένα δίπλα στο άλλο σε μια κεφαλίδα 0.1 ".

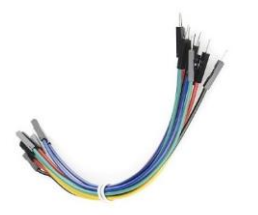

*Εικόνα 21 – Καλώδια για συνδέσεις Female to Male*

#### <span id="page-26-1"></span>Χαρακτηριστικά

- Διάμετρος καλωδίου: 26AWG
- Τύπος τερματικού: Γυναίκα Άνδρας
- Μήκος: 15cm / 6 "

#### 2.2.1.2.4.4 Aντιστάσεις

Για το παρόν κύκλωμα έγινε χρήση 2 αντιστάσεων για τη δημιουργία κυκλώματος των 2 led της τάξεως των 220Ω . Επιπλέον για δημιουργία κυκλώματος με το buzzer έγινε χρήση αντίστασης 100Ω. [21]

#### *Εικόνα 22 – Αντίσταση*

#### <span id="page-27-0"></span>Χαρακτηριστικά

- Τύπος Αντίστασης: Μεμβράνη άνθρακα
- Συναρμολόγηση: THT
- Αντίσταση: 220Ω ή 110Ω
- Ισχύς: 0,5 1 / 2W
- Ανοχή:  $\pm$  5%
- Μέγιστη. Τάση λειτουργίας: 350Volt
- Διαστάσεις: Σώμα: .23,2 x 9 mm , Leads: Ø0.6 x 26mm [21]

#### 2.2.1.2.5 Εργαλεία που χρησιμοποιήθηκαν

#### Long Nose Pliers Mini - Πένσα

Η πένσα η οποία είχα στην κατοχή μου και βοήθησε στην ολοκλήρωση της κατασκευής αποτελεί η Long Nose Pliers Mini – Workpro W031017. Η πένσα αυτή αποτελεί εξειδικευμένο εργαλείο χειρός που μπορεί να κόψει σκληρά υλικά, για οικιακή, βιομηχανική και επαγγελματική επισκευή. [23]

#### Digital Multimeter ψηφιακό - Πολύμετρο

Ως πολύμετρο ορίζεται ως μία ηλεκτρονική συσκευή με την οποία δύνανται να πραγματοποιηθούν μετρήσεις που αφορούν την αντίσταση, τάση και ένταση ενός κυκλώματος. Χάρη στο πολύμετρο , μπορεί να διαπιστωθεί εάν για παράδειγμα ένα καλώδιο είναι αγώγιμο και δεν είναι 'χαλασμένο', βοηθώντας την αποφυγή κινδύνων όπως η χρήση τους στο κύκλωμα χωρίς να είναι λειτουργικά. Το όργανο αυτό είναι ακριβείας άμεσα συνδεδεμένο με τις έννοιες της τάσης του ρεύματος και τις μετρήσεις αντιστάσεων. [23]

*Εικόνα 24 - Πολύμετρο* 

#### Soldering Spare iron - Κολλητήρι

Για την πραγματοποίηση των συγκολλήσεων των καλωδίων πάνω στον μικροελεγκτή αλλά και κάποιες φορές μεταξύ τους έγινε χρήση του soldering spare, ενός εργαλείου που βοηθούσε λιώνοντας ένα αγώγιμο μεταλλικό υλικό προκειμένου να πραγματοποιηθεί η κόλληση του στην επιθυμητή περιοχή. [23]

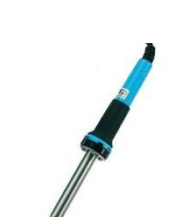

*Εικόνα 25 - Κολλητήρι* 

28

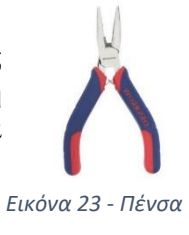

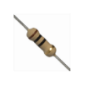

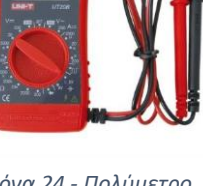

Hot Glue Gun - Πιστόλι σιλικόνης

Για την κόλληση των αισθητήρων στο εσωτερικό τμήμα του κουτιού και τη γενικότερη τοποθέτησή τους με μεγαλύτερη σταθερότητα έγινε χρήση του πιστολιού σιλικόνης. Ένα πιστόλι το οποίο αφού εισαχθεί ράβδος στερεής σιλικόνης τη θερμαίνει και τη λιώνει, έτοιμη προς χρήση και άμεση κόλληση. [23]

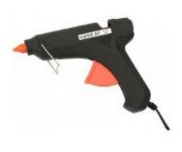

*Εικόνα 26 – Πιστόλι σιλικόνης* 

## <span id="page-28-0"></span>2.3 Λογισμικό Arduino IDE

Το Arduino Integrated Development Environment, η Arduino Software IDE, αποτελείται από ένα πρόγραμμα επεξεργασίας κειμένου όπου εκεί πραγματοποιείται η συγγραφή του κώδικα, μία περιοχή μηνυμάτων όπου εκεί αναγράφονται τα μηνύματα επιτυχίας ή εμφάνιση λάθους κατά το 'build' του κώδικά. Διαθέτει επίσης μία κονσόλα κειμένου, μία γραμμή εργαλείων με κουμπιά για κοινές λειτουργίες και μία σειρά μενού επιλογών. Στο εργαλείο αυτό, αφού ολοκληρωθεί η συγγραφή του επιθυμητού κώδικα, συνδέεται ο μικροελεγκτής με θύρα του υπολογιστή και εν συνεχεία με το εργαλείο αυτό, έτσι δίνεται η δυνατότητα να αποσταλεί ο κώδικας αυτός στο Arduino Board, το οποίο με τη σειρά του είναι έτοιμο πλέον να εκτελέσει τον κώδικα με τον οποίο έχει προγραμματιστεί. [1]

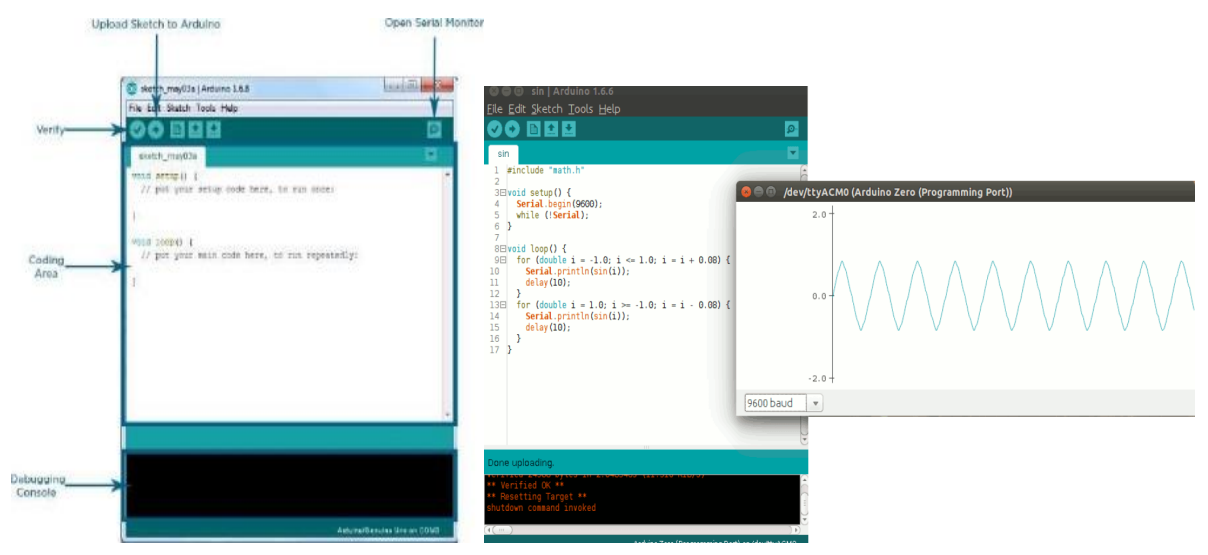

*Εικόνα 27 – Arduino IDE* 

Τα προγράμματα που γράφονται χρησιμοποιώντας το λογισμικό Arduino (IDE) ονομάζονται 'sketches'. Αυτά τα 'sketches είναι γραμμένα στον επεξεργαστή κειμένου και αποθηκεύονται με την επέκταση αρχείου .ino. Ο επεξεργαστής διαθέτει δυνατότητες κοπής / επικόλλησης και αναζήτησης / αντικατάστασης κειμένου. Η περιοχή μηνυμάτων παρέχει σχόλια κατά την αποθήκευση και εξαγωγή και εμφανίζει επίσης σφάλματα. Η κονσόλα εμφανίζει έξοδο κειμένου από το λογισμικό Arduino (IDE), συμπεριλαμβανομένων πλήρων μηνυμάτων σφάλματος και άλλων πληροφοριών. Η κάτω δεξιά γωνία του παραθύρου εμφανίζει τη διαμορφωμένη πλακέτα και τη σειριακή θύρα. Τα κουμπιά της γραμμής εργαλείων επιτρέπουν την

επαλήθευση και το ανέβασμα των προγραμμάτων, τη δημιουργία, το άνοιγμα και την αποθήκευση τους αλλά το άνοιγμα του serial monitor. [1]

Το λογισμικό ανοιχτού κώδικα Arduino (IDE) διευκολύνει τη σύνταξη κώδικα και την αποστολή του στον board. Τρέχει σε Windows, Mac OS X και Linux. Το περιβάλλον είναι γραμμένο σε Java και βασίζεται στην επεξεργασία και σε λογισμικό ανοιχτού κώδικα. Αυτό το λογισμικό μπορεί να χρησιμοποιηθεί με οποιονδήποτε πίνακα Arduino. [1]

Η γλώσσα του Arduino βασίζεται στη γλώσσα Wiring, μια παραλλαγή C/C++ για μικροελεγκτές αρχιτεκτονικής AVR όπως ο ATmega, και υποστηρίζει όλες τις βασικές δομές της C καθώς και μερικά χαρακτηριστικά της C++. Για compiler χρησιμοποιείται ο AVR gcc και ως βασική βιβλιοθήκη C χρησιμοποιείται η AVR libc. Λόγω της καταγωγής της από την C, στην γλώσσα του Arduino μπορεί να γίνει χρήση ουσιαστικά των ιδίων βασικών εντολών και συναρτήσεων, με την ίδια σύνταξη, τους ίδιους τύπων δεδομένων και τους ίδιους τελεστές όπως και στην C. Πέρα από αυτές όμως, υπάρχουν κάποιες ειδικές εντολές, συναρτήσεις και σταθερές που βοηθούν για την διαχείριση του ειδικού hardware του Arduino.[1]

#### <span id="page-29-0"></span>2.4 Rhinoceros

#### <span id="page-29-1"></span>2.4.1 Τι είναι το Rhinoceros

Το εργαλείο Rhinoceros αποτελεί ένα σχεδιαστικό εργαλείο τρισδιάστατης μοντελοποίησης από τα πιο δημοφιλή στο κλάδο των αρχιτεκτόνων και σχεδιαστών. Η μοντελοποίηση σε 3D αποτελεί τη διαδικασία δημιουργίας μαθηματικής αναπαράστασης των επιφανειών ενός αντικειμένου. Το μοντέλο που προκύπτει εμφανίζεται στην οθόνη ως δισδιάστατη εικόνα. Το Rhino παρέχει εργαλεία για τη δημιουργία, προβολή και χειρισμό αυτών των επιφανειών.

Το Rhino έχει αναπτυχθεί για λειτουργικά συστήματα Microsoft Windows και Mac . Αυτό το λογισμικό μοντελοποίησης 3D είναι ένα επαγγελματικό πρόγραμμα, που επιτρέπει την ανάπτυξη πραγματικά πολύπλοκων μοντέλων και γεωμετριών αποτελώντας το ιδανικό εργαλείο μοντελοποίησης 3D για 3D printing έργα. [24]

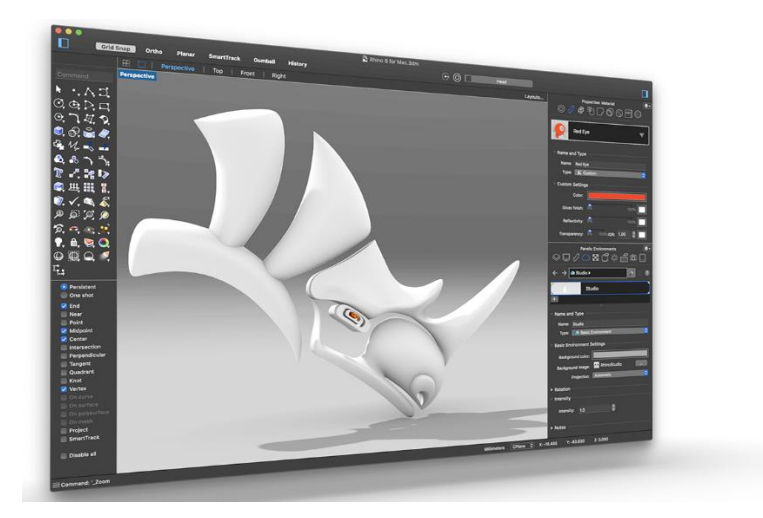

*Εικόνα 28 – Σχεδιαστικό εργαλείο 3D - Rhinoceros [24]* 

#### <span id="page-30-2"></span><span id="page-30-0"></span>2.4.2 Πλεονεκτήματα Rhinoceros

Το Rhino 3D είναι ένας μοντελοποιητής επιφάνειας ελεύθερης μορφής που χρησιμοποιεί την τεχνική μοντελοποίησης με καμπύλες (NURBS ή Non-Uniform Rational Basis Spline). Το NURBS είναι ένα μαθηματικό μοντέλο που δίνει καμπύλες και επιφάνειες σε γραφικά υπολογιστών. Αυτό το μαθηματικό μοντέλο προσφέρει μεγάλη ευελιξία και ακρίβεια καθ 'όλη τη διάρκεια της διαδικασίας μοντελοποίησης 3D. Με αυτήν την τεχνική, η εργασία είναι με καμπύλες κατά τη μοντελοποίηση και όχι με τη σύνδεση πολυγώνων έτσι δημιουργείται η τρισδιάστατη επιφάνειά με το χειρισμό καμπυλών. Αυτή η τεχνική μοντελοποίησης είναι η πιο ακριβής που υπάρχει.

Είναι ένα ακριβές λογισμικό μοντελοποίησης 3D, ιδανικό για σχεδιασμό ή για μηχανική ανάλυση και παρέχει επίσης βαθιά ανάλυση και χαρακτηριστικά απεικόνισης. Το λογισμικό μοντελοποίησης Rhino 3D μπορεί επίσης να σας βοηθήσει να δημιουργήσετε εξαιρετική φωτορεαλιστική απόδοση και να κάνετε κινούμενα σχέδια ή εικόνες πάντα με την υψηλότερη δυνατή ποιότητα. [24]

#### <span id="page-30-1"></span>2.4.3 Rhinoceros & 3D Printing

Το εργαλείο αυτό λόγω της υψηλής ανάλυσης που διαθέτει αποτελεί ιδανικό σχεδιαστικό εργαλείο για τα 3D μοντέλα που κάθε ένας επιθυμεί να εκτυπώσει σε μία καλή ποιότητα. Αυτό το λογισμικό είναι ιδιαίτερα προσαρμοσμένο στο βιομηχανικό σχεδιασμό πράγμα αξιόλογο μιας και βοηθάει όσον αφορά τη περάτωση γρήγορων διαδικασιών παραγωγής πρωτοτύπων. Επιπλέον, το σχεδιαστικό αυτό εργαλείο προσφέρει μεγάλη ελευθερία στη σχεδίαση επιτρέποντας τη δημιουργία επιφανειών με πλήρη ελευθερία ως προς τη μορφή.

Το Rhinoceros έχει ενσωματώσει λειτουργικότητα η οποία επιτρέπει πληθώρα ενεργειών προκειμένου τα αρχεία CAD να αποτελούν εκτυπώσιμα αρχεία. Παρακάτω παρατίθενται ορισμένες από αυτές τις ενέργειες :

- 'Mesh' : πολλές μορφές αρχείων που χρησιμοποιούνται στην εκτύπωση 3D χρησιμοποιούν πολυγωνικό πλέγμα στο σχεδιασμό τους. Η λειτουργία "Mesh" που διατίθεται στο λογισμικό Rhino επιτρέπει να πραγματοποιηθεί τροποποίηση ενός μέρους του σχεδίου χρησιμοποιώντας το NURBS σε ένα πολυγωνικό πλέγμα. Αυτό είναι ιδιαίτερα χρήσιμο για την εξαγωγή του μοντέλου σε μορφές αρχείων πολυγωνικού πλέγματος όπως STL και OBJ, οι οποίες γίνονται δεκτές από τους 3D εκτυπωτές.
- 'Join' : Κατά τη τρισδιάστατη εκτύπωση προτιμάται η εκτύπωση των τμημάτων ενός αντικειμένου σε μία εκτύπωση, ιδίως για την εξοικονόμηση χρόνου. Εάν έχει πραγματοποιηθεί ο σχεδιασμός των τμημάτων ξεχωριστά, το επιθυμητό είναι να επισυναφθούν μαζί και να δημιουργηθεί ένα αντικείμενο που θα σταλεί προς εκτύπωση. Στη συγχώνευση αυτή συμβάλει η συνάρτηση join.
- 'Test Solid' : Δοκιμή στερεού. Ένα μοντέλο μπορεί να εκτυπωθεί μόνο εάν το αντικείμενο μοντελοποίησης είναι «κλειστό». Αυτή η συνάρτηση θα αναγνωρίσει την «ανοιχτή» μοντελοποίηση. Η εντολή "Show Edges" βοηθάει στον εντοπισμό των ανοιχτών πλευρών έτσι ώστε το πρωτότυπο να μπορεί να διορθωθεί εύκολα.

Αφού λοιπόν έχει ολοκληρωθεί ο σχεδιασμός του τρισδιάστατου μοντέλου θα πρέπει αυτό γίνει εξαγωγή σε μορφή συμβατή με επαγγελματικούς ή επιτραπέζιους εκτυπωτές 3D. Η μορφή αρχείου Rhino 3D χρησιμοποιεί την επέκταση (αρχείο .3DM). Μπορεί ωστόσο να γίνει η εξαγωγή σε πολλές αποδεκτές μορφές όπως .stl που έγινε σε αυτή τη περίπτωση.

# <span id="page-32-0"></span>3 ΣΧΕΔΙΑΣΜΟΣ ΣΥΣΤΗΜΑΤΟΣ

# <span id="page-32-1"></span>3.3 Σχεδιασμός Υλικού

### <span id="page-32-2"></span>3.3.1 Τι περιλαμβάνει & Διαδικασία

Προκειμένου να υλοποιηθεί το υλικό το οποίο θα περικλείει τον μικροελεγκτή, τους αισθητήρες τη μπαταρία και γενικότερα όλο το σύνολο hardware χρειάστηκε να σχεδιαστεί κάτι το οποίο θα ταίριαζε στις ανάγκες αυτές ακριβώς. Αυτό δεν ήταν παρά ένα 'κουτί' σχεδιασμένο με τις κατάλληλες υποδοχές , θύρες που απαιτούνταν αλλά και ένα μικρότερο ακριβώς σχεδιασμένο για τον Ultrasonic-sensor.

#### 3.3.1.1. Rhinoceros

Στο σχεδιαστικό εργαλείο Rhinoceros, ευρέως διαδεδομένο στον χώρο τον αρχιτεκτόνων αλλά και των σχεδιαστών προϊόντων, πραγματοποιήθηκε ο σχεδιασμός των 'box' που περικλείει το κύκλωμα. Σχεδιάστηκαν συνολικά 4 τεμάχια. Τα δύο πρώτα τεμάχια αποτελούν το box1, με στόχο να εισέρθει ο μικροελεγκτής, η μπαταρία, τα δύο led, το buzzer καθώς και τα απαραίτητα καλώδια που θα πραγματοποιούν τις συνδέσεις. Τα επόμενα δύο τεμάχια σχηματίζουν το box2 στο οποίο θα εισάγεται εκεί ο αισθητήρας υπερήχων ultrasonic.

#### ΒΟΧ 1 :

Αρχικά έγινε ο σχεδιασμός τους, όπως παρουσιάζονται παρακάτω φαίνονται και από τις 4 οπτικές γωνίες, top, perspective, left, right.

<span id="page-32-3"></span>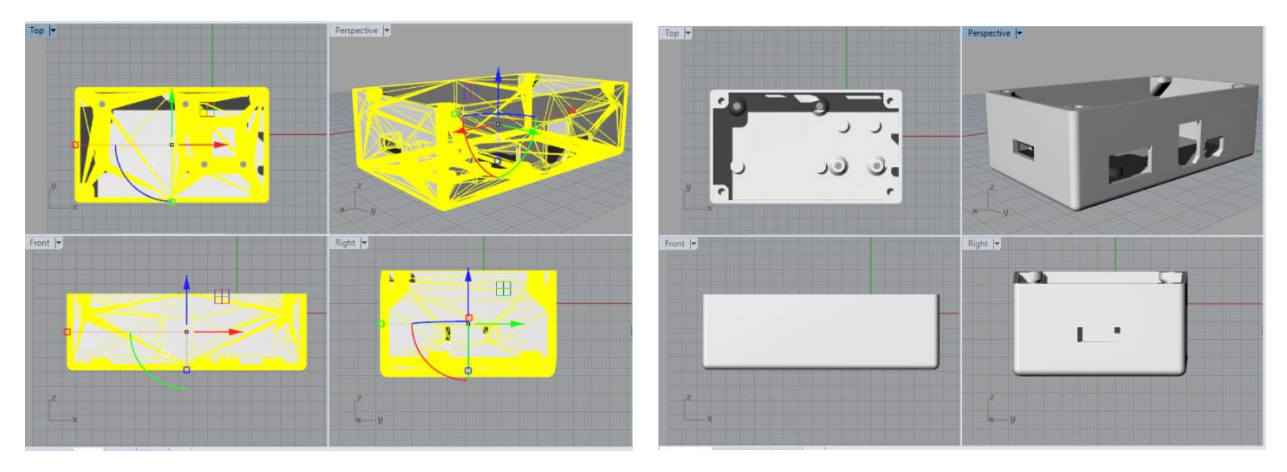

*Εικόνα 29 – Box 1* 

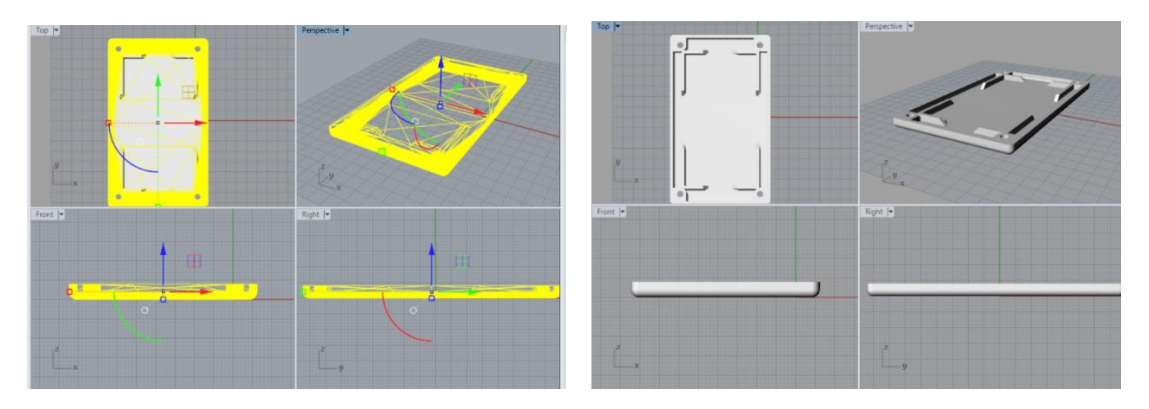

*Εικόνα 30 – Box 1 καπάκι* 

<span id="page-33-0"></span>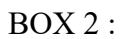

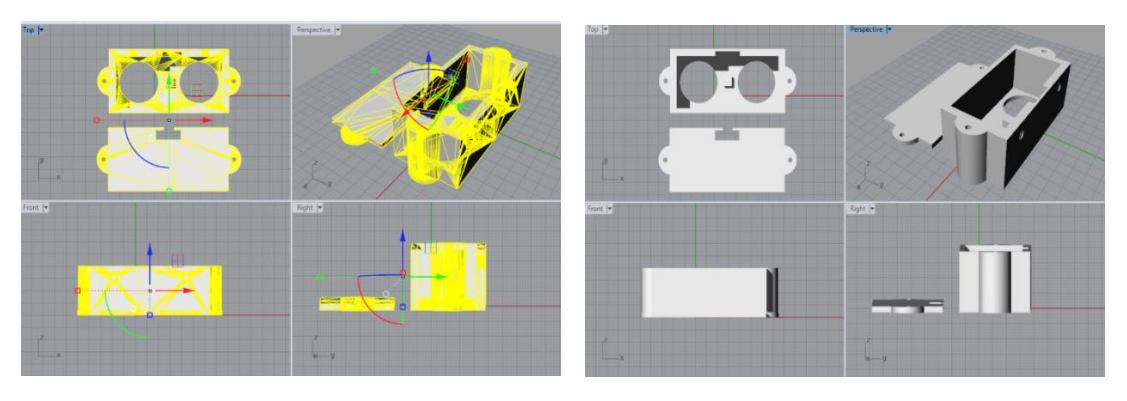

*Εικόνα 31 – Box 2 με καπάκι* 

#### <span id="page-33-1"></span>3.3.1.2. 3D printer

Ο τρισδιάστατος εκτυπωτής που χρησιμοποιήθηκε για την εκτύπωση των 3D-Models είναι ο επονομαζόμενος Flashforge creator 3. O Flashforge Creator 3 αποτελεί έναν από τους ισχυρότερους τρισδιάστατους εκτυπωτές βιομηχανικής ποιότητας. Αποτελεί τη καλύτερη επιλογή στην κατηγορία για μικρή παραγωγή με ποιότητα και ακρίβεια, προκειμένου να μειωθεί το κόστος κατασκευής και με την εκτύπωση να πραγματοποιείται με μεγάλη ταχύτητα.

<span id="page-33-2"></span>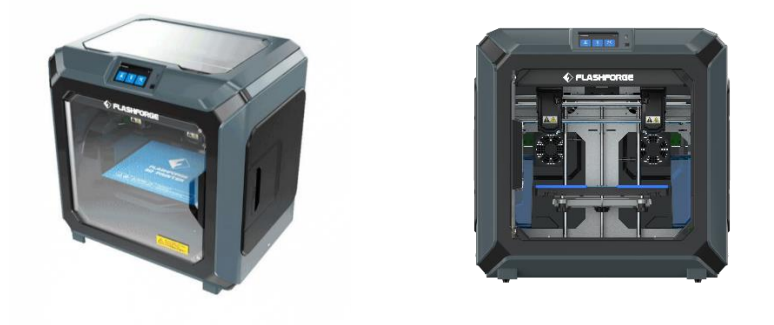

*Εικόνα 32 – Flashforge creator 3 , τρισδιάστατος εκτυπωτής*

Με έναν υψηλής θερμοκρασίας extruder 300° C, το Creator 3 διαθέτει μεγάλη συμβατότητα με πολλούς από τους κορυφαίους κατασκευαστές υλικών, ανάμεσά τους τα υλικά Creator 3 PLA, ABS, PA, PC, PA-CF, PA-GF. [25]

#### Χαρακτηριστικά εκτύπωσης

- Αριθμός εξωθητή : 2, ανεξάρτητο
- Διάμετρος εξωθητή : 0,4 mm
- Μέγιστη ρύθμιση θερμοκρασίας. του εξωθητή : 300 ℃
- Μέγιστη ρύθμιση θερμοκρασίας. Πλατφόρμας : 120 ℃
- Ταχύτητα εκτύπωσης : 10-150 mm / s
- Υποστήριξη νήματος : PLA / ABS / PVA / PETG / HIPS / PA PC / WOOD / ASA / PA-CF / PA-GF
- Όγκος εκτύπωσης : 300 \* 250 \* 200 mm
- Ανάλυση επιπέδου : 0,05-0,4 mm
- Ανάλυση εκτύπωσης : ± 0,2 mm

#### Χαρακτηριστικά Συσκευής

- Διαστάσεις συσκευής : 627 \* 485 \* 615 mm
- Οθόνη : αφής 4,5 ιντσών
- Καθαρό βάρος : 40 κιλά
- Μεικτό βάρος : 52 κιλά
- Εισαγωγή : 100-240 VAC, 48-63Hz
- Output : 24 V, 20,8 Α
- Power / Ενέργεια : 500 W
- Εσωτερική αποθήκευση : 8 Gb
- $\Pi$ ηνίο : 48 mm

#### Χαρακτηριστικά Software & επικοινωνίας

- Μεταφορά δεδομένων : USB stick, Wi-Fi, Ethernet FlashCloud
- Λογισμικό : FlashPrint
- Input :  $33 \text{mf} / \text{st} / \text{obj} / \text{fpp} / \text{bmp} / \text{png } \text{ipg} / \text{jpeg } \text{apyeta}$
- Output : αρχεία gx / g
- Λειτουργικό σύστημα : Windows 7/8/10, Mac OS, Linux [25]

#### 3.3.1.3. Υλικό που χρησιμοποιήθηκε - PLA

Το υλικό προς εκτύπωση που χρησιμοποιήθηκε είναι το PLA. Το 'Polylactic acid', ή το PLA, είναι μακράν το πιο δημοφιλές υλικό εκτύπωσης 3D FDM που διατίθεται. Το PLA είναι ένα φυτικό, βιοαποικοδομήσιμο πλαστικό. Η δημοτικότητά του στην τρισδιάστατη εκτύπωση πηγάζει από την απίστευτη δυνατότητα εκτύπωσης και ευελιξίας.

#### Εκτύπωση και απόδοση

Το PLA είναι ένα από τα ευκολότερα υλικά για εκτύπωση, χωρίς να απαιτούνται ακριβείς ρυθμίσεις εκτύπωσης. Οι θερμοκρασίες είναι ευέλικτες, η στρέβλωση είναι ελάχιστη και δεν υπάρχουν έντονες οσμές κατά την εκτύπωση. Για αυτόν ακριβώς τον λόγο, πολλά άτομα χρησιμοποιούν μόνο PLA. Το υλικό αυτό είναι επίσης δημοφιλές για την ποιότητα εκτύπωσης που προσφέρει. Διαθέτει την καλύτερη λεπτομέρεια αναπαραγωγής των κοινών τρισδιάστατων νημάτων εκτύπωσης, καθιστώντας το ιδανικό για μοντέλα όπου η αισθητική είναι σημαντική. Λαμβάνοντας εύκολα χρωστικές ουσίες, το PLA διατίθεται επίσης σε όλα τα είδη ζωντανών χρωμάτων και μειγμάτων.

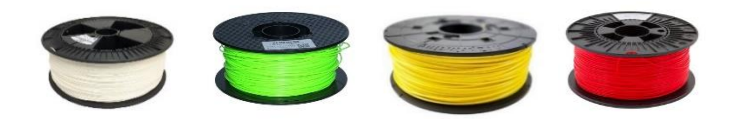

*Εικόνα 33 – Υλικό PLA για τρισδιάστατη εκτύπωση*

<span id="page-35-1"></span>Για πρακτικές εφαρμογές, η αντοχή του υλικού PLA είναι επίσης αξιοσημείωτη και παράλληλα είναι ελαφριά. Πολλά είναι ακόμα πιο ισχυρά από το PLA όπως είναι το ABS που είναι ιδανική λύση εάν η εφαρμογή σας απαιτεί σημαντική αντοχή, ωστόσο και το PLA θα σας εξυπηρετεί το σκοπό αυτό με μεγάλη επιτυχία.

## <span id="page-35-0"></span>3.3.2 Τελικό σχέδιο .stl file

Εν συνεχεία του σχεδιασμού των κουτιών πραγματοποιείται η εξαγωγή τους σε αρχεία της μορφής .stl προκειμένου να μπορέσουν τα αρχεία αυτά να αναγνωστούν από τον 3D printer από τον οποίο θα γίνει η εκτύπωσή τους σε τρισδιάστατη μορφή.

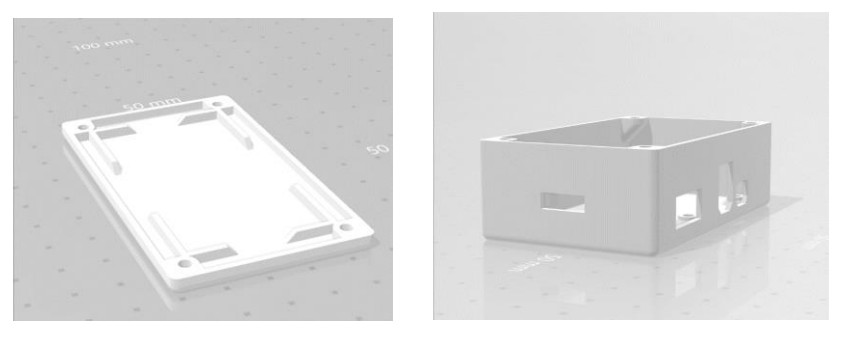

*Εικόνα 34 – Box 1 .stl αρχείο*

<span id="page-35-3"></span><span id="page-35-2"></span>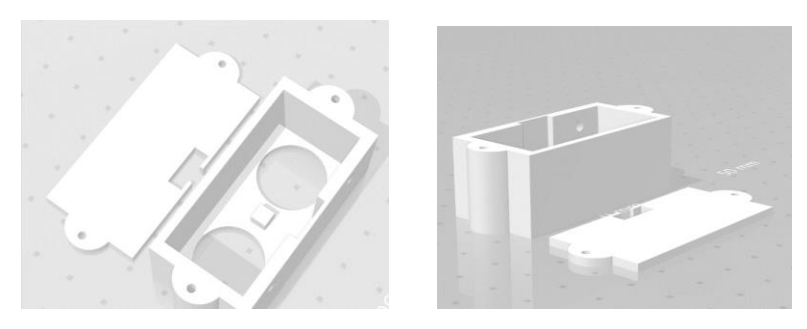

*Εικόνα 35 – Box 2 .stl αρχείο*
## 2.3 Σχεδιασμός Κυκλώματος / Hardware

Για να σχεδιαστεί το συνολικό κύκλωμα έπρεπε αρχικώς να σχεδιαστεί ξεχωριστά το κύκλωμα για κάθε αισθητήρα με βάση το schematic του κάθε ενός που αναφέρθηκε στο προηγούμενο κεφάλαιο. Έπειτα σε επόμενο βήμα πραγματοποιείται ο συνδυασμός όλων προκειμένου να παραχθεί το τελικό επιθυμητό αποτέλεσμα.

#### 2.3.1 Σχεδιασμός κυκλώματος για κάθε αισθητήρα

Ο σχεδιασμός του κυκλώματος για κάθε αισθητήρα και επιμέρους εξάρτημα του Arduino πραγματοποιήθηκε σε online εργαλείο προσομοίωσης υλοποίησης κυκλωμάτων εν ονόματει circuit.io. Αρχικά έγινε εισαγωγή του Arduino mini pro & του Ftdi που θα χρησιμοποιηθούν ως εξαρτήματα στην υλοποίηση. Επιπλέον εισήχθη ένα breadboard, ως υποβοήθηση για τη σύνδεση των καλωδίων από τους αισθητήρες προς κάθε pin του Arduino.

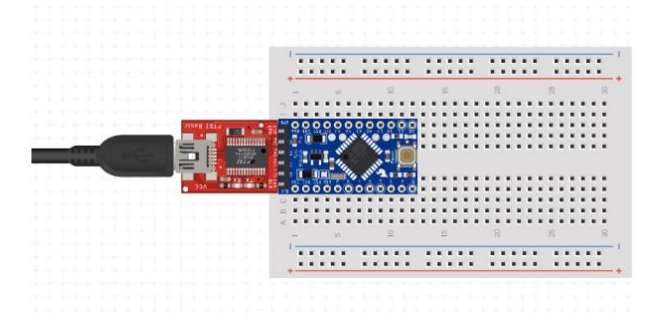

*Σχήμα 2 – Σύνδεση FTDI – Arduino mini pro* 

## 2.3.1.1 Σχεδιασμός κυκλώματος του αισθητήρα ultrasonic

#### Συνδέσεις ultrasonic

Ο αισθητήρας αυτός διαθέτει 4 pin σύνδεσης όπως φαίνεται ακολούθως. Το ένα pin GND χρησιμοποιείται για τη γείωση, το pin VCC για την εισαγωγή της τάσης και τα άλλα δύο για τη σύνδεση τους με δύο από τα ψηφιακά pin.

Η Σύνδεση του Ultrasonic με το Arduino πραγματώνεται με τον ακόλουθο τρόπο.

- το VCC συνδέεται στην τάση 5V
- το TRIG συνδέεται σε ένα από τα ψηφιακά ελεύθερα pin του Arduino, στη περίπτωσή αυτή, το Pin 3.

• το ECHO συνδέεται σε ένα από τα ψηφιακά ελεύθερα pin του Arduino επίσης , στη περίπτωσή αυτή, το Pin 2.

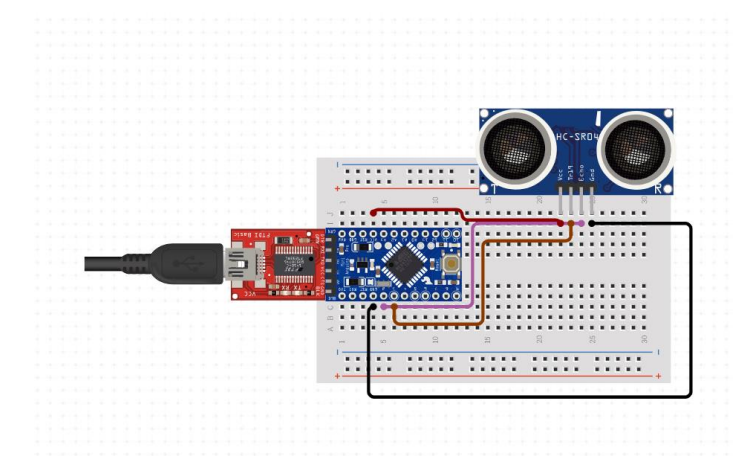

• η γείωση GND με το αντίστοιχο GND του Arduino

*Σχήμα 3 - Κύκλωμα Arduino - Ultrasonic* 

#### Πως λειτουργεί

Για να ενεργοποιηθεί ο αισθητήρας χρησιμοποιείται ρυθμιζόμενο + 5V μέσω των pin GND-γείωσης, Vcc του αισθητήρα. Το ρεύμα που καταναλώνεται από τον αισθητήρα είναι μικρότερο από 15mA και ως εκ τούτου μπορεί να τροφοδοτείται απευθείας από τους ενσωματωμένους ακροδέκτες 5V. Οι ακροδέκτες Trigger και Echo είναι και οι δύο I / O και ως εκ τούτου μπορούν να συνδεθούν με τα pin I / O του μικροελεγκτή. Για να ξεκινήσει η μέτρηση, το trigger Pin πρέπει να είναι ψηλός για 10uS και στη συνέχεια να απενεργοποιηθεί. Αυτή η ενέργεια θα προκαλέσει ένα υπερηχητικό κύμα σε συχνότητα 40Hz από τον πομπό και ο δέκτης θα περιμένει να επιστρέψει το κύμα. Μόλις το κύμα επιστραφεί αφού έχει γίνει αντανάκλαση από οποιοδήποτε αντικείμενο, το pin Echo ανεβαίνει ψηλά για ένα συγκεκριμένο χρονικό διάστημα που θα είναι ίσο με το χρόνο που απαιτείται για να επιστρέψει το κύμα στον αισθητήρα.

Το χρονικό διάστημα κατά το οποίο το Pin Echo παραμένει υψηλός μετράται από το MCU / MPU καθώς δίνει τις πληροφορίες σχετικά με το χρόνο που απαιτείται για να επιστρέψει το κύμα στον αισθητήρα.

#### 2.3.1.2 Σχεδιασμός κυκλώματος switch on/off

To κουμπί που εμφανίζεται στο prototype είναι ένα push button mini switch, το οποίο επιλέχθηκε διότι αντιπροσωπεύει ακριβώς το κουμπί που θα γίνει χρήση στο τελικό σύστημα, μιας και το κύκλωμα θα είναι το ίδιο με το ακόλουθο. Πιο συγκεκριμένα για τη σύνδεση του switch με το Arduino mini pro χρειάστηκε επιπλέον μία αντίσταση 10Κ Ohm.

Γίνεται η σύνδεση τριών καλωδίων στη πλακέτα. Τα πρώτα δύο κόκκινα και μαύρα συνδέονται με τις με στόχο να παρέχεται πρόσβαση στη τροφοδοσία και τη γείωση των 5volt. Το τρίτο καλώδιο, το ρόζ πηγαίνει από το digital pin 2 και συνδέεται στο ένα πόδι του κουμπιού. Το ίδιο σκέλος του κουμπιού συνδέεται μέσω μιας αντίστασης προς τα κάτω (εδώ 10K ohm) στη γείωση. Το άλλο πόδι του κουμπιού συνδέεται με την τροφοδοσία 5 volt.

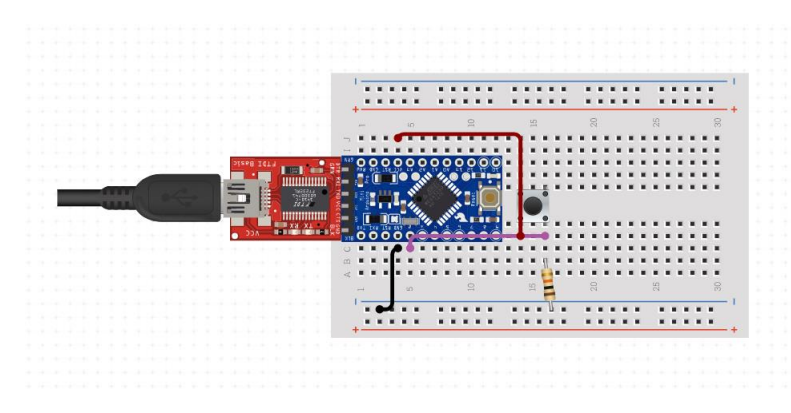

*Σχήμα 4 - Κύκλωμα Arduino – Switch on/off*

## 2.3.1.3 Σχεδιασμός κυκλώματος buzzer

Για τον σχεδιασμό του κυκλώματος που απαιτείται για το buzzer χρειαστήκαμε μία αντίσταση 100 Ohm και προαιρετικά πηνίο που παρουσιάζεται στο ακόλουθο κύκλωμα. Με βάση λοιπόν το schematic γίνεται ο σχεδιασμός του παρακάτω κυκλώματος για το Arduino που θα υλοποιηθεί εν συνεχεία. Πιο συγκεκριμένα ο buzzer διαθέτει δυο πόδια, ένα θετικό και ένα αρνητικό. Για την υλοποίηση της ηχητικής ειδοποίησης θα πραγματοποιηθεί σύνδεση του θετικό πόλου του buzzer στο VCC του μικροελεγκτή και του αρνητικού πόλου στη γείωση, αφού πρώτα συνδεθεί με το πηνίο και αυτό με τη σειρά του στο digital pin 2. To digital pin θα οριστεί ως έξοδο (output) και κάθε φορά που επιθυμούμε την παράγωγη ήχου θα τεθεί το D2 σε υψηλή στάθμη (High)

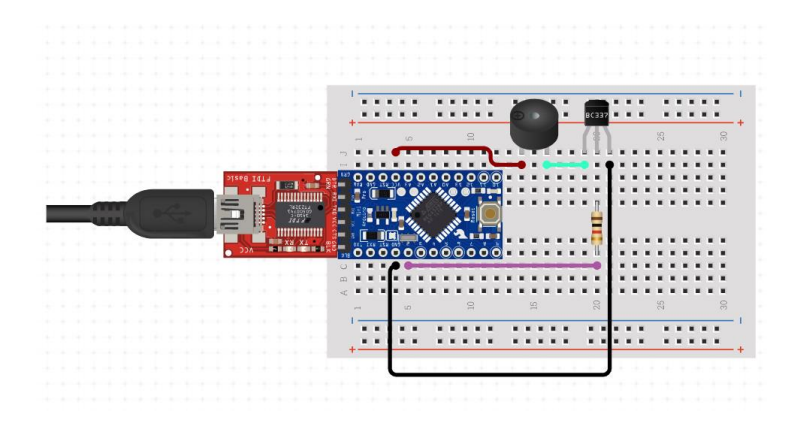

*Σχήμα 5 - Κύκλωμα Arduino - Buzzer*

### 2.3.1.4 Σχεδιασμός κυκλωμάτων για τα 2 Led

Για να εξυπηρετηθεί η λογική λειτουργία που έχει τεθεί για το σύστημα, θα γίνει χρήση ενός κόκκινου led και ενός μπλε. Η συνδεσμολογία είναι ακριβώς η ίδια χωρίς καμία απολύτως διαφοροποίηση. Πιο συγκεκριμένα για τον σχεδιασμό του κυκλώματος που απαιτείται για το κάθε led αντίστοιχα θα χρειαστεί μία αντίσταση 220 Ohm. Η σύνδεση γίνεται με δύο καλώδια, ένα για σύνδεση του ενός ποδιού με τυχαίο digital pin , στη περίπτωση αυτή του Pin2 και του άλλου με τη γείωση.

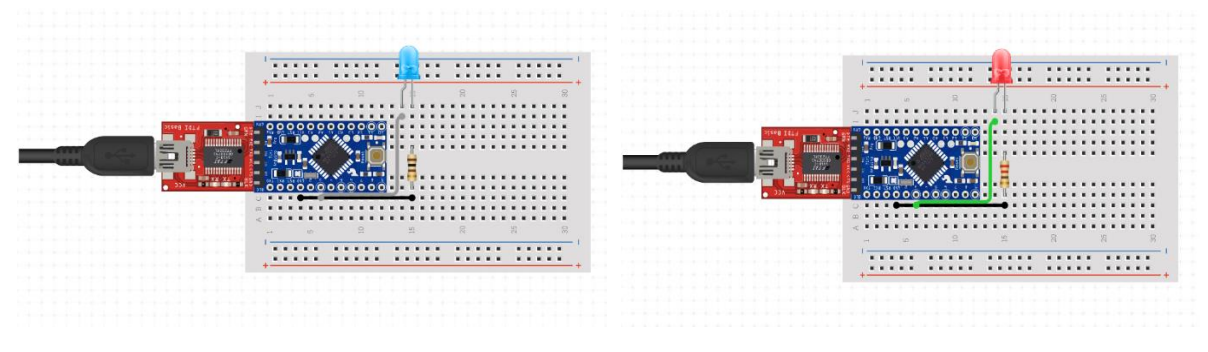

*Σχήμα 6 - Κύκλωμα Arduino – LED* 

Οι λυχνίες LED έχουν πολικότητα πράγμα που σημαίνει ότι θα ανάψουν μόνο αν πραγματοποιηθεί η σύνδεση των καλωδίων στα σωστά πόδια. Το μακρύ πόδι του led είναι τυπικά το θετικό και πρέπει να συνδεθεί με ένα ψηφιακό Pin στη πλακέτα του Arduino. Το κοντό πόδι συνδέεται με τη γείωση GND, o λαμπτήρας του led θα έχει επίσης τυπικά ένα επίπεδο άκρο σε αυτή τη πλευρά. Για να προστατευτεί το LED, θα χρειαστείτε επίσης μια αντίσταση να συνδεθεί σε σειρά με το πόδι του LED που συνδέεται με τη γείωση.

## 2.3.1.5 Σχεδιασμός συνδέσεων μπαταρίας

Για τη τροφοδοσία του μικροελεγκτή θα γίνει χρήση επαναφορτιζόμενης μπαταρίας λιθίου LiPo Battery με μια πολύ απλή σύνδεση. Πιο συγκεκριμένα, συνδέοντας το κόκκινο καλώδιο της μπαταρίας με το VCC του μικροελεγκτή και το μαύρο καλώδιο του με τη γείωση ολοκληρώνεται το κύκλωμα. Με τον τρόπο γίνεται δυνατό να τροφοδοτείται διαρκώς ο μικροελεγκτής, παρέχοντας την ανεξαρτησία ως προς τη πηγή ενέργειας και κατά συνέπεια τη φορητότητα της συσκευής. Ένα θέμα το οποίο απασχολεί τους χρήστες συσκευών ως προς τη μπαταρία αποτελεί η διάρκεια κατά την οποία μπορεί να πραγματοποιείται η κατανάλωση όσο η συσκευή είναι ανοικτή. [1]

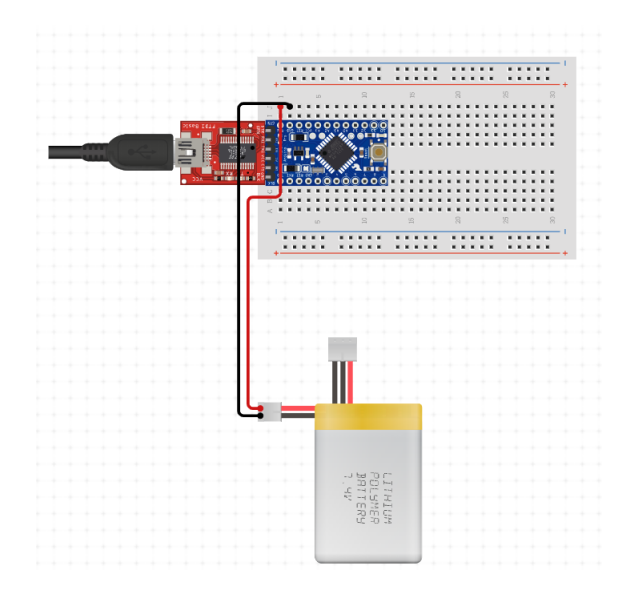

*Σχήμα 7 - Κύκλωμα Arduino – Lithium Battery*

Κάθε επαναφορτιζόμενη μπαταρία έχει χωρητικότητα της ορατή στη συσκευασία της, εκφρασμένη σε mAh. Αυτή η τιμή σημαίνει ότι η μπαταρία μπορεί να παρέχει το ρεύμα που δηλώνεται για μία ώρα και μετά από αυτό θα εξαντληθεί. Εάν καταναλωθεί λιγότερο ρεύμα, η μπαταρία θα χρειαστεί περισσότερο χρόνο για να αποφορτιστεί. Εάν υπάρχει η γνώση της μέση τρέχουσα κατανάλωση του κυκλώματός, μπορεί να υπολογιστεί η διάρκεια ζωής της μπαταρίας, εκφρασμένη σε ώρα χρησιμοποιώντας τον ακόλουθο τύπο:

• Διάρκεια ζωής μπαταρίας = (Χωρητικότητα μπαταρίας) / (Μέση κατανάλωση ρεύματος) \* 0,7

Για να εντοπιστεί η χειρότερη περίπτωση διάρκειας ζωής της μπαταρίας, θα πρέπει να χρησιμοποιηθεί το μέγιστο ρεύμα που καταναλώνεται από το κύκλωμα αντί για το μέσο όρο:

• Διάρκεια ζωής μπαταρίας = (Χωρητικότητα μπαταρίας) / (Μέγιστη κατανάλωση ρεύματος) \* 0,7 [1]

Έτσι δίδεται η δυνατότητα να γίνει επιλογή της μπαταρίας που είναι επιθυμητή ανάλογα με τη κατανάλωση και τα χαρακτηριστικά που αναζητά κάθε χρήστης.

## 2.3.2 Σχεδιασμός τελικού κυκλώματος & Simulation

Εν συνεχεία όλων των μεμονωμένων σχεδιασμών των κυκλωμάτων πραγματοποιείται ο σχεδιασμός και η προσομοίωση του τελικού κυκλώματος προς υλοποίηση. Πιο συγκεκριμένα με την υποβοήθηση πάντα ενός breadboard για τις συνδέσεις των καλωδίων συνδέονται όλοι οι αισθητήρες στον μικροελεγκτή όπου πραγματώνονται δοκιμές ως προς τη λειτουργικότητά του.

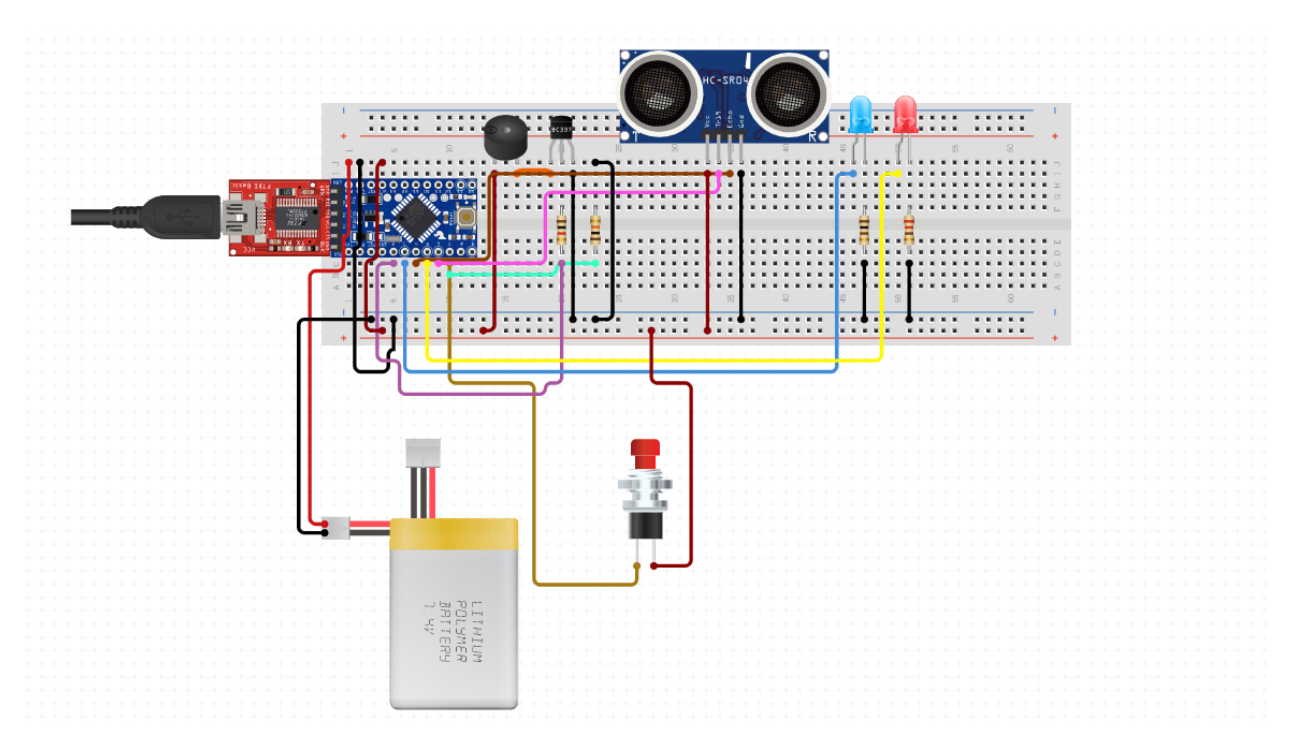

*Σχήμα 8 – Κύκλωμα Arduino Συνολικού Συστήματος*

Περιγράφοντάς το έχω τις εξής συνδέσεις :

- Led μπλε, συνδέεται με το θετικό (+) πόδι στο digital pin 3 του μικροελεγκτή και με το (-) στη γείωση αφού πρώτα συνδεθεί σε σειρά με το 220Ohm resistor.
- Led κόκκινο, συνδέεται με το θετικό (+) πόδι στο digital pin 5 του μικροελεγκτή και με το (-) στη γείωση αφού πρώτα συνδεθεί σε σειρά με το 220Ohm resistor.
- Buzzer, συνδέεται με το digital pin 2 του μικροελεγκτή.
- Ultrasonic, τα δύο πόδια VCC και GNG συνδέονται αντίστοιχα με το VCC & GND του μικροελεγκτή, ενώ το Trig συνδέεται με το digital pin 6 και το Echo με το digital pin 4.
- Button/ Switch on-on, συνδέεται και αυτό με τη σειρά του με το ψηφιακό Pin 7 του μικροελεγκτή.
- Η μπαταρία, αν θεωρηθεί ότι το κύκλωμά δεν τροφοδοτείται από το USB συνδεδεμένο με τον ηλεκτρονικό υπολογιστή, συνδέεται όπως φαίνεται στο παρόν κύκλωμα με το VCC (κόκκινο καλώδιο) & GND(μαύρο καλώδιο).

## 2.4 Σχεδιασμός Αλγορίθμου

### 2.4.1 Τι νοείται ως αλγόριθμος (;)

Ως αλγόριθμος νοείται μία διαδικασία κατά την οποία εκτελούνται σειριακά ή και παράλληλα ορισμένες ενέργειες προκειμένου να επιτευχθεί ένας σκοπός. Πιο συγκεκριμένα, δημιουργήθηκε αλγόριθμος για το παρόν σύστημα προκειμένου να δώσει 'ζωή' στους αισθητήρες του παραπάνω κυκλώματος.

Η ροή του αλγορίθμου όπου θα αποτελέσει τον κώδικα για την τελική υλοποίηση της εφαρμογής , περιγράφεται παρακάτω επεξηγώντας ποιες ενέργειες θα πραγματοποιούνται και πότε προκειμένου ένα τυφλό ή με σοβαρά προβλήματα όρασης άτομο να μπορεί να πλοηγείται στο χώρο εξωτερικό η εσωτερικό προς αποφυγή κάθε αντικειμένου που τυχόν βρίσκεται στην ευθεία που έχει τοποθετηθεί το σύστημα αυτό.

## 2.4.2 Αλγόριθμος του συστήματος (;)

Ο χρήστης που φέρει την αναγραφόμενη συσκευή, τη τοποθετεί κατάλληλα στο μέρος του σώματος που επιθυμεί με το ειδικά διαμορφωμένο λάστοιχο αυξομοίωσης. Αφού τη τοποθετήσει στο επιθυμητό μέρος πατάει το κουμπί ενεργοποίησης. Εν συνεχεία κινεί το χέρι του μπροστά από τη συσκευή για να βεβαιωθεί ότι η συσκευή είναι ανοικτή. Εάν δεν ακολουθεί ήχος που το επιβεβαιώνει δοκιμάζει να ξαναπατήσει το κουμπί. Πραγματοποιεί ξανά την ίδια δοκιμή, εάν και πάλι δεν ανταποκρίνεται τότε η συσκευή χρήζει φόρτισης. Τη φορτίζει και τη τοποθετεί ξανά. Τώρα είναι έτοιμη προς χρήση αφού δοκιμαστεί και επιβεβαιωθεί. Τώρα ξεκινάει τη πλοήγησή του στο χώρο, ο αισθητήρας υπερήχων στέλνει διαρκώς κύμματα υπερήχων, εάν εντοπιστεί αντικείμενο σε απόσταση μικρότερη των 60 εκατοστών έως 30 εκατοστών, τότε ένα αργός σταθερός επαναλαμβανόμεος ήχος αρχίζει να ακούγεται ειδοποιώντας το χρήστη ότι σε αυτή την απόσταση σε ευθεία πορεία από το σημείο τοποθέτησης της συσκευής βρίσκεται αντικείμενο το οποίο πρέπει να αποφύγει. Για να το αποφύγει πρέπει να στρίψει δεξιά η αριστερά έως ότου κανένα αντικέιμενο δεν βρίσκεται στον ορίζοντα οπότε και μπορεί να συνεχίσει τη πορεία του. Εάν ωστόσο συνεχίσει ευθεία πορεία και η απόσταση μειωθεί σε λιγότερη από 30 εκατοστά έως και τα 10 τότε ένας γοργός ρυθμός ηχητικής προειδοποίησης ακούγεται για να τον ειδοποιήσει ότι έχει πλησιάσει αρκετά και πρέπει να μετακινηθεί άμεσα. Εάν και πάλι δεν αλλάξει πορεία και η απόσταση μειωθεί σε 10 ή λιγότερα εκατοστά τότε ο ήχος είναι συνεχόμενος και αδιάκοπος. Παράλληλα ένα Alarm κόκκινου χρώματος εμφανίζεται να αναβοσβήνει στη συσκευή προκειμένου να γίνει αντιληπτός ο κίνδυνος από τον περίγυρο του ατόμου

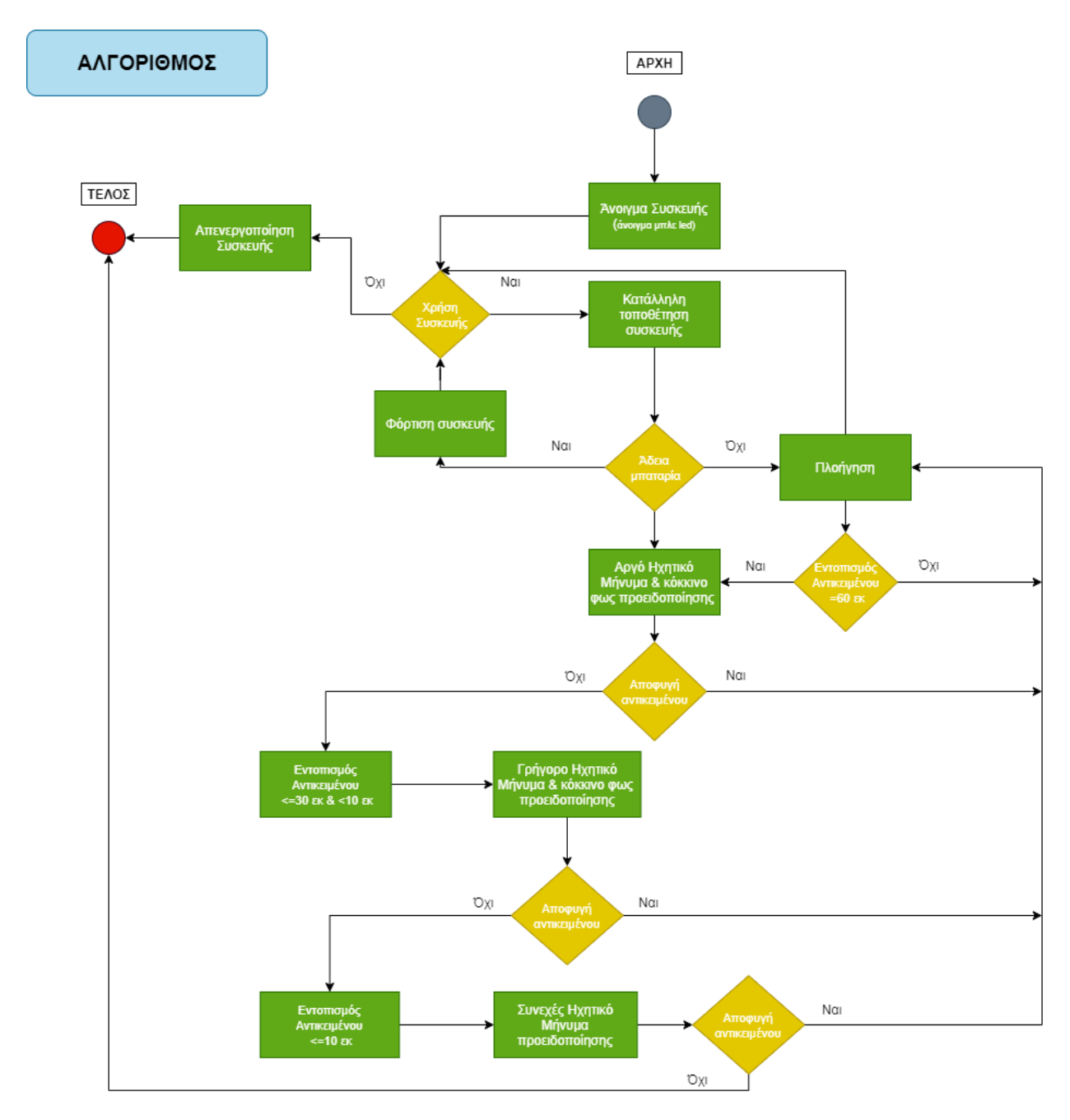

*Σχήμα 9 – Αλγόριθμος συστήματος* 

Στον αλγόριθμο περιγραφής λειτουργίας του συστήματος, τα κυκλικά σχήματα δηλώνουν την έναρξη και τη λήξη του και τα ενδιάμεσα τρίγωνο και ορθογώνια παραλληλόγραμμα τα ερωτήματα και τις ενέργειες αντίστοιχα. Ο αλγόριθμος αυτός περιγράφει διαγραμματικά τη λειτουργία του συνολικού συστήματος ο οποίος θα αποτελέσει αφετηρία της συγγραφής του κώδικα που θα εισαχθεί στον μικροελεγκτή.

## 2.5 Σχεδιασμός Software

Αφού έγινε ο σχεδιασμός κυκλωμάτων για κάθε ένα από τους αισθητήρες και τα κύρια μέρη του Hardware τα οποία που πραγματοποιείται το τελικό προϊόν έγιναν δοκιμές με βάση τη συγκεκριμένη συνδεσμολογία για κάθε έναν αισθητήρα με τον αντίστοιχο κώδικα του κάθε ενός. Συνεπώς έγινε η συγγραφή του κώδικα με βάση την ιδιότητα του κάθε αισθητήρα για να ελεγχθεί εάν η συγκεκριμένη συνδεσμολογία είναι ορθή, αν οι αισθητήρες λειτουργούν κανονικά αλλά και ο κώδικας για τον κάθε ένα εξυπηρετεί τον στόχο.

## 2.5.1 Σχεδιασμός & δοκιμή software Ultrasonic

Πιο συγκεκριμένα για τον ultrasonic σκοπός είναι να μπορεί να ανιχνεύει την απόσταση των αντικειμένων από το σύστημα αυτό. Συνεπώς έπρεπε να γίνει η συγγραφή του κώδικα που εξυπηρετεί αυτή την ανάγκη. Παρακάτω φαίνεται ο κώδικας όπου ανιχνεύει την απόσταση από αντικείμενο που θα φανεί μπροστά του και 'εκτυπώνει' το αποτέλεσμα αυτό στον 'serial printer' του Arduino.ide, compiler που γίνεται χρήση.

```
const int pingPin = 7; // Trigger Pin of Ultrasonic Sensor
const int echoPin = 6; // Echo Pin of Ultrasonic Sensor
void setup() {
    Serial.begin(9600); // Starting Serial Terminal
}
void loop() {
 long duration, inches, cm;
 pinMode(pingPin, OUTPUT);
    digitalWrite(pingPin, LOW);
    delayMicroseconds(2);
    digitalWrite(pingPin, HIGH);
    delayMicroseconds(10);
    digitalWrite(pingPin, LOW);
    pinMode(echoPin, INPUT);
   duration = pulseIn(echoPin, HIGH);
    inches = microsecondsToInches(duration);
   cm = microsecondsToCentimeters(duration);
 Serial.print(inches);
 Serial.print("in, ");
   Serial.print(cm);
 Serial.print("cm");
 Serial.println();
    delay(100);
}
long microsecondsToInches(long microseconds) {
   return microseconds / 74 /
}
long microsecondsToCentimeters(long microseconds) {
    return microseconds / 29 / 2;
}
```
#### 2.5.2 Σχεδιασμός & δοκιμή software Buzzer

Έπειτα πραγματοποιήθηκε ο σχεδιασμός του κώδικα που αφορά μεμονωμένα το buzzer προκειμένου να ελεγχθεί η λειτουργικότητα του σε σχέση με το προσχεδιασμένο κύκλωμα. Με βάση δηλαδή τη συνδεσμολογία των καλωδίων στο κύκλωμα εισήχθη ο κώδικας που το αντικατοπτρίζει ελέγχοντας το ρυθμό και τη δυναμικότητα του ήχου του συγκεκριμένου Buzzer που έχει επιλεγεί προς την τελική υλοποίηση.

```
const int buzzer = 13; //buzzer to arduino pin 9
void setup(){
   pinMode(buzzer, OUTPUT); // Set buzzer - pin 13 as an output
}
void loop(){
tone(buzzer, 1000); // Send 1KHz sound signal...<br>
delay(100); // ...for 1 sec<br>
noTone(buzzer); // Stop sound...<br>
delay(100); // ...for 1 sec
}
```
#### 2.5.3 Σχεδιασμός & δοκιμή software Led

Τα δύο led που σχεδιάστηκαν να εισαχθούν στο τελικό σύστημα ένα κόκκινο και ένα μπλε αφορούν δύο διαφορετικά πράγματα, αντικατοπτρίζοντας δύο διαφορετικές καταστάσεις για τον περίγυρο που τυχόν μπορέσει να αντιληφθεί.

```
int ledPin = 10;
void setup()
{
  pinMode(ledPin, OUTPUT);
} 
void loop()
{
  digitalWrite(ledPin, HIGH);
  delay(1000);
  digitalWrite(ledPin, LOW);
  delay(1000);
}
```
## 2.5.4 Σχεδιασμός & δοκιμή software button

Έπειτα έγινε η δοκιμή του στο κουμπί , προκειμένου να διαπιστωθεί η λειτουργικότητα του ως προς το άνοιγμα και κλείσιμο οποιοδήποτε αισθητήρα . Εδώ έγινε η δοκιμή με τη χρήση ενός Led προς υποβοήθηση.

```
int LED = 10;<br>int stateLED = 10%;<br>int stateLED = LOW;<br>int previous = LOW;<br>long time = 0;<br>long debounce = 1000;
 void setup() {<br>pinMode(pinButton, INPUT);<br>pinMode(LED, OUTPUT);
}
 void loop() {<br>
stateButton = digitalRead(pinButton);<br>
if(stateButton == HIGH && previous == LOW && millis() - time > debounce) {<br>
if(stateLED == HIGH){<br>
stateLED = LOW;<br>
} else if (stateLED == HIGH){<br>
stateLED = HIGH;<br>
}
         time = millis();
  }
 digitalWrite(LED, stateLED);
 previous == stateButton;
 }
```
# 4 ΑΝΑΠΤΥΞΗ ΣΥΣΤΗΜΑΤΟΣ & ΕΦΑΡΜΟΓΗ

### 4.1 Λειτουργικότητα του τελικού συστήματος

#### Τοποθέτηση Συσκευής

Η συσκευή αυτή διαθέτει λάστιχα διαφόρων μεγεθών αλλά και γαντζάκια προκειμένου ο χρήστης που θα τη φέρει να μπορεί να τη τοποθετήσει σε οποιοδήποτε μέρος του σώματος του προκειμένου να τη χρησιμοποιήσει (πχ ύψος στήθους) . Η συσκευή αυτή λόγω του μικρού μεγέθους της, μικρού όγκου αλλά και ελάχιστου βάρους μπορεί να προσαρμοστεί στις ανάγκες του κάθε ατόμου διευκολύνοντας την αποφυγή αντικειμένων κατά τη πορεία τους.

#### Ενεργοποίηση Συσκευής

Μόλις ο χρήστης τη τοποθετήσει στο επιθυμητό αυτό μέρος του σώματός του με πατώντας τον διακόπτη on/off που διαθέτει η συσκευή στο πάνω μέρος της μπορεί να την ενεργοποιήσει. Με την ενεργοποίηση της συσκευής η μπαταρία που βρίσκεται εντός του κυκλώματος δίνει τάση στο μικροελεγκτή και ο κώδικας που έχει εισαχθεί σε αυτόν εκτελεί σειριακά τον αλγόριθμο που έχει προγραμματιστεί να εκτελεί.

#### Ειδοποίηση ανοιχτής συσκευής - Μπλε Led

Δίπλα από τον διακόπτη έχουν τοποθετηθεί δύο led, ένα κόκκινο και ένα μπλε αντικατοπτρίζοντας δύο διαφορετικές καταστάσεις για τον περίγυρο που τυχόν μπορέσει να αντιληφθεί. Πιο συγκεκριμένα το μπλε λαμπάκι-led αναφέρεται στο πότε η συσκευή είναι ανοικτή η κλειστή συνεπώς λειτουργεί η όχι. Όταν το Led είναι αναμμένο σημαίνει ότι η συσκευή είναι έτοιμη προς χρήση, δηλαδή έχει πατηθεί το κουμπί για το άνοιγμα της συσκευής ενώ όταν το μπλε led είναι σβηστό σημαίνει ότι η συσκευή είναι κλειστή ή πιθανόν να μην έχει μπαταρία, τότε πραγματοποιεί τη φόρτιση ο φίλος ή συγγενής που το αντιλήφθηκε και έπειτα μπορεί να χρησιμοποιηθεί ξανά.

#### Ανίχνευση αντικειμένου

Ξέροντας ότι η συσκευή είναι έτοιμη φορτισμένη πλήρως και ανοικτή ο χρήστης είναι έτοιμος να πλοηγηθεί στο χώρο, είτε εσωτερικό είτε εξωτερικό. Έτσι καθώς περπατάει ο αισθητήρας υπερήχων είναι σε διαρκή ετοιμότητα εντοπισμού αντικειμένου στην απόσταση που έχει προδιαγραφεί. Ο αισθητήρας στέλνοντας διαρκώς κύματα υπερήχων, όταν αντιληφθεί ότι στην ευθεία πορεία του βρίσκεται αντικείμενο τότε στέλνει αντίστοιχο μήνυμα στον μικροελεγκτή.

#### Ηχητικό μήνυμα για αποφυγή εμποδίου

Ο μικροελεγκτής λαμβάνει το μήνυμα αυτό και τότε πραγματοποιείται η ενεργοποίηση του buzzer όπου με αντίστοιχο ηχητικό μήνυμα δίνει το σήμα στον φέρον της συσκευής αυτής. Ο ήχος αρχικά είναι επαναλαμβανόμενος με αργό ρυθμό , έπειτα όσο πλησιάζει στο αντικείμενο αρχίζει να επαναλαμβάνεται με πιο γοργό ρυθμό δημιουργώντας την αίσθηση ότι πρέπει να βιαστεί. Ήχος αντιληπτός και από τον φέρον της συσκευής αλλά και από τον περίγυρο με μηνύματα κινδύνου να είναι ορατά από το κόκκινο Led που αναβοσβήσει έως ότου γίνει η αποφυγή του αντικειμένου. Έτσι ο περίγυρος, ιδίως όταν είναι σε εξωτερικό χώρο, αντιλαμβάνεται και βοηθά τα άτομα αυτά εάν παραστεί η ανάγκη.

#### Απενεργοποίηση της συσκευής

Με την ολοκλήρωση της πλοήγησής του ο χρήστης μπορεί να απενεργοποιήσει την συσκευή πατώντας το διακόπτη που βρίσκεται στο άνω μέρος της συσκευής. Ο διακόπτης αυτός είναι ο ίδιος που ο χρήστης πάτησε κατά την ενεργοποίηση της. Όταν πατηθεί το κουμπί αυτό, πραγματοποιείται διακοπή της τροφοδοσίας ενέργειας του κυκλώματος από την μπαταρία που είναι συνδεδεμένο. Απενεργοποίηση της συσκευής μπορεί να πραγματοποιηθεί και μη ηθελημένα από τον χρήστη στη περίπτωση που τελειώσει η μπαταρία.

#### Φόρτιση συσκευής

Όταν αντιληφθεί ο χρήστης ότι έχει αποφορτιστεί η μπαταρία, θα πρέπει να συνδέσει το usb στην υποδοχή φόρτισης προκειμένου να πραγματοποιήσει τη φόρτιση της μπαταρίας. Η φόρτιση θα πρέπει να πραγματοποιείται τουλάχιστον μία φορά την ημέρα μιας και διάρκεια της μπαταρίας δεν θα υπερβαίνει τις 6 ώρες κατά προσέγγιση συνεχούς χρήσης. Όταν η μπαταρία είναι φορτισμένη και πατηθεί το κουμπί ενεργοποίησης της συσκευής ανάβει ένα μπλε φωτάκι. Με τον τρόπο αυτό φίλοι οι συγγενείς θα ειδοποιούν το χρήστη εάν τυχόν βρίσκονται μαζί. Για να αντιληφθεί ο χρήστης ότι είναι φορτισμένη αρκεί να πραγματοποιήσει τη δοκιμή του αισθητήρα και να ακούσει το ηχητικό μήνυμα.

## 4.2 Βήματα υλοποίησης τελικής συσκευής & πρωτότυπο

#### 4.2.1 3D Εκτύπωση υλικού

Για την υλοποίηση της συσκευής που μελετάται αρχικά πραγματοποιήθηκε η εκτύπωση του υλικού μέσω ενός 3D εκτυπωτή. Ο 3D εκτυπωτής που χρησιμοποιήθηκε για τον σκοπό αυτό πραγματοποίησε την εκτύπωση δύο φορές. Την πρώτη φορά έγινε η εκτύπωση του μεγαλύτερου κουτιού με το αντίστοιχο καπάκι του 'box 1' και τη δεύτερη η εκτύπωση του μικρότερου κουτιού με το καπάκι του 'box 2'. Η εκτύπωση για το κάθε ένα κουτί συνολικά πραγματοποιήθηκε στα πανεπιστημιακά εργαστήρια με χρήση εκτυπωτών επαγγελματικών προδιαγραφών τόσο ως προς τη ποιότητα του υλικού όσο και προς τη χρονική διάρκεια και συνολική λεπτομέρεια της κατασκευής.

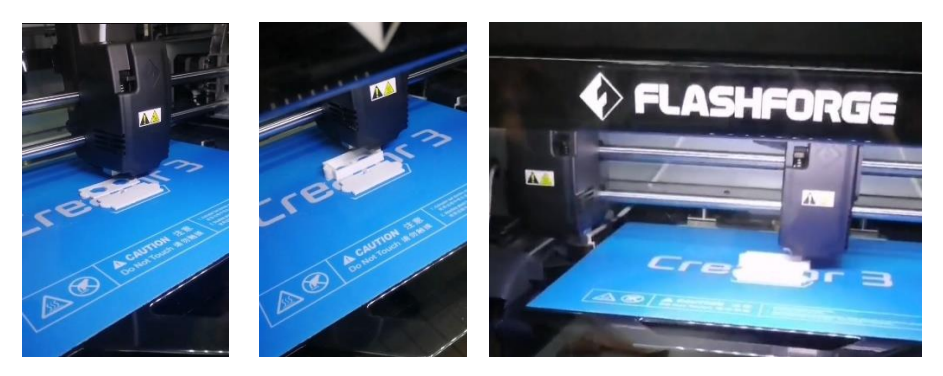

*Εικόνα 36 – Διεκπεραίωση τρισδιάστατης εκτύπωσης*

Τα αποτελέσματα της εκτύπωσης παρατίθενται ακολούθως για τα δύο κουτιά.

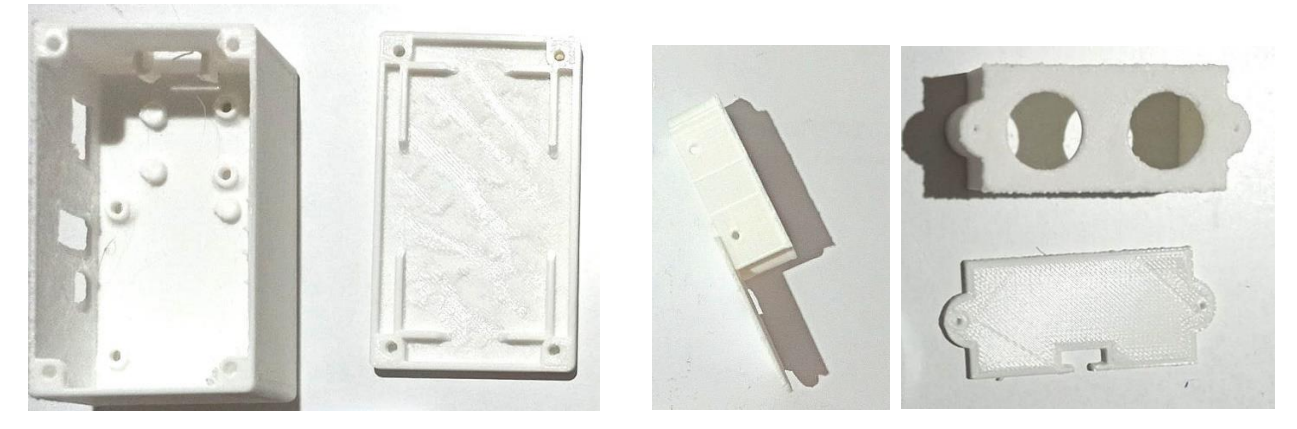

*Εικόνα 37 - 3D printed Κουτί κυκλώματος – box 1 & Κουτί ultrasonic – box 2* 

Μόλις ολοκληρώθηκε η εκτύπωση και έγινε η αφαίρεση των αντικειμένων από την επιφάνεια που αυτά εκτυπώθηκαν. Στα σημεία αυτά. παρατηρείται μία τραχύτητα, τα οποία για να έχουν μία πιο ομοιόμορφη και ομαλή επιφάνεια επεξεργάστηκαν κατάλληλα με εργαλεία για να φέρουν το επιθυμητό αποτέλεσμα.

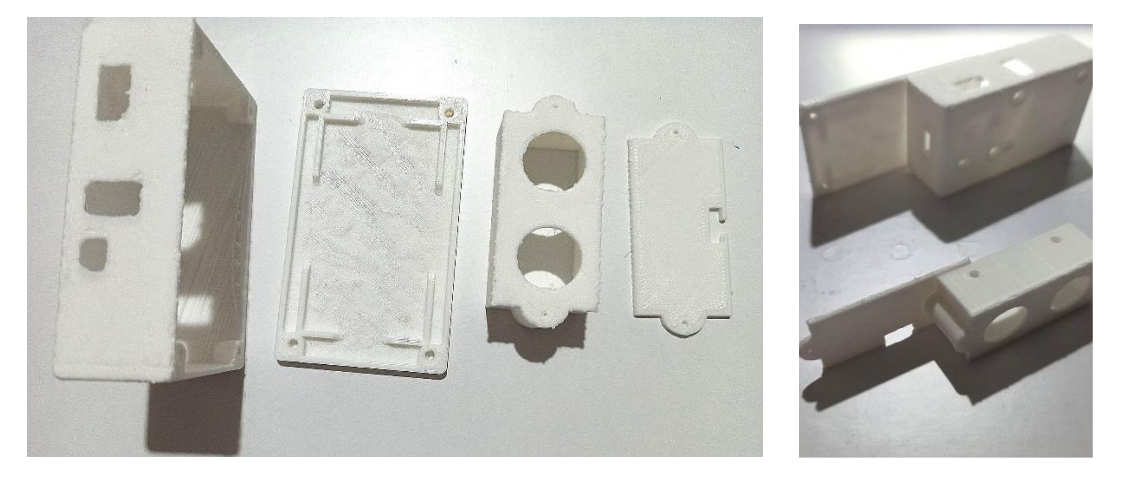

*Εικόνα 38 - 3D printed – box 1 & box 2* 

Το μεγαλύτερο κουτί 'box 1' σχεδιάστηκε με τρόπο τέτοιο ώστε να εισαχθεί το κύκλωμα σε αυτό το οποίο θα περιλάμβανε στο εσωτερικό του τον μικρολεγκτή Arduino mini pro και όλα τα καλώδια που πραγματοποιούν τη σύνδεση από αυτόν προς τους αισθητήρες. Σχεδιάστηκαν 4 ανοίγματα περιμετρικά σε αυτό, ένα για την εισαγωγή του κουμπιού, ένα για την εισαγωγή του buzzer, ένα για την εισαγωγή των 2 Led και μία υποδοχή για την εισαγωγή του φορτιστή στον αντίστοιχη υποδοχή όταν θα χρειαστεί η πραγματοποίηση φόρτισης.

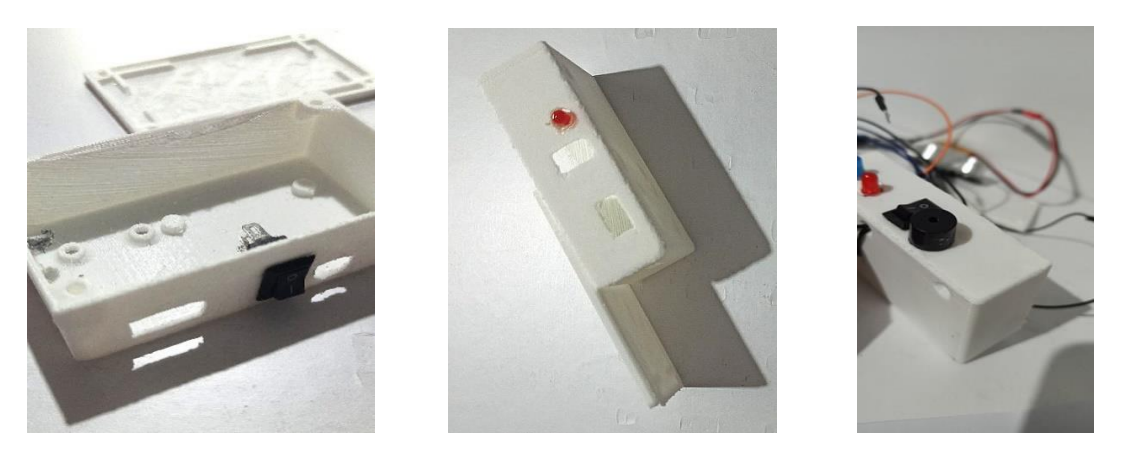

*Εικόνα 39 - 3D printed – box 1 ταίριασμα αισθητήρων*

To box 2 σχεδιάστηκε αποκλειστικά και μόνο προκειμένου να εισαχθεί ο αισθητήρας υπερθύρων σε αυτό και μόνον αυτός. Πιο συγκεκριμένα στο εμπρόσθιο μέρος του κουτιού εμφανίζονται δύο στρογγυλές οπές μία για κάθε 'μάτι' του αισθητήρα που θα τοποθετηθεί. Στη πίσω μεριά εμφανίζεται μία εγκοπή στο καπάκι του η οποία επιτρέπει να κλείσει το κουτί κανονικά με τα καλώδια να περνούν μέσα από την εγκοπή. Τα καλώδια αυτά με τη σειρά τους περνούν μέσα από την εγκοπή του καπακιού του box 1 προκειμένου να φτάσουν στον μικροελεγκτή. Να σημειωθεί ότι η εγκοπή αυτή (στην 3<sup>η</sup> εικόνα παρακάτω) δεν είχε προδιαγραφεί και σχεδιαστεί από την αρχή, η ανάγκη παρέστη εν συνεχεία οπότε πραγματοποιήθηκε επί τούτου με τη βοήθεια ειδικών εργαλείων.

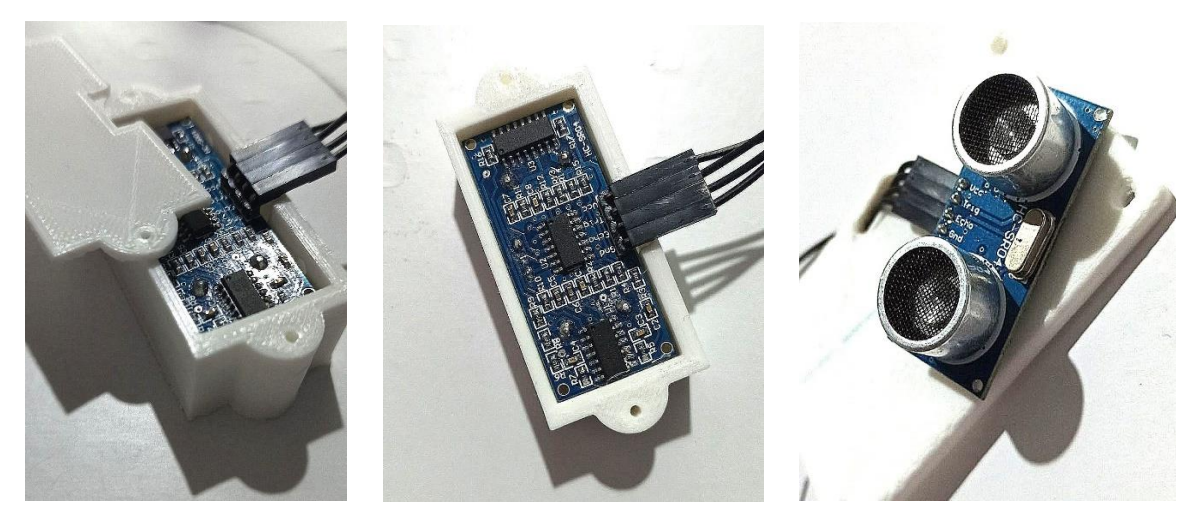

*Εικόνα 40 - 3D printed – box 2 ταίριασμα αισθητήρων υπερήχων*

Αφού δοκιμάστηκαν τα κουτιά ως προς την αξιοπιστία των διαστάσεων τους με τους αντίστοιχους αισθητήρες που είχαν προδιαγραφθεί , παρατηρήθηκε ότι το κουμπί ταίριαζε ακριβώς , το buzzer ταίριαζε ακριβώς, ο ultrasonic επισης. Ωστόσο το box 1 είχε προδιαγραφθεί αρχικώς για χρήση ενώς μόνο led αλλά εν συνεχεία έγινε χρήση 2 , για λόγους εξυπηρέτησης του αλγορίθμου. Επομένως με χρήση ειδικών εργαλείων η οπή αυτή μεγάλωσε και έτσι έγινε η εισαγωγή και των δυο σε αυτή. Τέλος έγινε η δοκιμή εάν οι αντίστοιχες οπές για τις βίδες ταίριαζαν, δηλαδή εάν τα σημεία της επιφάνειας του κουτιου με της επιφάνειας από το καπάκι ταυτιζόταν για την επιτυχία στο κλείσμο, η οποία ολοκληρώθηκε επιτυχώς.

## 4.2.2 Υλοποίηση κυκλώματος, λογισμικού & εισαγωγή στα 3D printed boxes

Έπειτα ξεκίνησαν οι αρχικές συνδέσεις με τον μικροελεγκτή και οι δοκιμές του κυκλώματος. Πιο συγκεκριμένα και πάντα σύμφωνα με τον σχεδιασμό του κάθε κυκλώματος που μελετήθηκε στο κεφάλαιο δυο πραγματοποιήθηκαν οι δοκιμές της συνδεσμολογίας με την εισαγωγή του αντίστοιχου κώδικα προκειμένου να υπάρχουν τα επιθυμητά αποτελέσματα της λειτουργίας έκαστου. Ο κώδικας που έγινε η δοκιμή αναγράφεται στο κεφάλαιο 3 για κάθε αισθητήρα αντίστοιχα. Η εισαγωγή του κώδικα στον μικροελεγκτή πραγματοποιήθηκε μέσω του FTDI το οποίο εν συνεχεία αφαιρείται από το τελικό κύκλωμα που εισάγεται στο box 1.

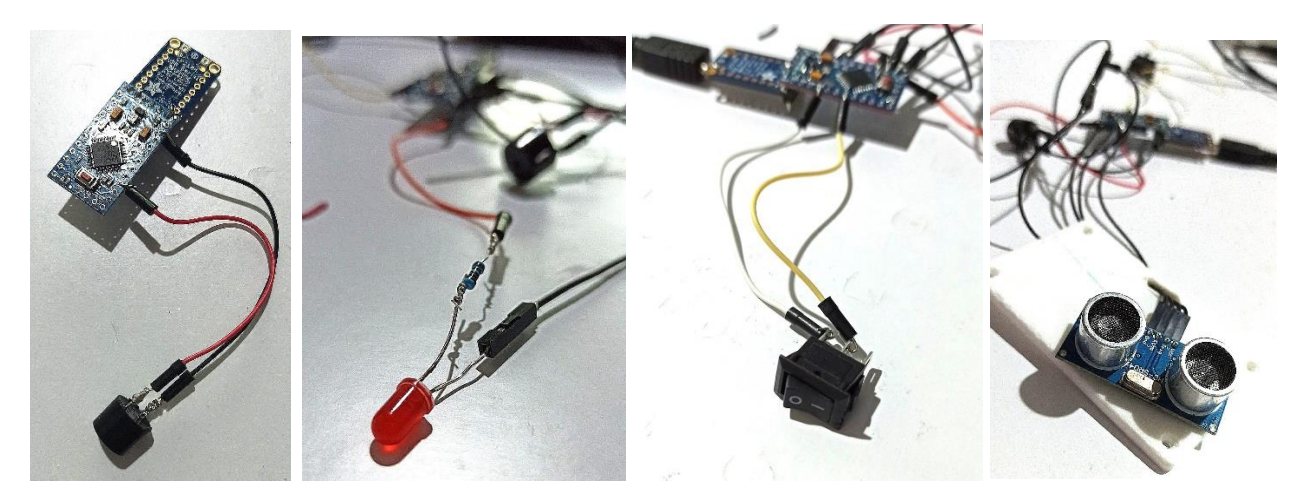

*Εικόνα 41 - Σύνδεση αισθητήρων με το μικροελεγκτή*

Εκτός από τις δοκιμές των αισθητήρων πραγματοποιείται και η δοκιμή της φόρτισης της μπαταρία μέσω του φορτιστή μπαταρίας λιθίου προκειμένου να εξασφαλιστεί η λειτουργικότητα του ως προς τη φόρτιση της.

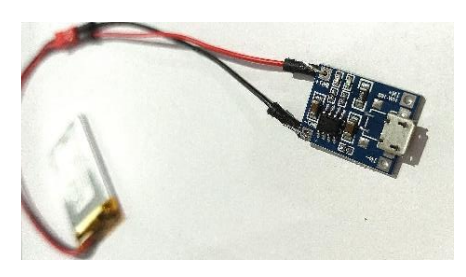

*Εικόνα 42 - Σύνδεση μπαταρίας με φορτιστή*

Αφού πραγματοποιήθηκαν οι δοκιμές με τις αντίστοιχες συνδέσεις, σχηματίζεται το τελικό κύκλωμα με βάση το σχεδιασμό που έχει ήδη πραγματοποιηθεί από τον προσομοιωτή. (κεφάλαιο 3) Εμφανίζεται λοιπόν ως το τελικό κύκλωμα το κάτωθεν :

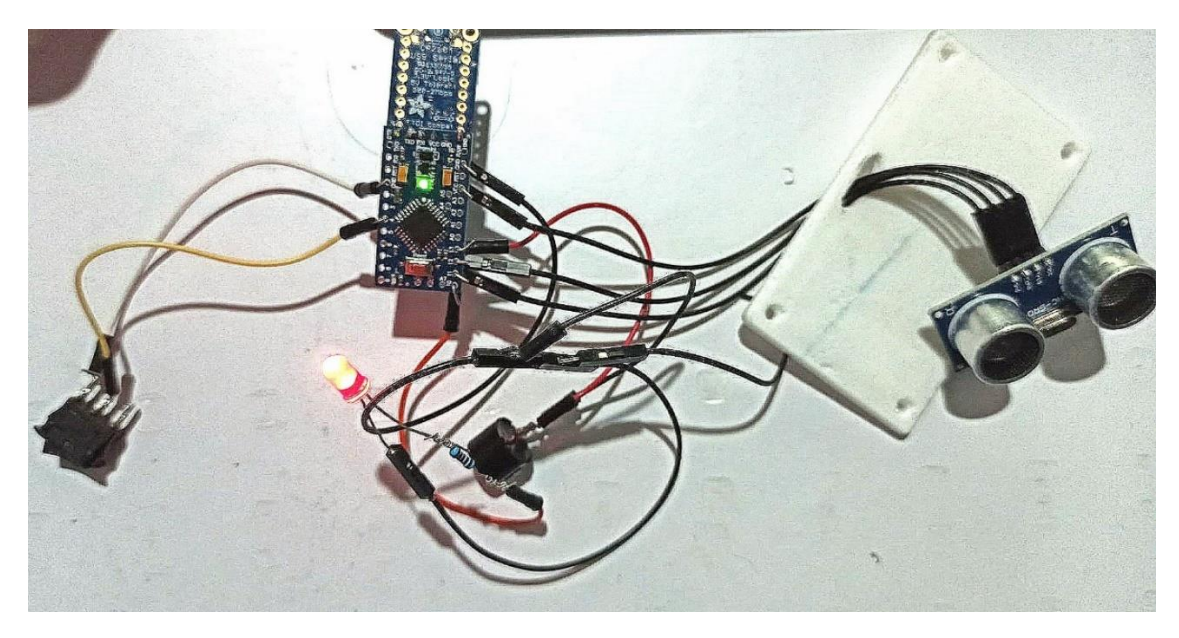

*Εικόνα 43 - Αρχικό κύκλωμα δοκιμών σύνδεσης όλων των βασικών αισθητήρων*

Στο σημείο αυτό αφού πραγματοποιήθηκαν με αυτό τον τρόπο οι συνδέσεις και λαμβάνοντας υπόψιν τον κώδικα του κάθε αισθητήρα ξεχωριστά υλοποιείται ο κώδικας της εφαρμογής. Έχοντας ως αφετηρία τον αλγόριθμο που θα υλοποιηθεί ξεκίνησε ο προγραμματισμός του μικροελεγκτή με τον τελικό κώδικα εφαρμογής να συντάσσεται με βάσει τις παραπάνω παραδοχές και να εισάγεται στη πλακέτα.

```
const int BUTTON PIN = 4; // the number of the pushbutton pin
const int trigPin = 12;
const int echoPin = 11;
const int buzzer = 13;<br>const int ledPin = 10;<br>const int ledPinblue = 9;
// variables will change:
int buttonState = 0; // variable for reading the pushbutton status
long duration;
int distance;
int safetyDistance;
void setup() {<br>//initialize the LED pin as an output:<br>pinMode(BUTTON_PIN, INPUT_PULLUP);<br>pinMode(EtrigPin, OUTPUT); // Sets the trigPin as an Output<br>pinMode(behoPin, INPUT); // Sets the echoPin as an Input<br>pinMode(buzzer, 
 pinMode(ledPinblue, OUTPUT);
 Serial.begin(9600); // Starts the serial communication
}
```

```
 // read the state of the pushbutton value:
buttonState = digitalRead(BUTTON_PIN);
   // control LED according to the state of button
if(buttonState == LOW) { // If button is pressing
 digitalWrite(ledPinblue, HIGH); // turn on LED
     // Clears the trigPin
digitalWrite(trigPin, LOW);
delayMicroseconds(2);
// Sets the trigPin on HIGH state for 10 micro seconds
digitalWrite(trigPin, HIGH);
delayMicroseconds(10);
digitalWrite(trigPin, LOW);
// Reads the echoPin, returns the sound wave travel time in microseconds
duration = pulseIn(echoPin, HIGH);
// Calculating the distance
distance= duration*0.034/2;
safetyDistance = distance;
if (safetyDistance <= 60 && safetyDistance >30 ){
   digitalWrite(buzzer, HIGH);
   digitalWrite(ledPin, HIGH);
   delay(300);
  digitalWrite(buzzer, LOW);
  digitalWrite(ledPin, LOW);
   delay(300);
   safetyDistance = distance;
  Serial.print(safetyDistance);
}
else if (safetyDistance <= 30 && safetyDistance >10 ){
   digitalWrite(buzzer, HIGH);
   digitalWrite(ledPin, HIGH);
   delay(100);
   digitalWrite(buzzer, LOW);
   digitalWrite(ledPin, LOW);
   delay(100);
  safetyDistance = distance;
  Serial.print(safetyDistance);
}
else if (safetyDistance <= 10){
 digitalWrite(buzzer, HIGH);
 digitalWrite(ledPin, HIGH);
  Serial.print(safetyDistance);
}
else{
 digitalWrite(buzzer, LOW);
digitalWrite(ledPin, LOW);
   Serial.print(safetyDistance);
}
// Prints the distance on the Serial Monitor
Serial.print("Distance: ");
Serial.print("Distance: ")<br>Serial.println(distance);
 }
 else // otherwise, button is not pressing
 digitalWrite(ledPinblue, LOW); // turn off LED
```
}

Έπειτα, αφού δημιουργήθηκε το επιθυμητό κύκλωμα, και προγραμματίστηκε ο μικροελεγκτής αποσυνδέσαμε το Arduino από τον υπολογιστή και τους αισθητήρες από τον μικροελεγκτή. Στόχος ήταν να σχηματιστεί ξανά το κύκλωμα πραγματοποιώντας τις κατάλληλες συγκολλήσεις, πλαισιώνοντας τα δύο κουτιά στα οποία θα δημιουργηθεί το τελικό πρωτότυπο συστήματος.

Έτσι ξεκίνησαν να πραγματοποιούνται οι συγκολλήσεις των αισθητήρων στη πλακέτα προκειμένου να αφαιρεθούν όσο το δυνατόν περισσότερα καλώδια γίνεται προκειμένου να μειωθεί το μέγεθος του τελικού κυκλώματος. Με τη βοήθεια λοιπόν από το 'κολλητήρι' που φαίνεται κάτωθεν πραγματοποιούνται οι κολλήσεις με ρινίσματα μετάλλου που λειώνεται. Τα πόδια των led κολλήθηκαν απευθείας με τον μικροελεγκτή ενώ για τη σύνδεση με τους λοιπούς αισθητήρες έγινε χρήση καλωδίων, τα οποία αφού συνδέθηκαν στον μικροελεγκτή συγκολλήθηκαν κι αυτά για λόγους σταθερότητας και αποφυγή μεταξύ τους πλέξης.

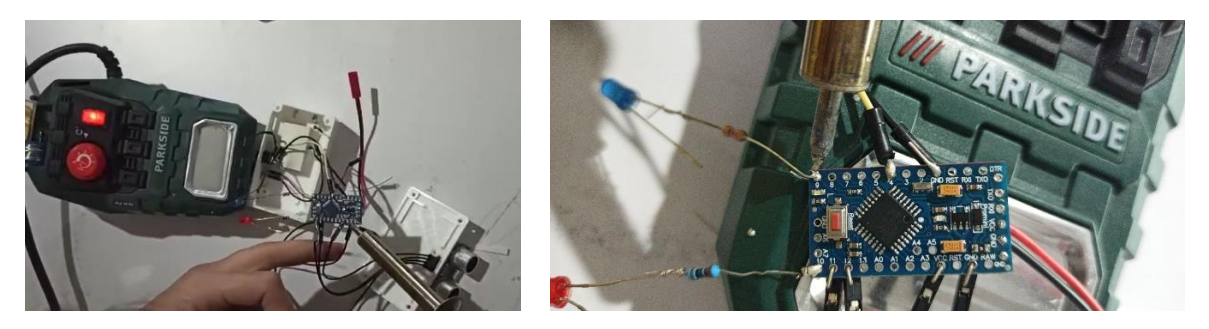

*Εικόνα 44 - Συγκολλήσεις αισθητήρων στο μικροελεγκτή* 

Παράλληλα με τις συνδέσεις πραγματοποιούνται οι κολλήσεις των αισθητήρων στο 3d printed box προκειμένου να σταθεροποιηθούν στις υποδοχές. Έτσι με τη βοήθεια του πιστολιού σιλικόνης που λιώνει τη ράβδο σιλικόνης που έχει εισαχθεί σε αυτό και έτσι εξερχόμενη σε υψηλή θερμοκρασία από αυτό πραγματοποιεί τις κολλήσεις όπως φαίνονται στην εικόνα και έτσι παρατηρείται το επιθυμητό αποτέλεσμα.

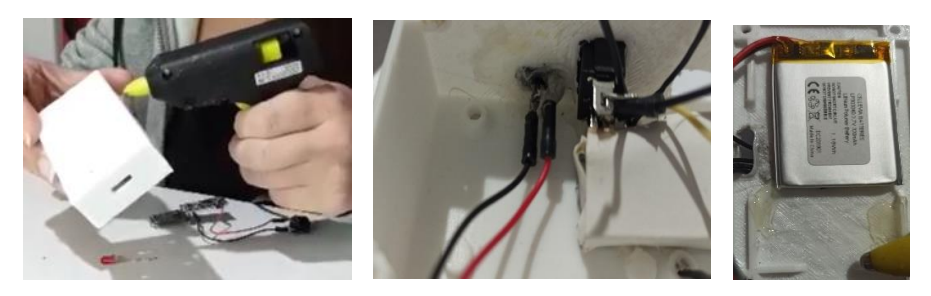

*Εικόνα 45 - Κολλήσεις με σιλικόνη αισθητήρων & Η/W*

Έτσι σιγά σιγά αρχίζει να δημιουργείται και να παίρνει μορφή το σύστημα αυτό, διαμορφώνοντας το μέσα στα δύο αυτά κουτιά, με τη χρήση των όλων αυτών των απαραίτητων εργαλείων, που έχουν περιγραφεί στο 2<sup>ο</sup> κεφάλαιο. Κάθε φορά που πραγματοποιούταν σύνδεση επιπλέον αισθητήρα τα καλώδια αυξάνονταν και το κουτί γέμιζε. Παρακάτω φαίνεται η διαδικασία όπως ακολουθήθηκε και διαμορφώθηκε το κύκλωμα καθώς ολοκληρωνόταν μέχρι να φτάσει στο τελικό.

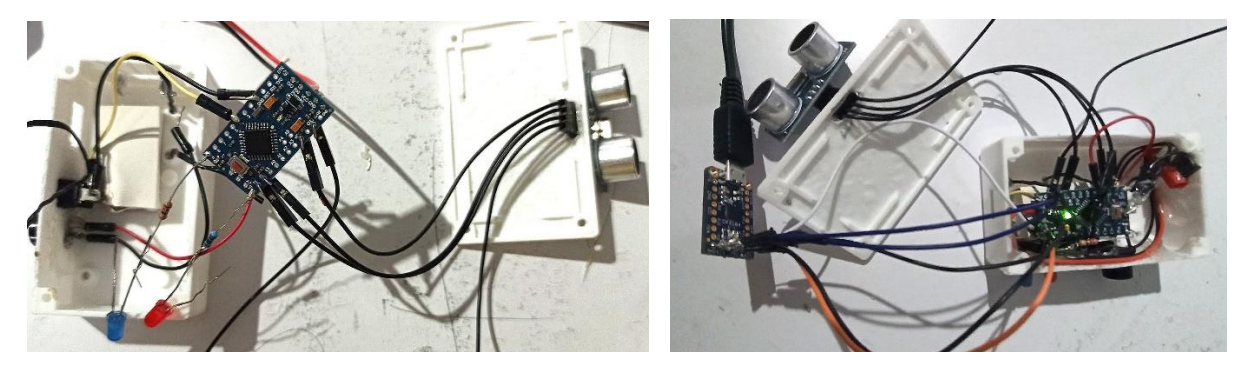

*Εικόνα 46 - Αρχικά βήματα ενσωμάτωσης συστήματος*

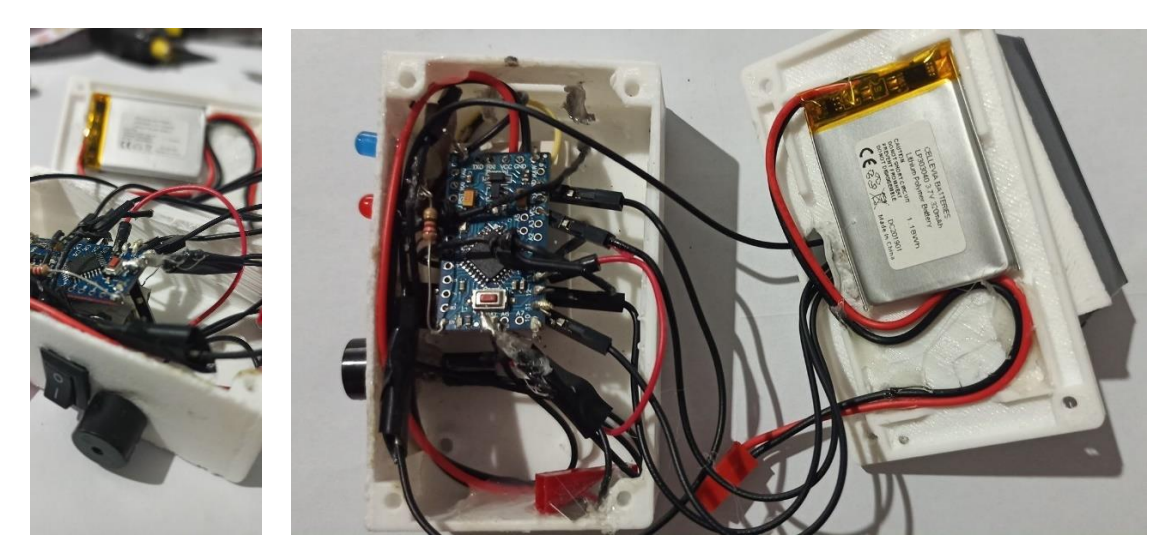

*Εικόνα 47 - Τελικά βήματα ενσωμάτωσης συστήματος*

Αφού πραγματοποιήθηκαν λοιπόν όλες οι απαιτούμενες συνδέσεις, εισήχθη ο κώδικας, έγινε αφαίρεση του FTDI έγιναν ορισμένες ακόμα ενέργειες προκειμένου να ολοκληρωθεί το πρωτότυπο. Οι ενέργειες αυτές ήταν η πλαισίωση στο box 2 μαύρου υλικού η κόλληση των δύο κουτιών μεταξύ τους αλλά και το κλείσιμο του μικρού κουτιού με καρφιά (μιας και δεν θα απαιτηθεί ξανά το άνοιγμά του), και του μεγάλου κουτιού με βίδες.

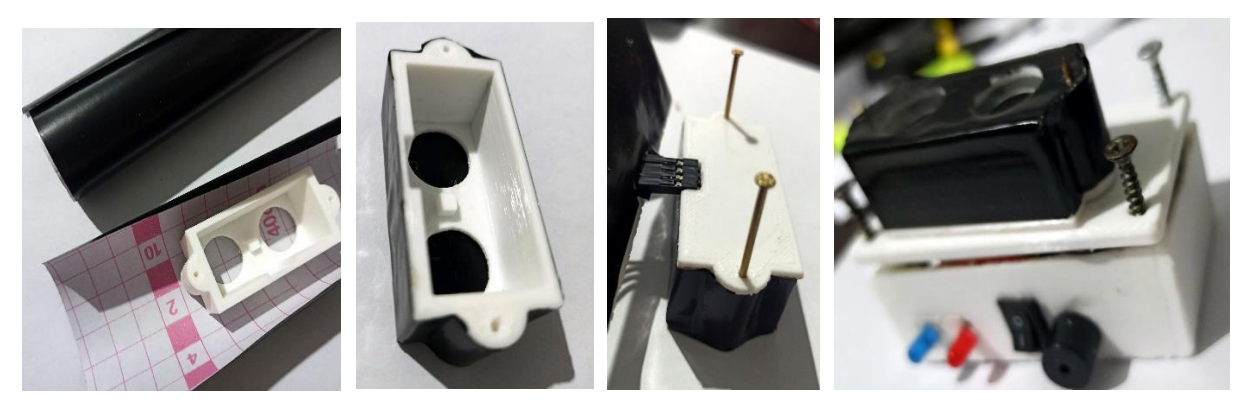

*Εικόνα 48 - Κλείσιμο πρωτοτύπου* 

Με το κλείσιμο των δύο αυτών κουτιών ορίζεται και το τέλος της υλοποίησης του συστήματος με το αποτέλεσμα να είναι το παρακάτω. Ένα ολοκληρωμένο σύστημα ανίχνευσης αντικειμένων / εμποδίων έτοιμο προς χρήση.

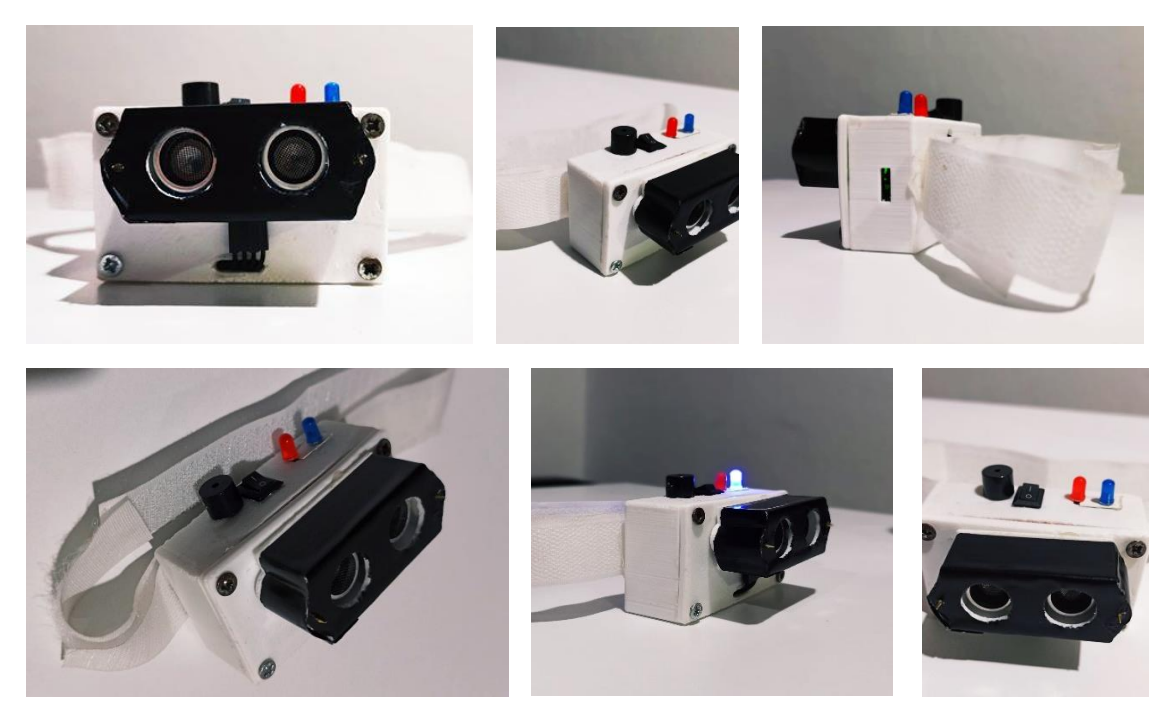

*Εικόνα 49 - Ολοκληρωμένο σύστημα εντοπισμού εμποδίων έτοιμο προς χρήση*

## 4.3 Εφαρμογές συστήματος & Δοκιμές

## 4.3.1 Εφαρμογή - Πλοήγηση σε εξωτερικό χώρο ή εσωτερικό χώρο

Όπως έχει ήδη αναφερθεί η συσκευή αυτή δύναται προς τοποθέτηση προς οποιοδήποτε μέρος του σώματος ο χρήστης επιθυμεί χάρη στο ειδικά διαμορφωμένο λαστιχο που διατίθεται με στόχο την ανίχνευση των τυχόν εμποδίων που βρίσκονται στην ευθεία της συσκευής.

• Εντοπισμός αντικειμένου – χαμηλά

Κάνοντας λόγο για χρήση σε εξωτερικό χώρο είτε εσωτερικό, το τυφλό άτομο επιλέγει να τοποθετήσει στο πόδι του τη συσκευή υποβοήθησης και πιο συγκεκριμένα στο ύψος κάτω ακριβώς από το γόνατο προκειμένου να μπορεί να ανιχνεύει εμπόδια κατά το βάδισμα του στο δρόμο όπως για παράδειγμα κολωνάκια που συχνά βρίσκονται τοποθετημένα σε πληθώρα πεζοδρομημένων περιοχών. Έτσι όπως φαίνεται παρακάτω στην απεικόνιση, χάρη στη συσκευή πραγματοποιείται ο εντοπισμός του αρκετά νωρίτερα από ότι με ένα συμβατικό μπαστούνι προειδοποιώντας με ηχητικό σήμα αρκετά δυνατό για να φτάσει στα αυτιά του φέροντος. Έτσι γνωρίζει

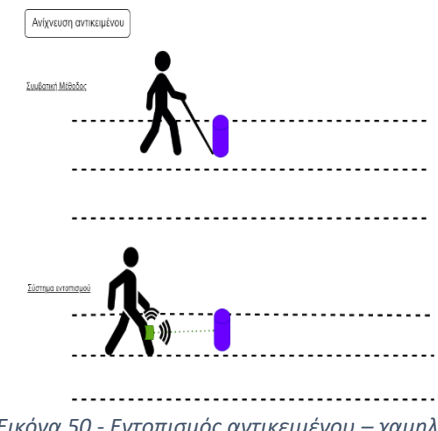

ακριβώς πότε πρέπει να αλλάξει πορεία αλλά και που να εστιάσει *Εικόνα 50 - Εντοπισμός αντικειμένου – χαμηλά*τις λοιπές του αισθήσεις προκειμένου να βελτιωθεί η ποιότητα και η ταχύτητα της μετακίνησής του.

• Εντοπισμός αντικειμένου – υψηλά

Κάνοντας λόγο για εντοπισμό των αντικειμένων σε εξωτερικό χώρο όπως πχ ταμπέλες που βρίσκονται πολύ συχνά στο ύψος του κεφαλιού ή σε εσωτερικό χώρο ενός σπιτιού ή ενός καταστήματος, η κατάσταση δυσχεραίνει για τα άτομα χωρίς όραση μόνο με τη χρήση μπαστουνιού. Εδώ η συμβολή της συσκευής είναι αξιόλογη μιας και εκτός από τον έγκαιρο εντοπισμό του προς αποφυγή, εντοπίζει όλα τα τυχόν αντικείμενα που θα του προκαλούσαν ατύχημα με το κούνημα απλά του κεφαλιού του προς τη τοποθεσία που θα ήθελε να μετακινηθεί . Ετσι ιδιαίτερα σε εσωτερικούς χώρους με μικρότερες αποστάσεις κινείται ελεύθερα, με μεγαλύτερη σιγουριά και ελευθερία.

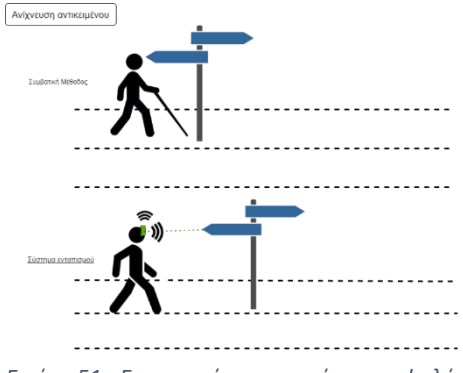

*Εικόνα 51 - Εντοπισμός αντικειμένου – υψηλά*

# 4.3.2 Ιδανική χρήση

Η ιδανική χρήση ενός ατόμου που θέλει να περπατήσει με ασφάλεια σε έναν εξωτερικό χώρο, μη οικείο πέραν του σπιτιού που χρήζει καθοδήγησης θα πρέπει να είναι και το ειδικό μπαστούνι αλλά με τη συσκευή αυτή. Η χρήση από το ειδικό μπαστούνι δεν θα πρέπει να διακοπεί θεωρώντας ειδανικό το περιγραφόμενο σύστημα μιας και είναι χρήσιμο για την πλοήγηση στον ειδικά διαμορφωμένο δρόμο της πόλης. Η χρήση της συσκευής που έχει αναπτυχθεί στη παρούσα διπλωματική αποτελεί ιδανικό εργαλείο εάν τοποθετηθεί στο ύψος του στήθους ή του κεφαλιού. Μεγάλη η αξία του και η υποβοήθηση στο εσωτερικό του σπιτιού πχ ντουλάπια , ή σε ένα νέο σπίτι η νέο εσωτερικό χώρο, οποιοδήποτε κατάστημα που δεν γνωρίζει τη διαρύθμισή του χώρου.

## 4.3.3 Δοκιμές συστήματος

Για την πραγματοποίηση των δοκιμών του συστήματος φορέθηκε σε ορισμένα σημεία του σώματος τυχαίου ατόμου προκειμένου να τεθεί σε δοκιμή η λειτουργικότητα του συστήματος. Με επιτυχία στέφθηκαν οι δοκιμές αυτές οι οποίες πραγματοποιήθηκαν σε εσωτερικό και εξωτερικό χώρο με τη συσκευή να τη φέρει το άτομο στο πόδι στο ύψος πάνω από τη γάμπα αλλά και τοποθετημένη στο κεφάλι. Τα σημεία αυτά τοποθέτησης ικανοποιούν τις παραπάνω ανησυχίες και επιβεβαιώνουν τις εφαρμογές χρήσης της. Με τη τοποθέτηση της συσκευής στη γάμπα πραγματοποιείται αποφυγή αντικειμένων που βρίσκονται προσκολλημένα στο έδαφος, ενώ με τη τοποθέτηση στο μέτωπο πραγματοποιείται η αποφυγή τυχόν εμποδίων που βρίσκονται σε αυτό το ύψος, όπως ακριβώς στο παράδειγμα με τις ταμπέλες που προαναφέρεται.

Παρακάτω παρατίθεται σε εικόνες οι δοκιμές χρήσης που στέφθηκαν με επιτυχία.

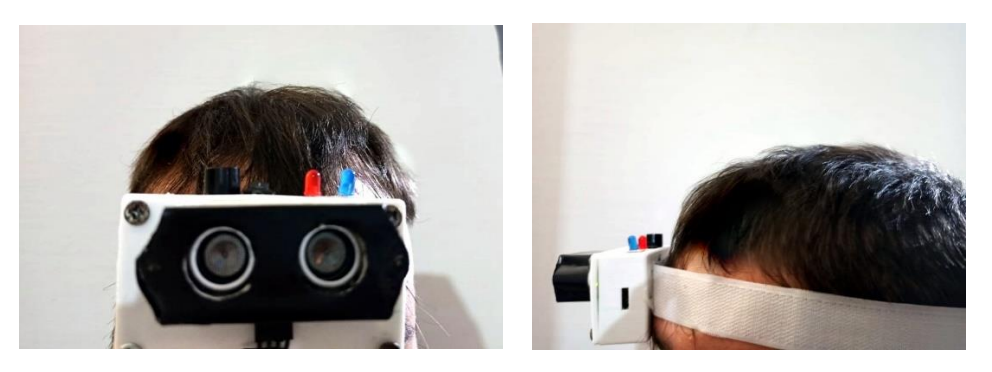

*Εικόνα 52 - Τοποθέτηση συσκευής στο κεφάλι*

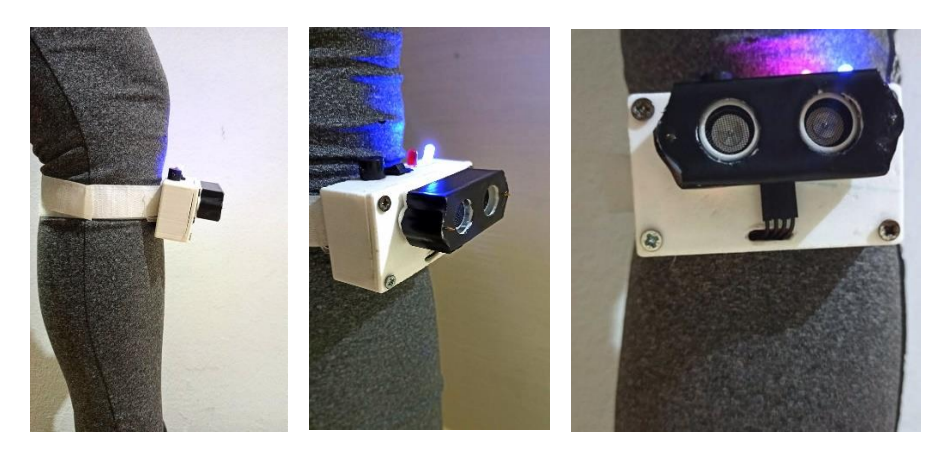

*Εικόνα 53 - Τοποθέτηση συσκευής στο ύψος της γάμπας*

Πιο συγκεκριμένα ο χρήστης που έφερε τη συσκευή ανίχνευσε τρία είδη προειδοποιητικών ηχητικών σημάτων κατά τον εντοπισμό αντικειμένου. Τα ηχητικά μηνύματα αυτά περιγράφονται ως εξής :

#### Προειδοποιητικό σήμα ανίχνευσης αντικειμένου

• Αργός παλμός ήχου

Εάν ο αισθητήρας υπερήχων εντοπίσει αντικείμενο σε απόσταση από 60 έως 30 εκατοστά ξεκινάει το buzzer να παράγει ένα αργό ηχητικό μήνυμα προειδοποίησης ανίχνευσης αντικειμένου. Αυτό εντοπίζεται στον κώδικα να περιγράφεται ως εξής :

```
if (safetyDistance <= 60 && safetyDistance >30 ){
  digitalWrite(buzzer, HIGH);
  digitalWrite(ledPin, HIGH);
  delay(300);
  digitalWrite(buzzer, LOW);
  digitalWrite(ledPin, LOW);
  delay(300);
 safetyDistance = distance;
  Serial.print(safetyDistance);
}
```
Ο αργός παλμός ήχου λοιπόν

που παράγεται είναι ο ακόλουθος :

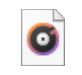

︎ pulse.mp3

- o Indicator Vdc: Εναλλαγή μεταξύ On/Οff
- o Transducer excitation waveform: παλμική σταθερή συχνότητα
	- Γρήγορος παλμός ήχου

Εάν εν συνεχεία ο φέρον χρήστης της συσκευής δεν αλλάξει πορεία σημαίνει ότι θα έρθει πιο κοντά στο αντικείμενο που θα πρέπει να αποφύγει άρα τώρα ο ήχος που θα παράγει το Buzzer θα είναι ακριβώς όπως ο παραπάνω με πιο γοργό ρυθμό. Ο πιο γοργός ρυθμός πραγματοποιείται όταν η απόσταση του αντικειμένου από τον χρήστη είναι μεταξύ των 30 και 10 εκατοστών.

```
else if (safetyDistance <= 30 && safetyDistance >10 ){
  digitalWrite(buzzer, HIGH);
   digitalWrite(ledPin, HIGH);
  delay(100);
  digitalWrite(buzzer, LOW);
  digitalWrite(ledPin, LOW);
  delay(100);
   safetyDistance = distance;
   Serial.print(safetyDistance);
}
```
• Συνεχόμενος παρατεταμένος ήχος

Εάν το αντικείμενο βρίσκεται σε απόσταση της τάξεως μικρότερης των 10 εκατοστών όπως φαίνεται και στον κώδικα που έχει υλοποιηθεί τότε σημαίνει ότι ο φέρον του συστήματος δεν έχει άλλη επιλογή προς αποφυγή πρέπει άμεσα να δράσει και να αποφύγει το αντικείμενο, τότε λοιπόν το Buzzer θα εκτελεί το ακόλουθο συνεχόμενο ηχητικό μήνυμα.

```
else if (safetyDistance <= 10){
  digitalWrite(buzzer, HIGH);
  digitalWrite(ledPin, HIGH);
   Serial.print(safetyDistance);
}
```
Ο συνεχόμενος ήχος λοιπόν που παράγεται είναι ο ακόλουθος :

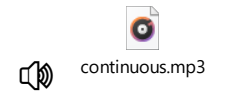

- o Indicator Vdc: συνεχόμενα ανοιχτό
- o Transducer excitation waveform: συνεχής σταθερή συχνότητα

#### 4.4 Βελτιώσεις που επιδέχεται

Αν και πολλά τα θετικά και τα πλεονεκτήματα της συσκευής αυτής επιδέχεται αρκετές βελτιώσεις που θα τη βοηθήσουν να υπερβεί τον όποιο ανταγωνισμό.

- 1. Αρχικά το μικρότερο μέγεθος συσκευής κατά συνέπεια μικρότερο κύκλωμα και μικρότερο 3d printed box.
- 2. Καλύτερη ποιότητα εκτύπωσης με απόκρυψη τυχόν εμφανών επιφανειών με τραχεία επιφάνεια.
- 3. Αδιαβροχοποίηση συσκευής , υπάρχουν αισθητήρες όπως ultrasonic που είναι αδιάβροχοι αλλά και υλικά που βοηθούν τη μόνωση του κυκλώματος χωρίς να υπάρχει κανένας κίνδυνος.
- 4. Η συσκευή αυτή μπορεί να συνδεθεί με εφαρμογή κινητού τηλεφώνου. Ο χρήστης της συσκευής θα έχει ακουστικά συνδεδεμένα σε αυτή τα οποία θα τα φοράει και κάθε φορά που ανιχνεύεται αντικείμενο εμπρός του αισθητήρα θα ειδοποιείται με τα μέτρα ή εκατοστά που απέχει από το αντικείμενο, αντί για ηχητικό μήνυμα, η συνδυαστικά με αυτό.

# 5 ΠΡΟΤΑΣΗ ΑΞΙΑΣ & ΑΝΤΑΓΩΝΙΣΜΟΣ

## 5.1 Ποια η πρόταση αξίας (;)

Μία ιδέα που θέλει να γίνει προϊόν και κατά συνέπεια αποτελέσει αφετηρία σύστασης μιας καινοτόμας επιχείρησης θα πρέπει να παράγει αξία τόσο ως προς τον καταναλωτή όσο και προς την επιστήμη και τη τεχνολογία. Μία επιχείρηση πρέπει να καθορίσει την αξία της προσφοράς με τη μορφή μιας δέσμης προϊόντων και / ή υπηρεσιών που επιλύουν τα προβλήματα των πελατών ή ικανοποιούν τις ανάγκες τους. Οι Osterwalder και Pigneur (2010) χωρίζουν την πρόταση αξίας σε τρεις τύπους: νέα (χωρίς παρόμοια προσφορά στην αγορά), απόδοση (βελτίωση της απόδοσης των προϊόντων ή των υπηρεσιών) και προσαρμογή (προσαρμογή προϊόντων ή / και υπηρεσιών στις συγκεκριμένες ανάγκες των τμημάτων πελατών ή μεμονωμένους πελάτες). Το σύνολο των πλεονεκτημάτων της πρότασης αξίας του προϊόντος είναι αυτά που σχεδιάζονται προκειμένου να προσελκύσει πελάτες αποκαλύπτοντάς τους την αξία που οι ίδιοι χρειάζονται. Η πρόταση αξίας περιγράφει τα πλεονεκτήματα , που οι πελάτες περιμένουν από τα προϊόντα ή τις υπηρεσίες που τους υπόσχονται. [7] Μία αξιοσημείωτη πρόταση αξίας εστιάζει στον πόνο 'Pain' και στο κέρδος 'Gain' που μπορεί να έχει ένας πελάτης με την απόκτηση του προϊόντος. Μία πρόταση αξίας δεν θα πρέπει απαραίτητα να ικανοποιεί πλήρως τα gain και pain όλων των πελατών, αρκεί να εστιάσει σε αυτά που θα κάνουν τη διαφορά. [7]

Πραγματευόμαστε λοιπόν ένα προϊόν, που απευθύνεται σε μία μειονότητα του πληθυσμού και πιο συγκεκριμένα τους τυφλούς όπως έχει σημειωθεί, που θα παρέχει στο χρήστη που θα το φέρει μία μοναδική τεχνολογική εμπειρία. Με αίσθημα ανεξαρτησίας, ελευθερίας κινήσεων διαφέρει από την αγορά ως προς τη τεχνολογία, τα υλικά κατασκευής, και το κόστος που αναλύονται παρακάτω.

## 5.2 Ποιο το εν δυνάμει καταναλωτικό κοινό (;)

Για να δοθεί ορισμός στο ποιο είναι το καταναλωτικό κοινό το οποίο εστιάζεται , πρέπει, όπως ήδη έχει αναφερθεί, να τεθεί η ερώτηση για ποιους παράγει αξία η συσκευή αυτή και ποιοι από αυτούς θα ήθελαν να επωφεληθούν από αυτή. Πρέπει να γίνει αντιληπτό λοιπόν ποια τα χαρακτηριστικά των ατόμων που θα επωφεληθούν από αυτές τις υπηρεσίες, η εγκαθιδρυμένη ιδανική εικόνα του εαυτού του, αποκαλούμενη persona. Με βάση αυτό το μοντέλο ευρέως διαδεδομένο στην αναλυτική ψυχολογία αλλά και στον τομέα του Marketing ο χαρακτήρας αυτών των μορφών προσδιορίζεται αναλύοντας τα χαρακτηριστικά τους τα προβλήματα που διαθέτουν αλλά και και τις ανάγκες τους. Εάν εμείς απαντάμε στα προβλήματά τους λύνοντας τα αλλά και σε συνδυασμό με τα χαρακτηριστικά τους σαν άτομα αλλά και σαν κοινωνικές οντότητες τότε το προϊόν αυτό θα είναι απαραίτητο αλλά και περιζήτητο από τα άτομα αυτά.

Παρακάτω έχει σχηματιστεί η Persona του κ.Κώστα , ενός ατόμου με προβλήματα όρασης

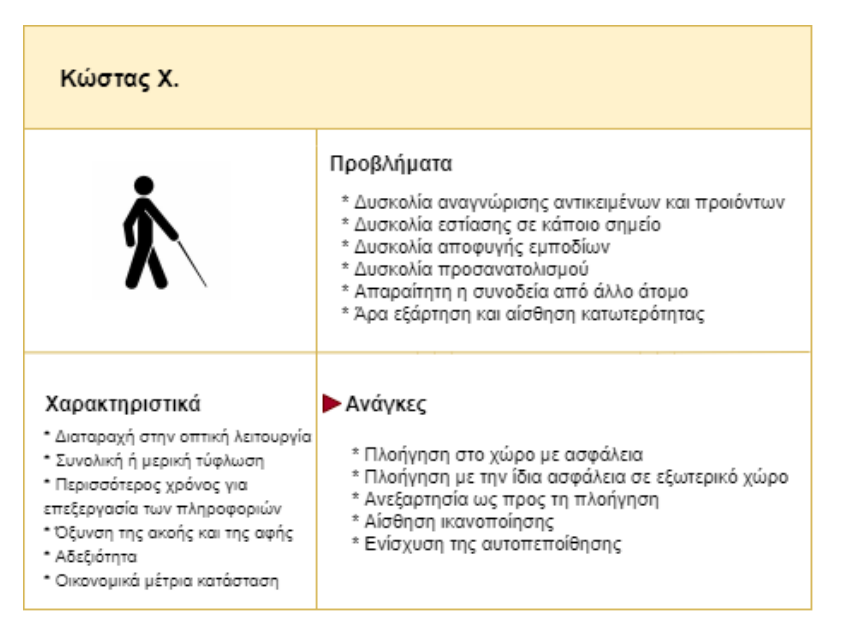

*Σχήμα 10 – Χαρακτηριστικά- Persona ατόμων μειωμένης όρασης &τυφλών*

## Χαρακτηριστικά

Η περίπτωση του κύριου Κώστα, ενός ατόμου με διαταραχή στην οπτική λειτουργία που χαρακτηρίζεται από ολική τύφλωση. Το άτομο αυτό λόγω της μίας εκ των αισθήσεων του που δεν διαθέτει χρειάζεται περισσότερο χρόνο ως προς την επεξεργασία και την αντίληψη της πληροφορίας προσπαθώντας να την κατανοήσει με μία από τις λοιπές αισθήσεις όπως μπορεί να είναι η αφή ή η ακοή. Λόγω του ότι όλα τα άτομα σαν τον κ. Κώστα δεν μπορούν να δουν τον χώρο και να αντιληφθούν τη δόμηση του απευθείας διακατέχονται από αδεξιότητα μιας και δεν εστιάζουν σωστά το μέρος του σώματός τους.

## Προβλήματα

Έτσι δυσκολεύονται να αναγνωρίσουν αντικείμενα και προϊόντα στον χώρο, δυσκολεύονται να εστιάσουν προς μια κατεύθυνση και να προσανατολιστούν προς τα εκεί που επιθυμούν και προφανώς δυσκολεύονται να αποφύγουν εμπόδια που βρίσκονται συχνά στο δρόμο τους. Κατά συνέπεια τα άτομα αυτά νιώθουν μία μειονεξία έναντι του υπολοίπου κόσμου, αίσθημα κατωτερότητας αλλά και εξάρτησης από άλλα άτομα, μιας και θεωρούν ότι χρειάζονται διαρκώς βοήθεια.

#### Ανάγκες

Τα άτομα αυτά συχνά δεν εργάζονται, λόγω του προβλήματος αυτού, χαρακτηρίζονται από τη πλειονότητα κόσμου ως εργασιακά μη επαρκείς και έτσι τα εισοδήματά τους είναι από το κράτος πολλές φορές. Έτσι χρήζουν μιας συσκευής με μικρό κόστος που θα δώσει λύσεις στην καθημερινότητά τους παρέχοντας τους τουλάχιστον μια υποβοήθηση όσον αφορά την μετακίνησή τους. Η λύση λοιπόν την οποία πραγματευόμαστε δίνει λύσεις και σε έννοιες της διάθεσης του ατόμου αφού με την ανεξαρτησία τους ως προς τη πλοήγηση θα διακατέχονται από αίσθημα ανεξαρτησίας, ικανοποίησης της απόδοσης τους άρα και ενίσχυση της αυτοπεποίθησής τους και του αισθήματος χαράς.

## 5.3 Ανταγωνισμός

Κάνοντας λόγο για εν δυνάμει ανταγωνιστικά προϊόντα, νοούνται τα προϊόντα εκείνα τα οποία είτε διαθέτουν ίδιες ιδιότητες με το περιγραφόμενο σύστημα της διπλωματικής, είτε τις υπερκαλύπτουν προσφέροντας ακόμα περισσότερες υπηρεσίες. Με μια περιήγηση στο διαδίκτυο έγινε ο εντοπισμός μίας αρκετά αξιόλογης συσκευής που παρέχει αντίστοιχες υπηρεσίες στα άτομα τα οποία έχουν προβλήματα μερικής η ολικής τύφλωσης.

#### iMerciv BuzzClip Wearable Mobility Aid

Η επονομαζόμενη εταιρία iMerciv δημιούργησε τη συσκευή την οποία αναφέρει ως iMerciv BuzzClip Wearable Mobility Aid for the Blind , μία βοηθητική συσκευή για άτομα με προβλήματα όρασης. Το iMerciv BuzzClip είναι ένα μικρό και διακριτικό, φορητό βοήθημα κινητικότητας για άτομα τυφλά ή με μερική όραση. Χρησιμοποιεί υπερήχους για την ανίχνευση εμποδίων που βρίσκονται ευθεία της διαδρομή τους και δονείται για να προειδοποιήσει για την αποφυγή τους.

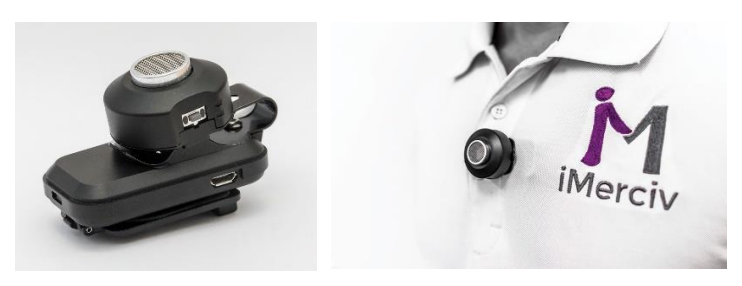

*Εικόνα 54– Ανταγωνισμός, συσκευή υποβοήθησης τυφλών iMerciv*

#### Ιδιότητες:

- Ένα φορητό εργαλείο κινητικότητας για τυφλούς και άτομα με προβλήματα όρασης συμπληρωματικό με ένα μπαστούνι ή ένα σκύλο- οδηγό.
- Δονείται για να προειδοποιεί τον ιδιοκτήτη του για εμπόδια στο κεφάλι που δεν μπορούν να ανιχνευτούν από τα μπαστούνια στο έδαφος.
- Χρησιμοποιεί υπερηχητικά κύματα για την ανίχνευση εμποδίων που εν δέχονται να βρίσκονται ευθεία της διαδρομής και δονείται προκειμένου να ειδοποιήσει προς την αποφυγή τους.
- Η επαναφορτιζόμενη μπαταρία διαρκεί έως και 10 ώρες και φορτίζεται χρησιμοποιώντας καλώδιο Micro-USB και φορτιστή εναλλασσόμενου ρεύματος
- Η συσκευή αυτή αντέχει στην ελαφριά βροχή, αλλά δεν είναι αδιάβροχη, δεν μπορεί δηλαδή να φορεθεί στο ντους η σε κολύμπι.

Τέλος το κόστος της ανέρχεται στα \$249.00. Μία αξιόλογη εταιρία με ένα αξιοσημείωτο προϊόν η οποία τοποθετείται στην Αμερική παρέχει τις αναγραφόμενες υπηρεσίες, αφήνοντας μια ανοικτή αγορά στον τομέα αυτό στην Ευρώπη και τη χώρα μας, όπου δεν έχουν εντοπιστεί αντίστοιχα προϊόντα.

## 5. 4 Ποια τα πλεονεκτήματα που προσφέρει το σύστημά (;)

5.4.1 Ως προς την καινοτομία σχεδιασμού & κατασκευής του προϊόντος

Έχοντας λοιπόν εντοπίσει το προφίλ των χαρακτηριστικών, προβλημάτων και αναγκών που προσδιορίζουν τα άτομα αυτά γίνεται λόγος για προσπάθεια υλοποίησης συστήματος ως προς την ικανοποίηση αυτών. Το προϊόν αυτό σχεδιάστηκε και υλοποιήθηκε με κύριο στόχο να περικλείει ορισμένα αναγκαία χαρακτηριστικά προκειμένου να ικανοποιούνται αν όχι πλήρως τουλάχιστον σε έναν μεγάλο βαθμό οι ανάγκες των ατόμων που θα κάνουν χρήση αυτού.

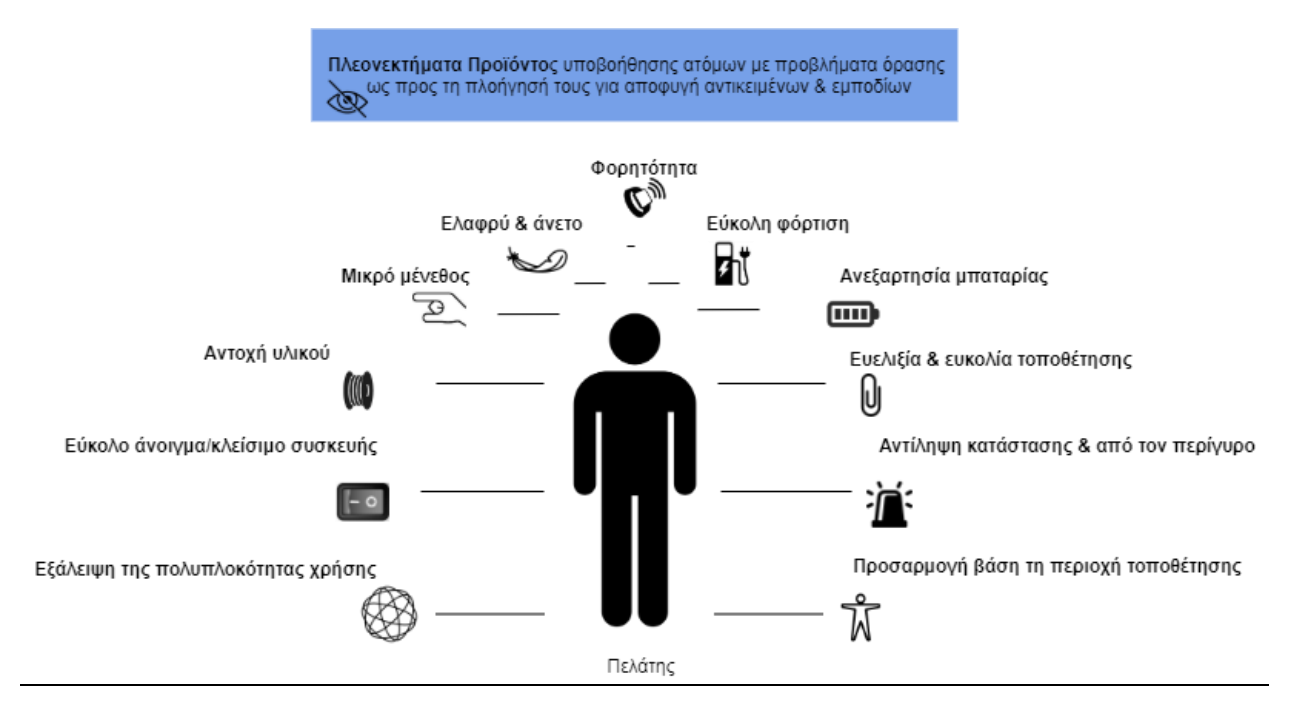

*Σχήμα 11 – Πλεονεκτήματα συσκευής* 

Πιο αναλυτικά περιγράφονται κάτωθεν :

- Φορητότητα

Ως φορητότητα νοείται η δυνατότητα που έχει το άτομο να φέρει τη συσκευή μαζί του οπουδήποτε και αν κινηθεί, είτε σε εξωτερικό χώρο είτε σε εσωτερικό χωρίς αυτή να είναι συνδεδεμένη με κάποιο καλώδιο είτε εξαρτώμενη από συναφή συσκευή πχ κινητό. Το χαρακτηριστικό αυτό διακατέχει το χρήστη της από ένα αίσθημα ελευθερίας και ανεξαρτησίας.

- Μικρό μέγεθος

Το μικρό μέγεθος του προϊόντος αποτελεί από τα κύρια χαρακτηριστικά που βοηθούν το άτομο να παίρνει μαζί του το προϊόν προσαρμόζοντάς το κατάλληλα σε όποια περιοχή του σώματος του επιθυμεί χωρίς να γίνεται ιδιαίτερα αισθητό. Κάνοντας λόγο για μικρό μέγεθος έχει σχεδιαστεί ένα πρότυπο της τάξεως 5 x 1.5 x 3 εκατοστά + 1.2 x 1.2 x 3, με στόχο τελικό προϊόν να έχει μέγεθος 3 x 1.5 x 2 εκατοστά συνολικά σε ένα μόνο τεμάχιο, πράγμα εφικτό και αξιόλογο αναφοράς.

- Εξάλειψη της πολυπλοκότητας χρήσης

Η συσκευή θα συμπεριλαμβάνει μόνο βασικές διαδικασίες για την επίτευξη του σκοπού του προϊόντος. Το τελικό προϊόν θα χαρακτηρίζεται εύχρηστο με τη μη ύπαρξη στοιχείων που να το χαρακτηρίζουν ως πολύπλοκο ή δύσχρηστο, πράγμα σημαντικό για τα άτομα τα οποία θα χρησιμοποιούν μόνο τα χέρια τους και τα αυτιά τους για τη λειτουργία της συσκευής.

- Ευελιξία και εύκολη τοποθέτηση

Ο χρήστης της συσκευής θα έχει τη δυνατότητα να επιλέξει που θέλει να την τοποθετήσει. Εάν θέλει να τη τοποθετήσει στο στήθος, υπάρχει ένα ειδικό γαντζάκι με το οποίο τοποθετείτε η συσκευή στο ρούχο του χρήστη. Για χρήση και τοποθέτηση στο κεφάλι υπάρχει λάστιχο που ενσωματώνεται στη συσκευή το οποίο αυξομειώνεται και προσαρμόζεται κατάλληλα ανά περιοχή. Με τον ίδιο τρόπο του δίνεται η δυνατότητα να το τοποθετεί αντίστοιχα στο πόδι του, μέση κλπ.

- Εύκολο άνοιγμα/κλείσιμο συσκευής

Στο άνω μέρος της συσκευής έχει τοποθετηθεί ένα κουμπί On/off με το οποίο ανοίγει είτε κλείνει ενεργοποιώντας τη λειτουργία της , είτε απενεργοποιώντας την. Όταν η συσκευή αυτή ενεργοποιηθεί ένα μπλε led ανοίγει, προκειμένου να γίνει αντιληπτό από τον περίγυρο εάν η συσκευή για παράδειγμα ξεχαστεί ανοικτή, προκειμένου να απενεργοποιηθεί για να μη τελειώσει η μπαταρία της. Το κουμπί αυτό βρίσκεται στη μέση της συσκευής ακριβώς και είναι εύκολο να εντοπιστεί και να χρησιμοποιηθεί.

- Αντοχή υλικού

Όταν πραγματοποιήθηκε ο σχεδιασμός του υλικού , ένα από τα σημαντικότερα κριτήρια ήταν η αντοχή του, μιας και περικλείει ένα κύκλωμα με λειτουργικές ικανότητες το οποίο προορίζεται να υπάγεται στην κατοχή ενός τυφλού ατόμου, που χαρακτηρίζεται από αδεξιότητα κινήσεων. Είναι κατανοητό λοιπόν για όλους ότι η αντοχή υλικού παίζει πρωταρχικό ρόλο για το προϊόν αυτό. Τα υλικά που έχουν χρησιμοποιηθεί για το περίβλημα της συσκευής αποτελούνται από πολυγαλακτικό οξύ ή πολυλακτίδιο και είναι ένας βιοδιασπώμενος και βιοδραστικός θερμοπλαστικός αλειφατικός πολυεστέρας που προέρχεται από ανανεώσιμες πηγές. Όταν αυτό το υλικό πήξει διακατέχεται από αντοχή υλικού σε περίπτωση που αυτό πέσει κάτω δεν υπάρχει περίπτωση να σπάσει ή να ή θρυμματιστεί γενικότερα να αλλοιωθεί.

- Εύκολη φόρτιση

Η φόρτιση απλά πραγματοποιείται συνδέοντας ένα κοινό USB στη μοναδική θύρα που διαθέτει η συσκευή, η θύρα αυτή εντοπίζεται πολύ εύκολα από τον χρήστη, λόγω της εσοχής της προς τα μέσα συνδέεται με τον φορτιστή και κατά συνέπεια στη πρίζα προκειμένου να πραγματοποιηθεί η φόρτισή της.

- Αντίληψη κατάστασης & από τον περίγυρο

Πάνω στη συσκευή που θα φέρει το άτομο, βρίσκεται ένα κόκκινο led αλλά και ένας βομβητής. Όταν ανιχνευτεί αντικείμενο αναβοσβήνει το λαμπάκι και παράλληλα πραγματοποιούνται ηχητικά μηνύματα ειδοποίησης προς αποφυγή κινδύνου. Όταν λοιπόν ακούγεται αυτός ο ήχος σε συνδυασμό με το Led να αναβοσβήνει ειδοποιούνται και αντιλαμβάνονται οι τριγύρω ότι το άτομο αυτό οδεύει προς κάποιο αντικείμενο/ εμπόδιο, οπότε μπορούν εάν χρειαστεί να συμβάλλουν στο να του παρέχουν τη βοήθειά τους, εάν τεθούν σε ανάγκη.

#### 5.4.2 Ως προς το κόστος πρώτων υλών

Για την υλοποίηση του συνολικού συστήματος όπως έχει προαναφερθεί σε προηγούμενα κεφάλαια, έχει γίνει χρήση του υλικού που περιβάλει το κύκλωμα, PLA και του υλικού Hardware για τη σύνθεση του ιδίου του κυκλώματος. Στην παρούσα ενότητα θα μελετηθεί το κόστος από την άποψη των πρώτων υλών που χρειάστηκαν προκειμένου το προϊόν αυτό να παραχθεί και να είναι έτοιμο προς διάθεση στο ευρύ καταναλωτικό κοινό.

#### Α. Hardware

Για τη σύνθεση του κυκλώματος έγινε αγορά από τον επίσημο αντιπρόσωπο της Arduino, sparkfun του μικροελεγκτή και των απαραίτητων αισθητήρων και υλικών. Πιο συγκεκριμένα αναφέρονται τα ακόλουθα :

 1\* Arduino Pro Mini 328 - 5V/16MHz ~ \$9.95 1\* Ultrasonic Distance Sensor - HC-SR04 ~ \$3.95 1\* Mini Speaker - PC Mount 12mm 2.048kHz ~ \$1.95 1\* LED - Basic Blue 5mm ~ \$0.55 1\* LED - Basic Red 5mm ~ \$0.35 1\* Rocker Switch - SPST (right-angle) ~ \$0.95  $2*$  Resistor 330 Ohm 1/6th Watt PTH ~ \$0.50 1\* Lithium Ion Battery - 400mAh ~ \$4.95  $1*$  Jumper Wires - Connected 6" (M/M, 20 pack)  $\sim$  \$1.95  $1*$  Jumper Wires - Connected 6" (F/F, 20 pack)  $\sim$  \$1.95

Το συνολικό κόστος ανέρχεται στα \$36 συνολικά, μιλώντας σε ευρώ στα 32€, πάντα μιλώντας για τιμή λιανικής από τον επίσημο πάροχο του μικροελεγκτή και των συναφών. *(βλ. Παράτημα,Τιμολόγηση)*

Εάν για παράδειγμα, γίνει η υλοποίηση 100 τεμαχίων προϊόντος, η συνολική τιμή των πρώτων υλών θα ανέρχεται σε \$3650 = 3,203.77€, μειώνεται σε ένα σύνολο της τάξεως των \$3,151.00, δηλ. 2,805.41€ με τιμή ανά μονάδα στα \$31.51, περίπου 28€. *(βλ. Παράτημα,Τιμολόγηση)*

#### Β. Υλικό για 3D printer

Όπως έχει αναλυθεί σε προγενέστερο κεφάλαιο η υλοποίηση του εξωτερικού περιβλήματος της συσκευής, πραγματώθηκε με εκτύπωση του πρωτότυπου από 3D εκτυπωτή, κάνοντας χρήση PLA υλικού σε λευκό χρώμα. Αγοράζοντας ένα κιλό PLA filament, το κόστος ανέρχεται σε ενδεικτική τιμή 20€ *(βλ. Παράτημα,Τιμολόγηση)*. Το βάρος της μονάδας που γίνεται κατασκευή ανέρχεται σε περίπου 50gr συνεπώς το κόστος τεμαχίου προσεγγίζεται περί το 1€, με το κιλό να υποστηρίζει την κατασκευή 20 τεμαχίων επί του συνόλου.

Συνεπώς συζητείται για μία τιμή κατασκευής περί των 30€ για κάθε προϊόν, πράγμα που σημαίνει ότι αν συμψηφιστούν τα λοιπά κόστη υλοποίησης, μίσθωσης και λειτουργικά υπάρχει ένα αξιόλογο περιθώριο κέρδους.

#### 5.4.3 Ως προς την ικανοποίηση του ως άτομο

Η απουσία όμως των οπτικών ερεθισμάτων κάνει πολύ δύσκολη την καθημερινότητα των ατόμων αυτών. Πολλές φορές η υπερπροστατευτική διάθεση που υπάρχει από τους γονείς συγγενείς και τον περίγυρο επιτρέπει μια υπερεκτίμηση των ικανοτήτων, η οποία μπορεί να οδηγήσει βραχυπρόθεσμα ή μακροπρόθεσμα σε ματαιώσεις και απογοητεύσεις όταν βρεθούν να αντιμετωπίσουν μια κατάσταση μόνοι τους**.** Για το λόγο αυτό, τα άτομα αυτά χρειάζονται τα απαραίτητα εργαλεία μέσω της αφής και ήχου, έτσι ώστε να σχηματίσουν μια ρεαλιστική εικόνα των ικανοτήτων τους και του περιβάλλοντος γύρω τους. Είναι πολύ σημαντικό τα άτομα με οπτική αναπηρία να μπορέσουν να εκπαιδευτούν ως προς την ανεξαρτησία τους και την παραγωγή αξίας οι ίδιοι προς τον εαυτό τους.

Έτσι, ενώ με την απουσία όρασης, η οποία μόνο δημιουργεί δυσκολία στην ανάπτυξη της αυτοεικόνας η συμβολή των συσκευών υποβοήθησης θα έρθουν να δώσουν τη λύση. Τα άτομα πλέον θα μπορούν να αυτενεργούν με μεγαλύτερη ανεξαρτησία χωρίς να χρήζουν απαραίτητα παρακολούθησης από κάποιο άλλο άτομο. Η ενίσχυση της ικανοποίησης ως προς αυτό τους το επίτευγμα θα αυξάνει μέρα με τη μέρα, δίνοντας τους όρεξη για ένα νέο επίτευγμα. Παράλληλα άτομα τα οποία δεν έχουν κάποιον να τους προσέχει διαρκώς θα νιώσουν ένα αίσθημα ασφάλειας και έντονης χαράς αφού ο φόβος τους θα αρχίζει να μειώνεται αισθητά.

Σημαντική λοιπόν η συμβολή της συσκευής στη κοινωνία , στον άνθρωπο και στις αξίες του.

#### 5.4.4 Ως προς την τεχνογνωσία, την επιστήμη & κοινωνία

Η σύνθεση των τεχνολογιών της τρισδιάστατης εκτύπωσης με τα ρομποτικά συστήματα της τεχνολογίας των μικροελεγκτών arduinο προσδίδουν κοινωνική αξία. Η επιστήμη στο σημείο αυτό εφαρμόζεται προκειμένου να λυθεί ένα κοινωνικό πρόβλημα που απασχολεί μία σημαντική μειονότητα του πληθυσμού. Χάρη στη τεχνογνωσία που διατίθεται ως προς τις τεχνολογίες που έχουν μελετηθεί και αναλυθεί στο παρόν αυτό έγγραφο η επιστήμη βάζει το λιθαράκι της για ένα ακόμα πρόβλημα υγείας που φέρει μία λύση. Μία λύση που μόνο καλό μπορεί να προσφέρει στο κόσμο των ατόμων που χρήζουν βοηθείας.

## ΣΥΜΠΕΡΑΣΜΑΤΑ

Κλείνοντας τη παρούσα διπλωματική εργασία , συνοψίζονται ορισμένα συμπεράσματα σχετικά με το παραδοτέο σύστημα και τις παραγόμενες υπηρεσίες και αξίες. Αυτό το σύστημα λοιπόν, σχεδιάστηκε με στόχο να βοηθήσει τα άτομα με προβλήματα όρασης να πλοηγηθούν στο σπίτι και τη πόλη τους έχοντας το αίσθημα της ελευθερίας, της εμπιστοσύνης, της ανεξαρτησίας και πάνω απ' όλα της αίσθησης ότι είναι ασφαλείς. Αποτελεί μια καινοτόμα ιδέα στον τομέα των ηλεκτρονικών υπηρεσιών υγείας, ρομποτικής και 3d printing που βοηθά την επιστήμη να συνδυάσει τις ήδη υπάρχουσες τεχνολογίες για να κάνει ένα ακόμη βήμα στην υγειονομική περίθαλψη. Ο σύστημα αυτό, παράγει μια τεράστια αξία στην κοινωνία βοηθώντας αυτούς τους ανθρώπους τόσο σε πρακτικό επίπεδο όσο και ψυχολογικό. Έχοντας πραγματοποιήσει μία έρευνα αγοράς, πολλά τα περιθώρια για τη δημιουργία προϊόντος σε Ελλάδα και Ευρώπη. Συνεπώς δεν θα πρέπει να ξεχνάμε ότι πρόκειται για μια καινοτομία, που θα μπορούσε εύκολα να αναζητήσει χρηματοδότηση και να αποτελέσει μια νεοφυή επιχείρηση.

## ΒΙΒΛΙΟΓΡΑΦΙΑ

[1] [Arduino](https://www.arduino.cc/) official website.

[2] Beginning Arduino , Michael McRoberts, 2010 ISBN 978-1-4302-3240-7, [e-book](https://books.google.gr/books?hl=en&lr=&id=H6W0U1z4NeoC&oi=fnd&pg=PR1&dq=what+is+arduino+&ots=27wuDYdSgY&sig=UwzClovKWKEEkSnIFLGZaSsTXOA&redir_esc=y#v=onepage&q&f=false) .

[3] Arduino cc official, characters Arduino mini pro, [link](https://store.arduino.cc/arduino-pro-mini) .

[4] Honeywell Sensing and Control Catalog. (2000) Series 940-942 Ultrasonic Sensors. [Online]. Available: [www.honeywell.ca/sensing/](http://www.honeywell.ca/sensing/) .

[5] Hillman, M. Rehabilitation Robotics from Past to Present. Proceedings of the Eighth International Conference on Rehabilitation Robotics, April 2003.

[6] How Should We Define eHealth, and Does the Definition Matter? J. Mantas et al. (Eds.) IOS Press, © 2012 European Federation for Medical Informatics and IOS Press. doi:10.3233/978-1-61499-101-4-881.

[7] Value Proposition Design: How to Create Products and Services Customers Want Alexander Osterwalder, Yves Pigneur, Gregory Bernarda, Alan Smith John Wiley & Sons, 2015.

[8] A Smart Stick for Assisting Blind People Ashraf Anwar1 , Sultan Aljahdali2, May.-June. 2017, IOSR Journal of Computer Engineering (IOSR-JCE) e-ISSN: 2278-0661,p-ISSN: 2278-8727.

[9] ICT for Health and i2010. Transforming the European Healthcare Landscape. Towards a strategy for ICT for health. 2006.

[10] Μπαμίδης Π., Παππάς Κ. Εισαγωγή στις τεχνολογίες διαδικτύου και Αναζήτηση ιατρικών πληροφοριών , Ιατρική Πληροφορική και Διαδίκτυο, Εκδότης 3η Υγειονομική Περιφέρεια (Μακεδονίας) 2008 .

[11] Γκιμπερίτη Α. Διδακτορική Διατριβή. Η Ηλεκτρονική Υγεία (e-Health) ως εφαρμογή Κοινωνικής Πολιτικής, με έμφαση σε ποσοτικές, διαχειριστικές και οικονομικές διαστάσεις. Η περίπτωση ελληνικής Υπηρεσίας Υγείας. Πανεπιστήμιο Μακεδονίας. Τμήμα Εφαρμοσμένης Πληροφορικής, Θεσσαλονίκη 2007.

[12] Εγχειρίδιο χρήσης Πληροφοριακού Συστήματος Υγείας Care2X, Πειραιάς, 2010.

[13] Κουμπούρος Ι. Τεχνολογίες Πληροφοριών και Επικοινωνίας και Κοινωνία. Εκδόσεις Νέων Τεχνολογιών, Α΄ έκδοση, 2012.

[14] CUI Devices 6405 SW Rosewood St, Ste C Lake Oswego, OR 97035 1-877-323-3576, Bruce Rose Technical Contributor.

[15] Tutorials point for Arduino [link.](https://www.tutorialspoint.com/arduino/)

[16] Keyence, Sensor Basics What is a sensor, [ebook.](https://www.keyence.com/download/download/confirmation/?dlAssetId=AS_107774)

[17] SparkFun Electronics ® [Link](https://learn.sparkfun.com/) επίσημη σελίδα εκμάθησης & παραγωγής ειδών Arduino.

[18] 5mm Led Specifications make-it.ca.

[19] Official Datasheet of KCD5-102 Rocker Switch [link.](https://grobotronics.com/images/companies/1/KCD5-102.pdf?1581514216389)

[20] Official Datasheet of Lithium Polymer Battery Pack (LP502248) 450mAh 3.7V with Protection Circuit Module (PCM) [link.](http://grobotronics.com/images/companies/1/ACCU-LP502248_CL.pdf)

- [21] Official Datasheet of resistor [link.](http://grobotronics.com/images/datasheets/cf_resistor.pdf)
- [22] Official Datasheet of lithium charger [link.](http://dlnmh9ip6v2uc.cloudfront.net/datasheets/Prototyping/TP4056.pdf)
- [23] Grobotronics.
- [24] Official website of Rhinoceros 3D [link](https://www.rhino3d.com/).
- [25] Official website of 3D printer [link](https://www.flashforge.com/professional/detail/Creator%203?id=1).
- [26] "The rise of additive manufacturing". The Engineer, Excell, Jon (2010).

# ΠΑΡΑΡΤΗΜΑ

• Τιμολόγηση

#### Α. Hardware

Τιμή του προϊόντος, σε λιανική, αλλά και με έκπτωση επί του συνόλου αγοράς των 100 τεμαχίων. Η τιμολόγηση έγινε από τον ιστότοπο [SparkFun,](https://www.sparkfun.com/) επίσημο πωλητή Arduino τεχνολογίας.

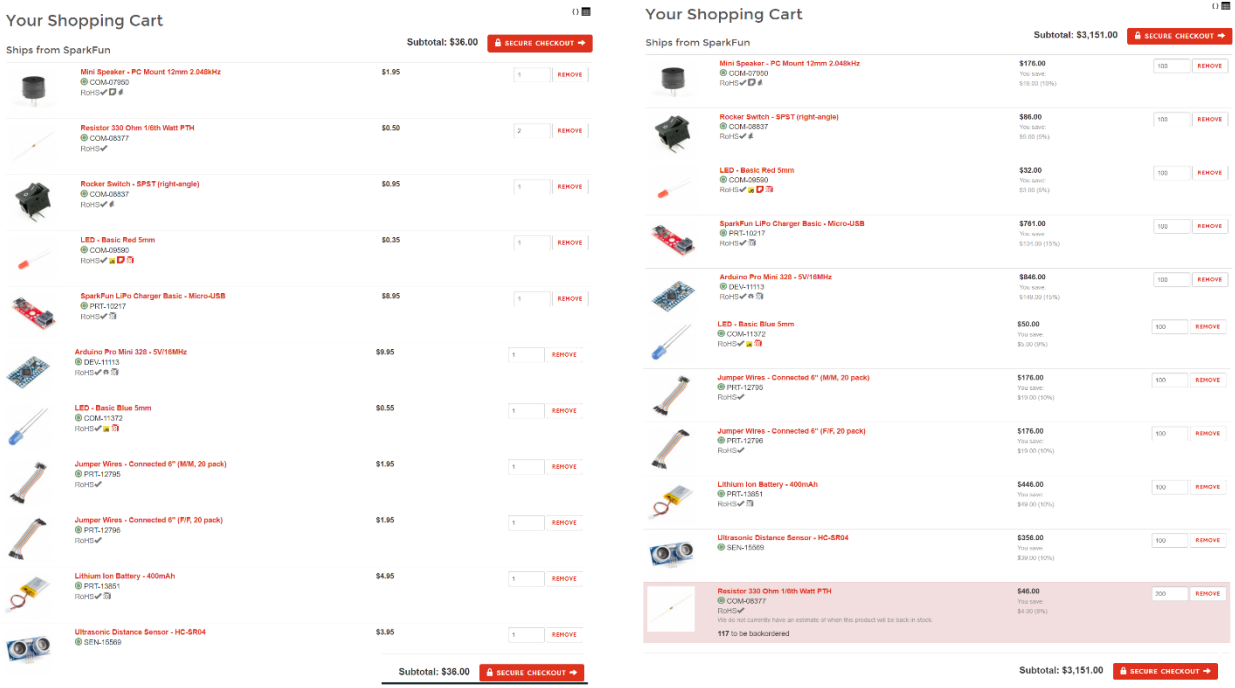

#### B. Υλικού

Αντίστοιχα υπολογίζεται το κόστος του PLA από τυχαίο ελληνικό κατάστημα για υλικό ενός κιλού.

Νήμα PLA NEEMA3D™ ATHENA 1KG WHITE 1.75mm

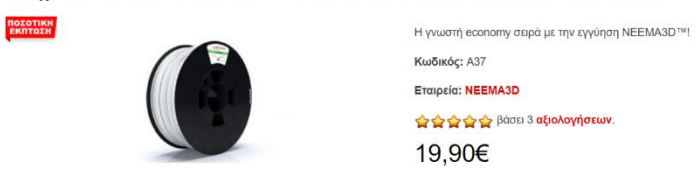

• Σχεδιασμός Σχημάτων - Draw.io

Με τη βοήθεια ενός online εργαλείου του draw.io έγινε ο σχεδιασμός πολλών από των σχημάτων που συνοψίζονται στην διπλωματική αυτή. Χάρη στο εργαλείο αυτό βοηθάμε τον αναγνώστη στην καλύτερη και γρηγορότερη κατανόηση του περιεχόμενου του κειμένου.
# Α. Είδη μικροελεγκτή Arduino

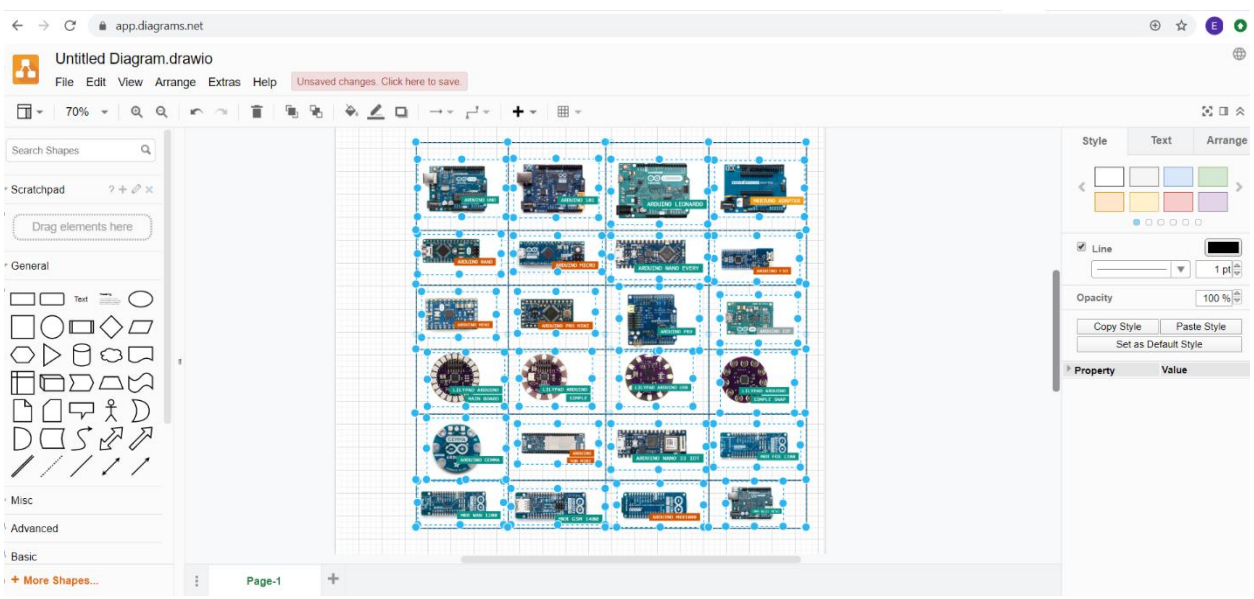

## Β. Πλεονεκτήματα του προϊόντος

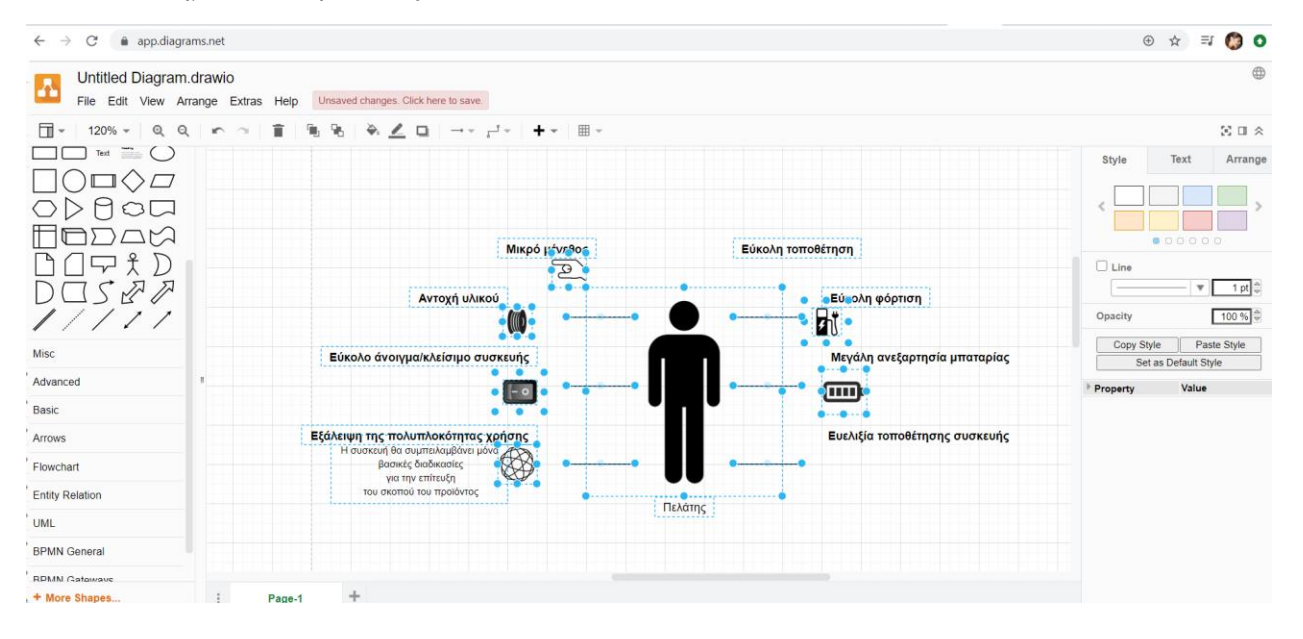

#### Γ. Δημιουργία Persona – τυφλών

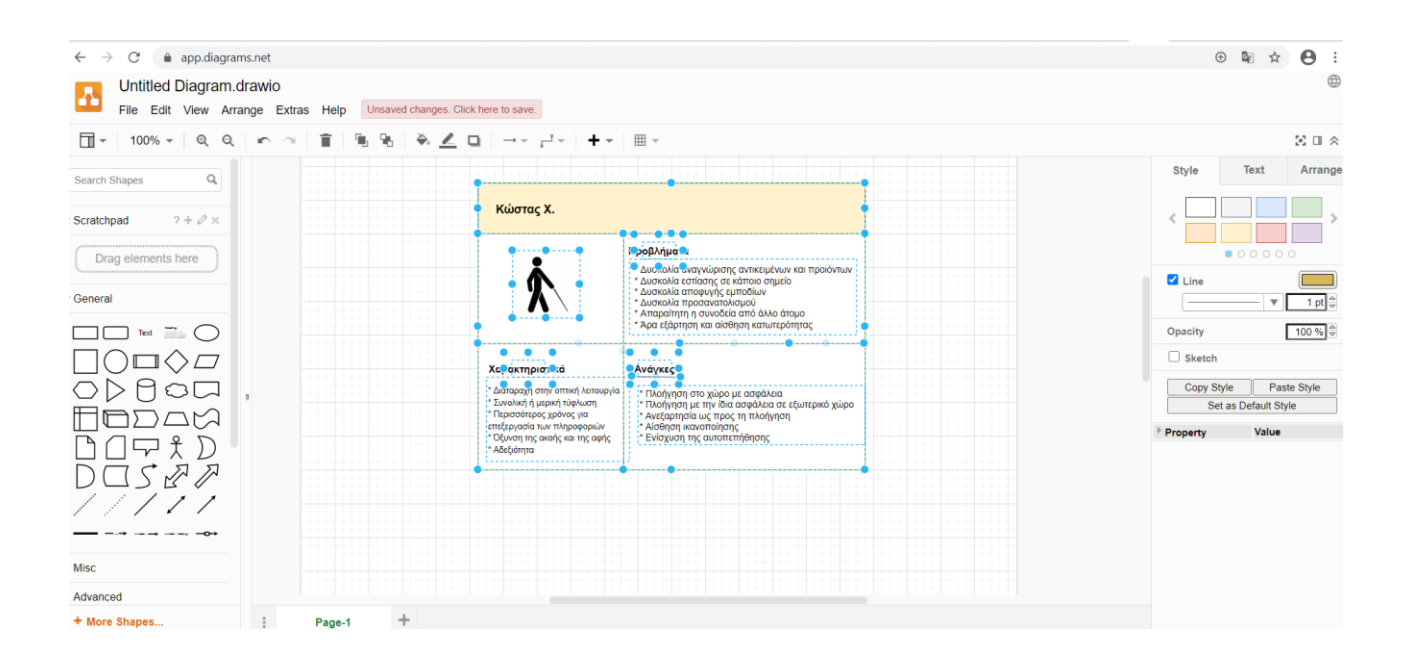

#### Δ. Δημιουργία Εικόνας αναπαράστασης εφαρμογής συστήματος

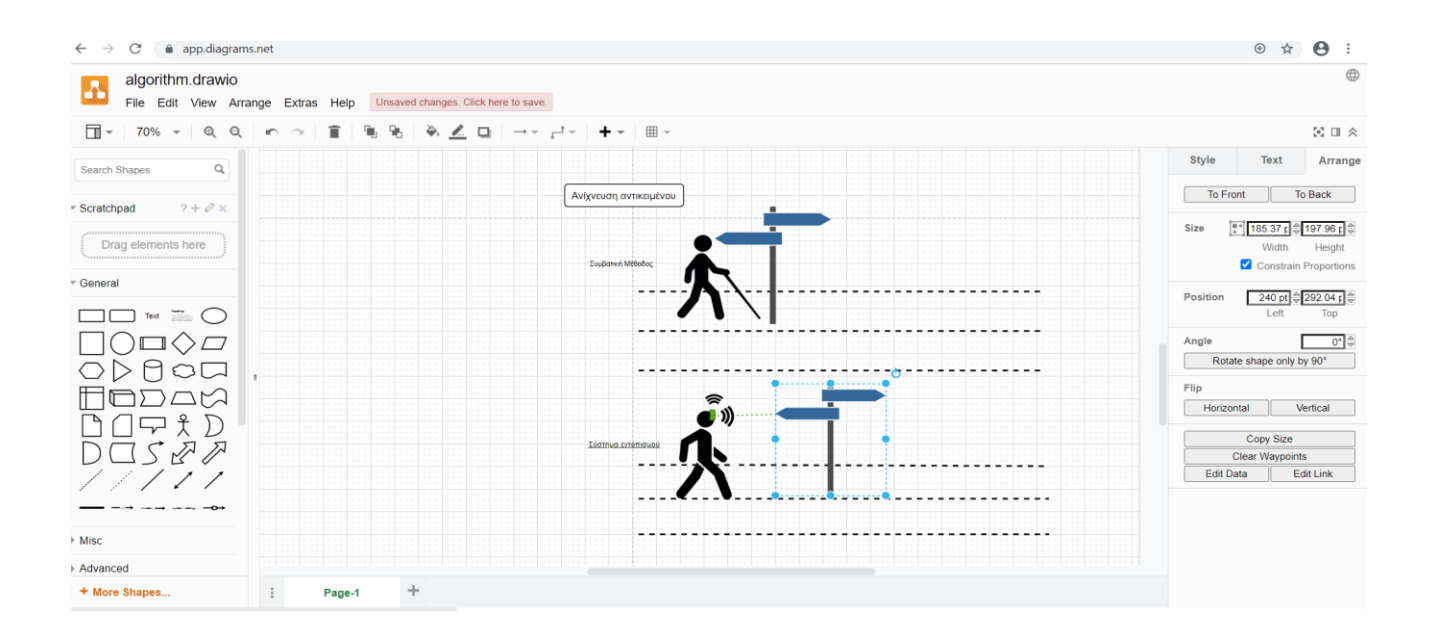

## Ε. Σχεδιασμός Αλγορίθμου συστήματος

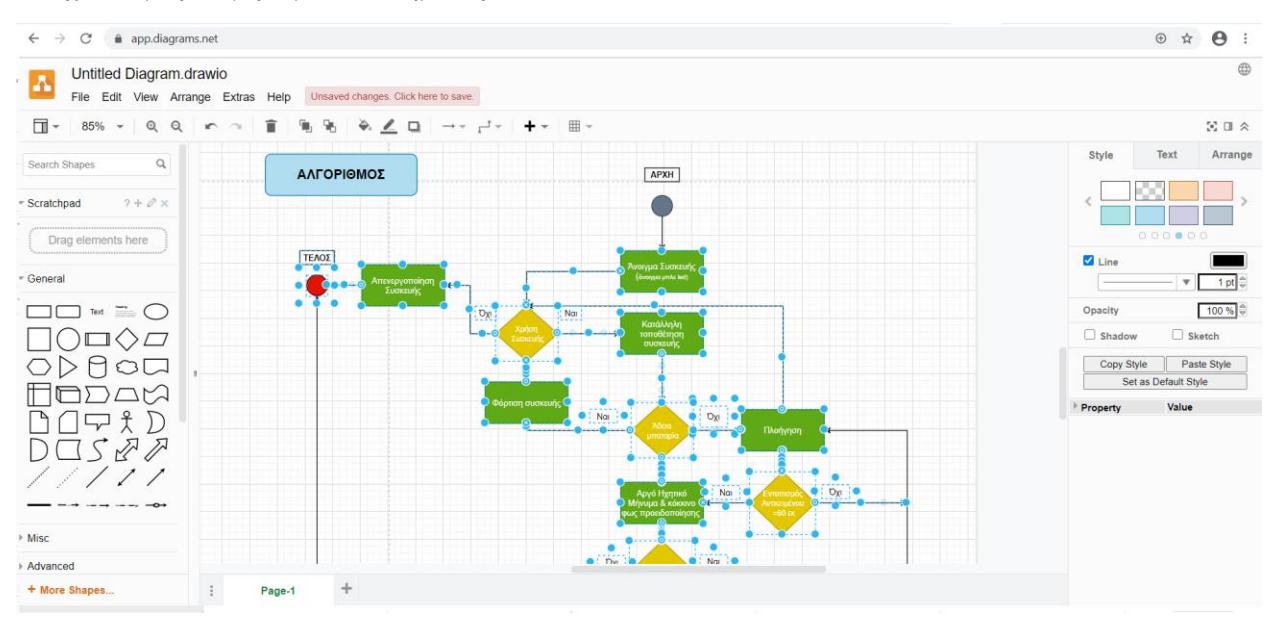

## • Σχεδιασμός βασικών κυκλωμάτων – Circuit.io

Για την σχεδίαση των βασικών κυκλωμάτων των αισθητήρων χρησιμοποιήθηκε το εργαλείο circuit.io. Παρακάτω παρατίθενται ορισμένα από τα κυκλώματα που σχεδιάστηκαν στο εργαλείο αυτό, καθώς και ο αντίστοιχος κώδικας προσομοίωσης της βασικής λειτουργίας έκαστου. Παρακάτω παρατίθεται δείγμα από τη σχεδίαση επί του συνόλου.

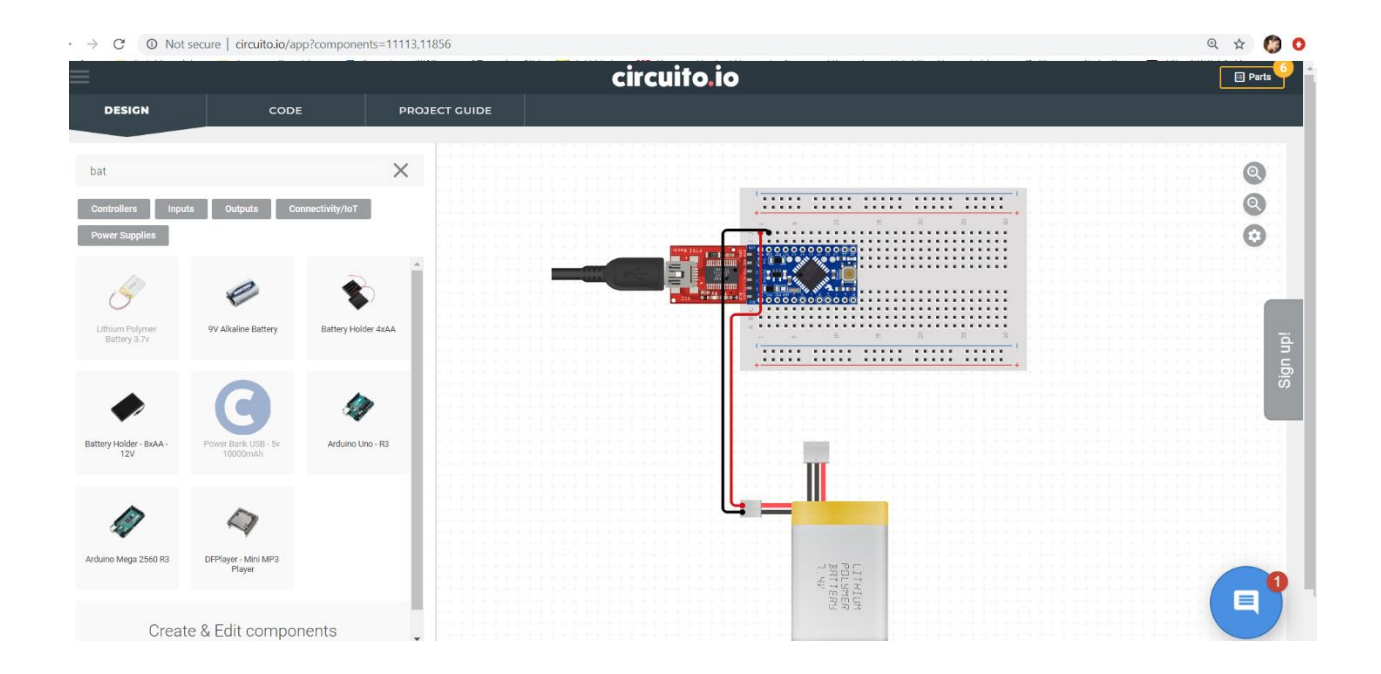

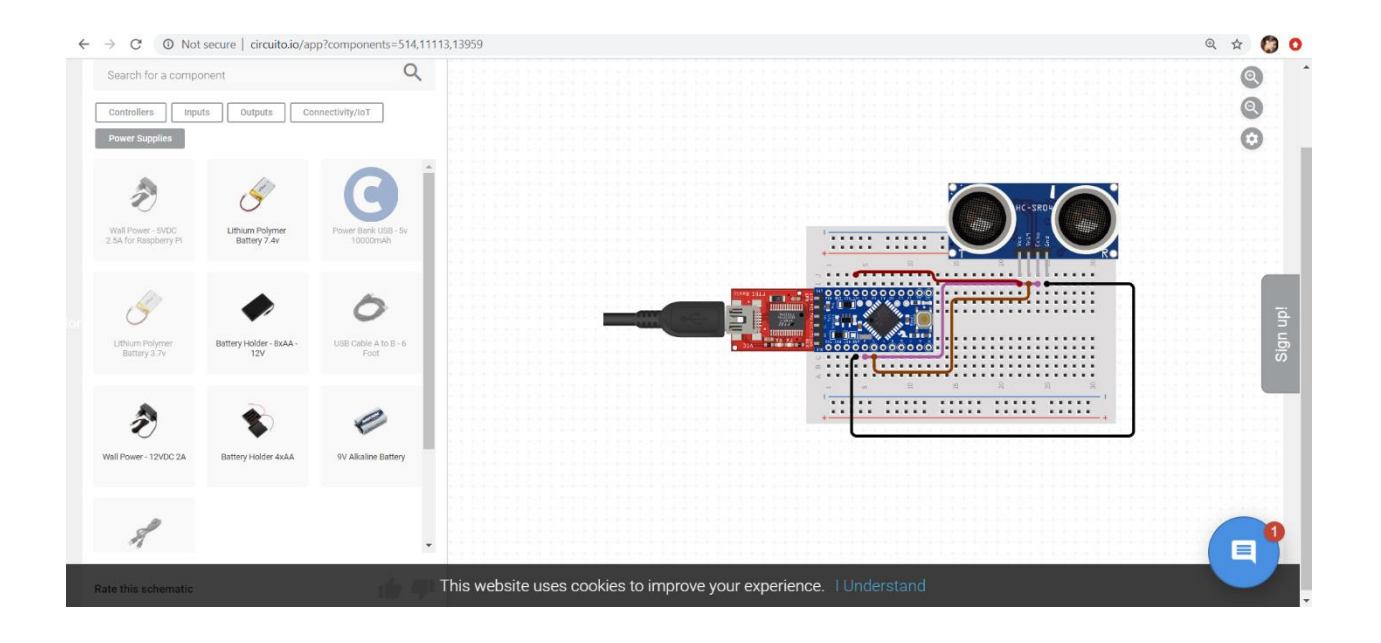

• Προσομοίωση συστήματος τελικού κυκλώματος και κώδικα – circuit.io

Στην ανοικτή online πλατφόρμα circuit.io πραγματοποιήθηκε ο συνολικός σχεδιασμός του τελικού κυκλώματος πριν ξεκινήσει η υλοποίησή του. Εκεί έγινε και η συγγραφή του κώδικα προκειμένου να αντιμετωπιστούν τυχόν δυσκολίες προτού προβούμε στην σύνθεση του.

Α. Προσομοίωση συνολικού κυκλώματος

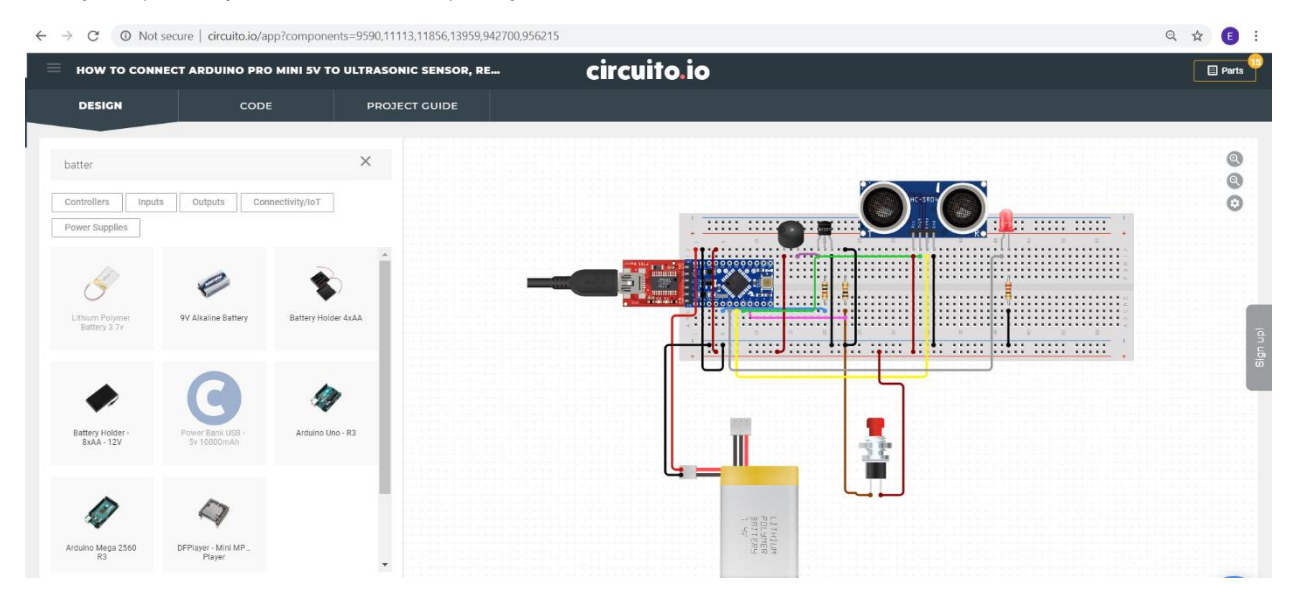

### Β. Προσομοίωση κώδικα συστήματος

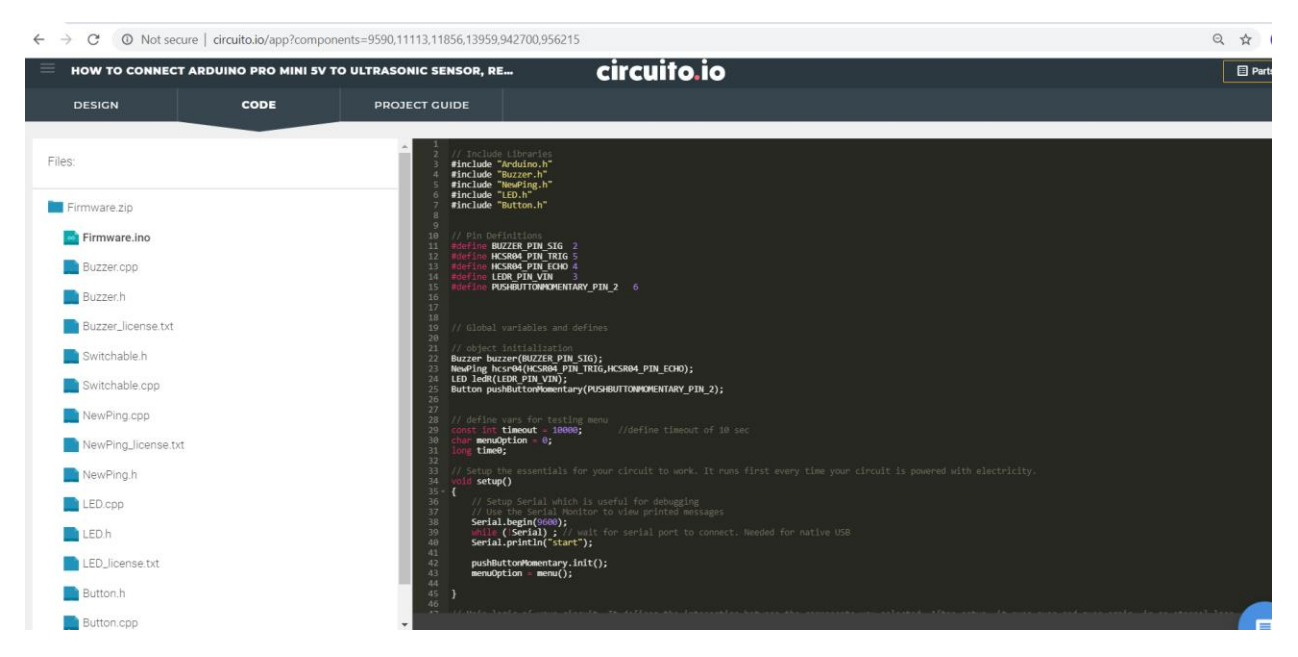

• Rhinoceros - Σχεδιασμός boxes

Στο σχεδιαστικό εργαλείο Rhinoceros πραγματοποιήθηκε ο σχεδιασμός των 2 κουτιών σε 3D απεικόνιση στις διαστάσεις που χρειάζονται, βοηθώντας στην εξαγωγή τους σε stl αρχεία.

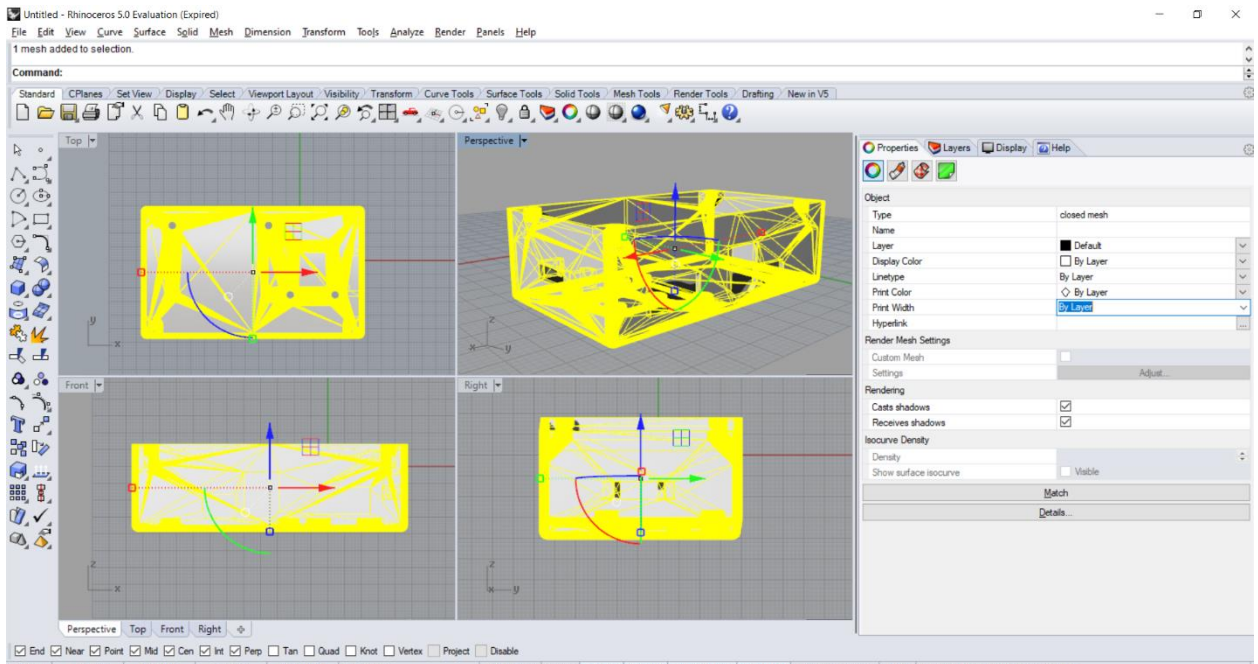

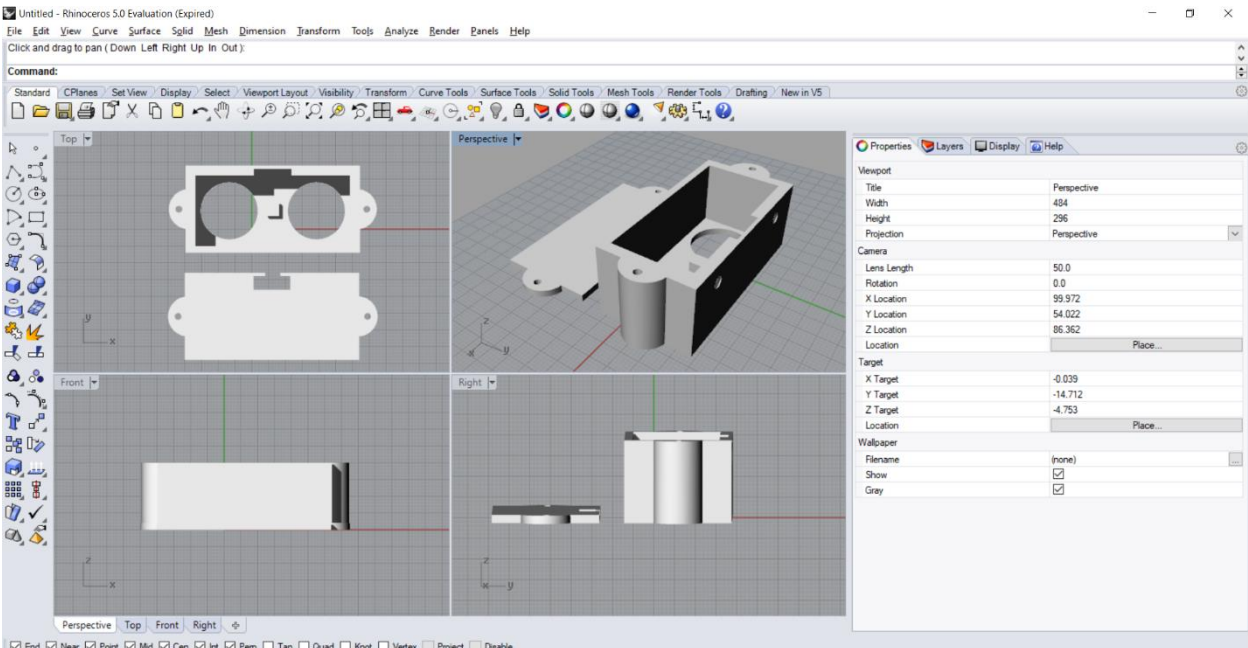

CPlane | 177,138 | 179,87 | 20,000 | Millimeters | Default | Grid Snap Ortho Planar Osnap SmartTrack Gumball Record History Filter CPU use:1.1%<br>CPlane | 177,138 | 1997 | 20,000 | Millimeters | Default | Grid Snap Ortho P